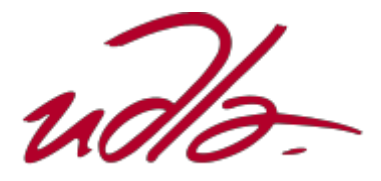

# FACULTAD DE INGENIERIAS Y CIENCIAS APLICADAS

# DESARROLLO DE UNA APLICACIÓN MOVÍL PARA ANALIZAR EL ESTADO DE ÁNIMO EN ESTUDIANTES DE SECUNDARIA.

Trabajo de Titulación presentado en conformidad con los requisitos establecidos para optar por el título de Ingeniero en Sistemas de Computación e Informática.

Profesora Guía

MSc. Verónica Fernanda Falconí Ausay

Autor

Iván Alexander Rea Aguilar

Año

2019

# **DECLARACIÓN DEL PROFESOR GUÍA**

"Declaro haber dirigido el trabajo, Desarrollo de una aplicación móvil para analizar el estado de ánimo en estudiantes de secundaria, a través de reuniones periódicas con el estudiante Iván Alexander Rea Aguilar, en el semestre 201920, orientando sus conocimientos y competencias para un eficiente desarrollo del tema escogido y dando cumplimiento a todas las disposiciones vigentes que regulan los Trabajos de Titulación".

Verónica Fernanda Falconí Ausay Magister en Ciencias de la Computación y Comercio Electrónico C. I: 0502395270

# **DECLARACIÓN DEL PROFESOR CORRECTOR**

"Declaro haber revisado este trabajo, Desarrollo de una aplicación móvil para analizar el estado de ánimo en estudiantes de secundaria, de Iván Alexander Rea Aguilar, en el semestre 201920, dando cumplimiento a todas las disposiciones vigentes que regulan los Trabajos de Titulación ".

> Adonis Ricardo Rosales García Máster en Informática Aplicada C. I: 1756883144

# **DECLARACIÓN DE AUTORÍA DEL ESTUDIANTE**

"Declaro que este trabajo es original, de mi autoría, que se han citado las fuentes correspondientes y que en su ejecución se respetaron las disposiciones legales que protegen los derechos de autor vigentes."

> Iván Alexander Rea Aguilar C.I: 1004481931

## **AGRADECIMIENTOS**

A mis padres, a mi tía Gaby, mi hermano Fabricio y familia en general, además de mis profesores que supieron apoyarme y guiarme durante mi crecimiento profesional.

# **DEDICATORIA**

A mis padres, mis abuelitos y a mi familia que siempre estuvo conmigo apoyándome a ser mejor cada día.

#### **RESUMEN**

Teniendo en cuenta el enfoque y el manejo atractivo de aplicaciones móviles, el proyecto de titulación está dirigido a desarrollar una aplicación móvil para analizar el estado de ánimo en estudiantes de secundaria, mediante la aplicación el usuario podrá interactuar con la aplicación teniendo el acceso a 2 áreas enfocadas en reconocer el estado de ánimo.

El desarrollo de la aplicación contemplo el uso de la metodología Scrum mediante la cual se siguió de manera ordenada sus fundamentos y buenas practicas durante el desarrollo de la aplicación para de esta manera cumplir exitosamente con los objetivos del proyecto y conseguir una aplicación de gran utilidad.

### **ABSTRACT**

Taking into account the approach and the attractive management of mobile applications, the titling project is aimed at developing a mobile application to analyze the state of mind in high school students, through the application the user will be able to interact with the application while having access to 2 levels focused on recognizing the mood.

The development of the application contemplated the use of the Scrum methodology through which its fundamentals and good practices were followed in an orderly manner during the development of the application in order to successfully fulfill the project's objectives and achieve a very useful application.

# ÍNDICE

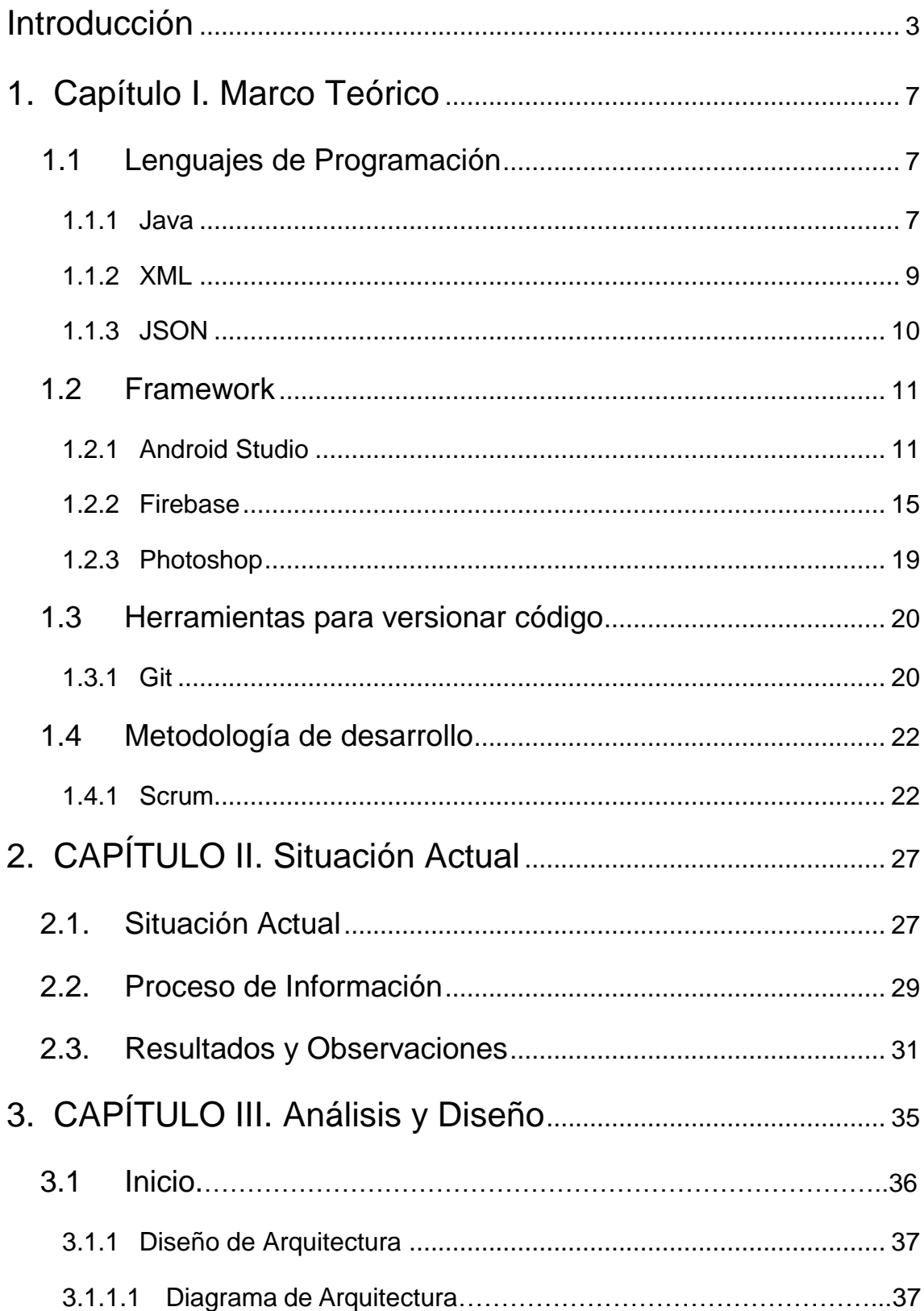

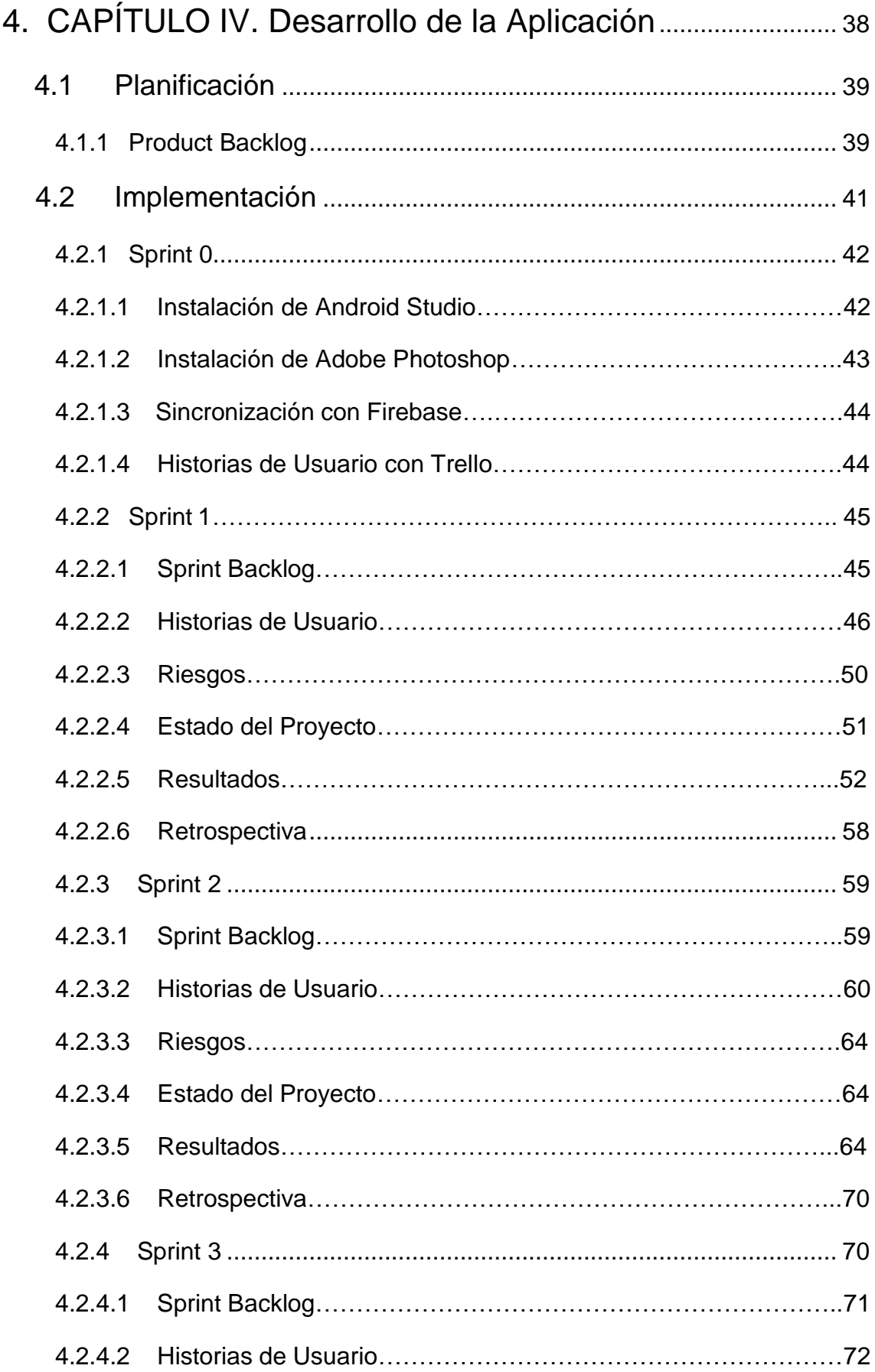

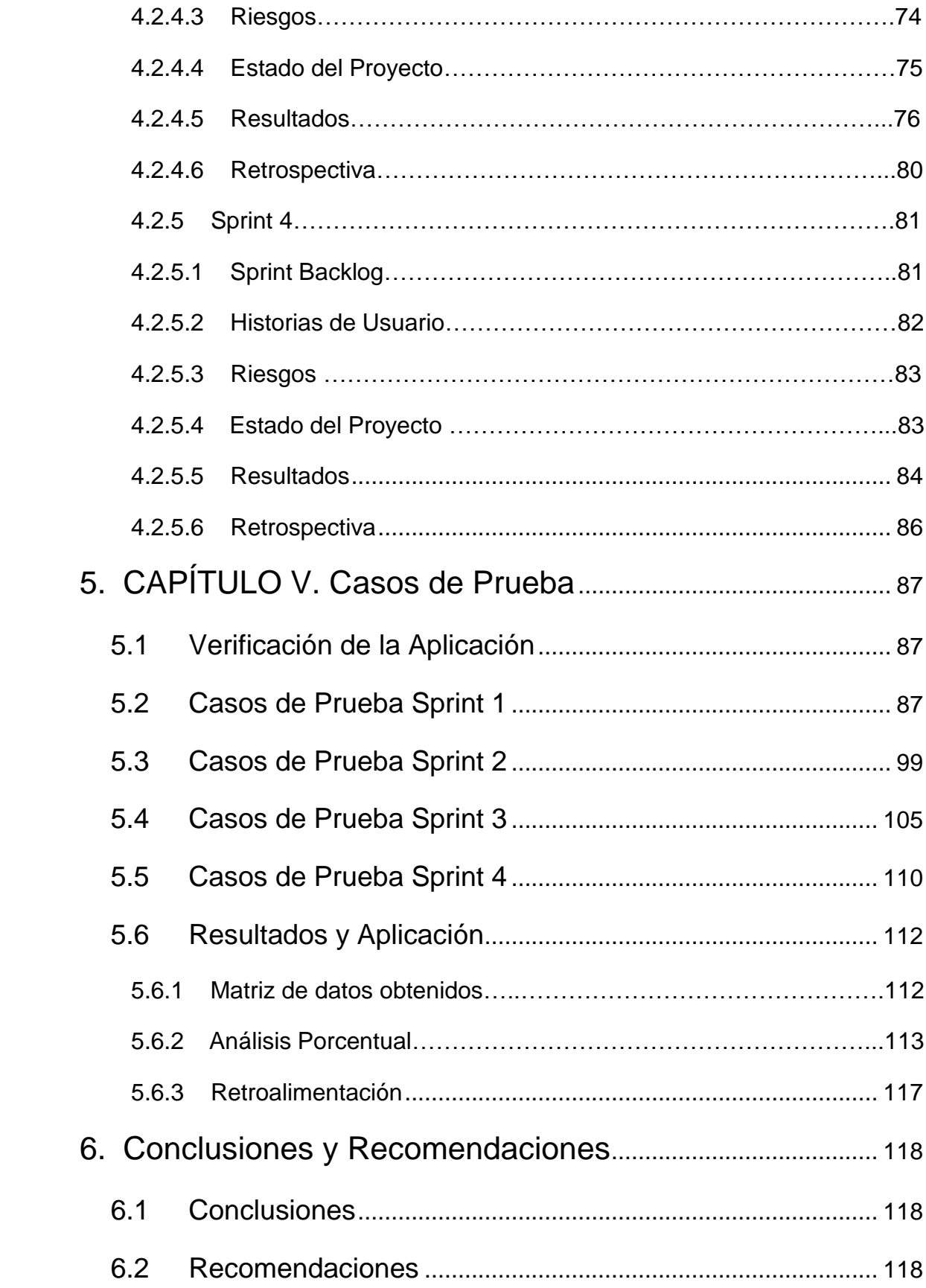

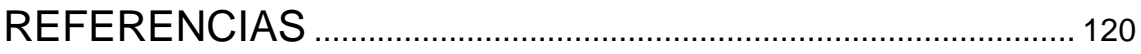

# **ÍNDICE DE FIGURAS**

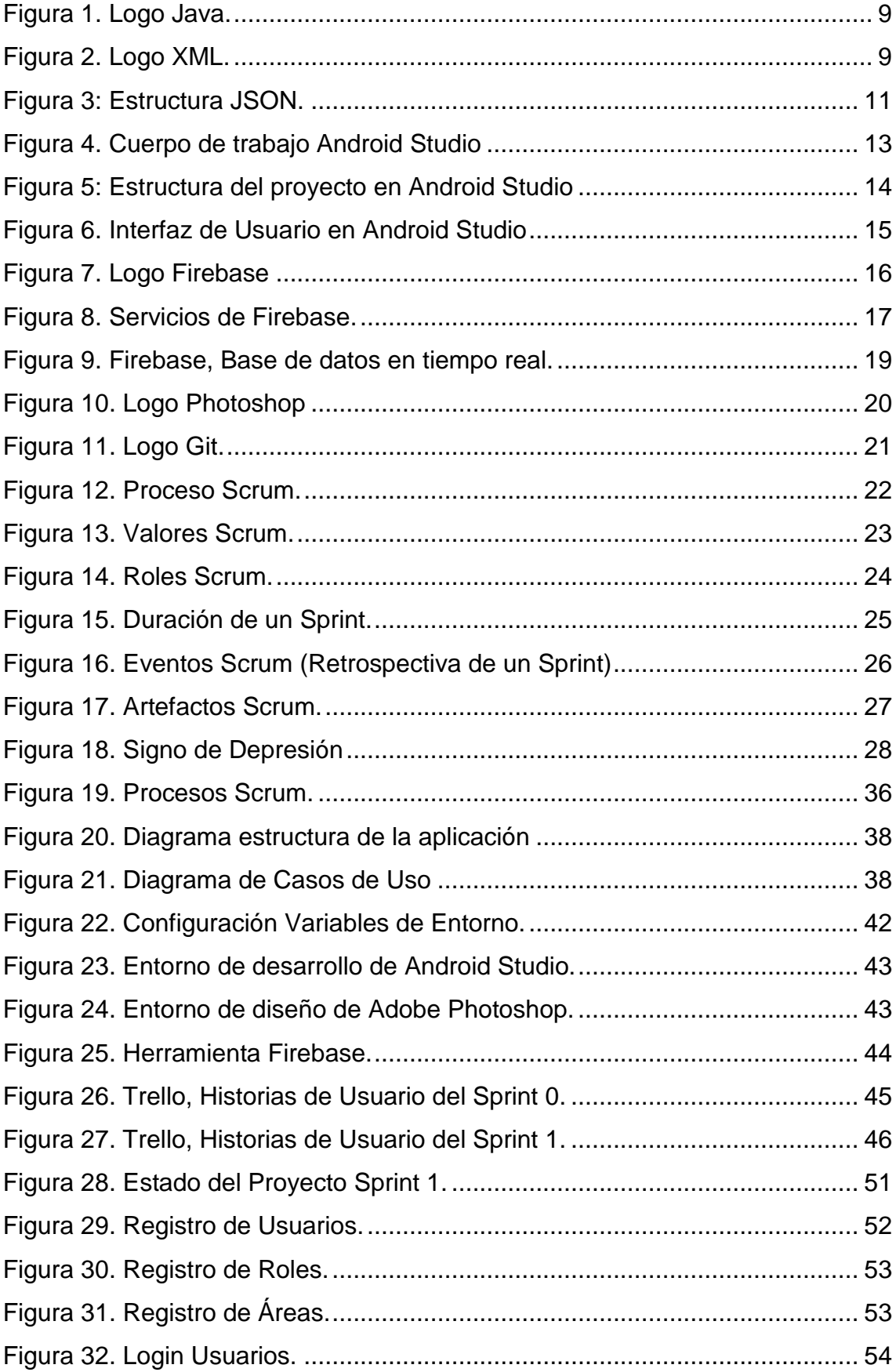

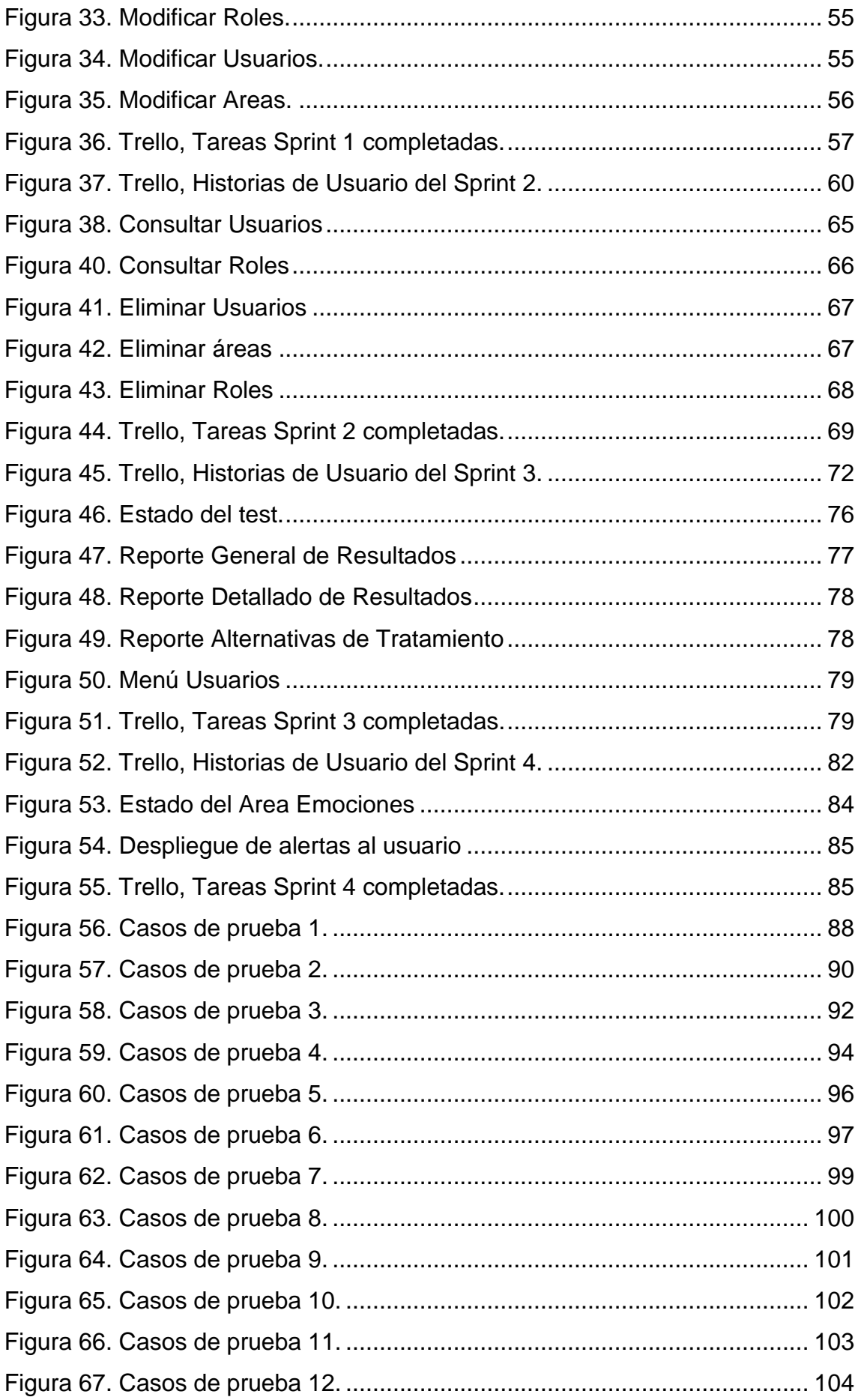

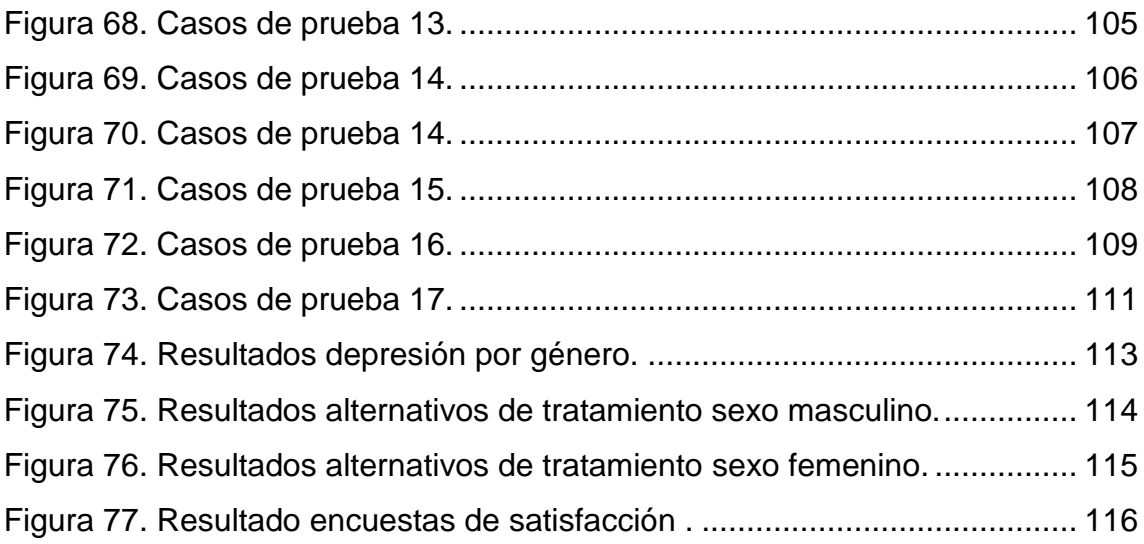

# **ÍNDICE DE TABLAS**

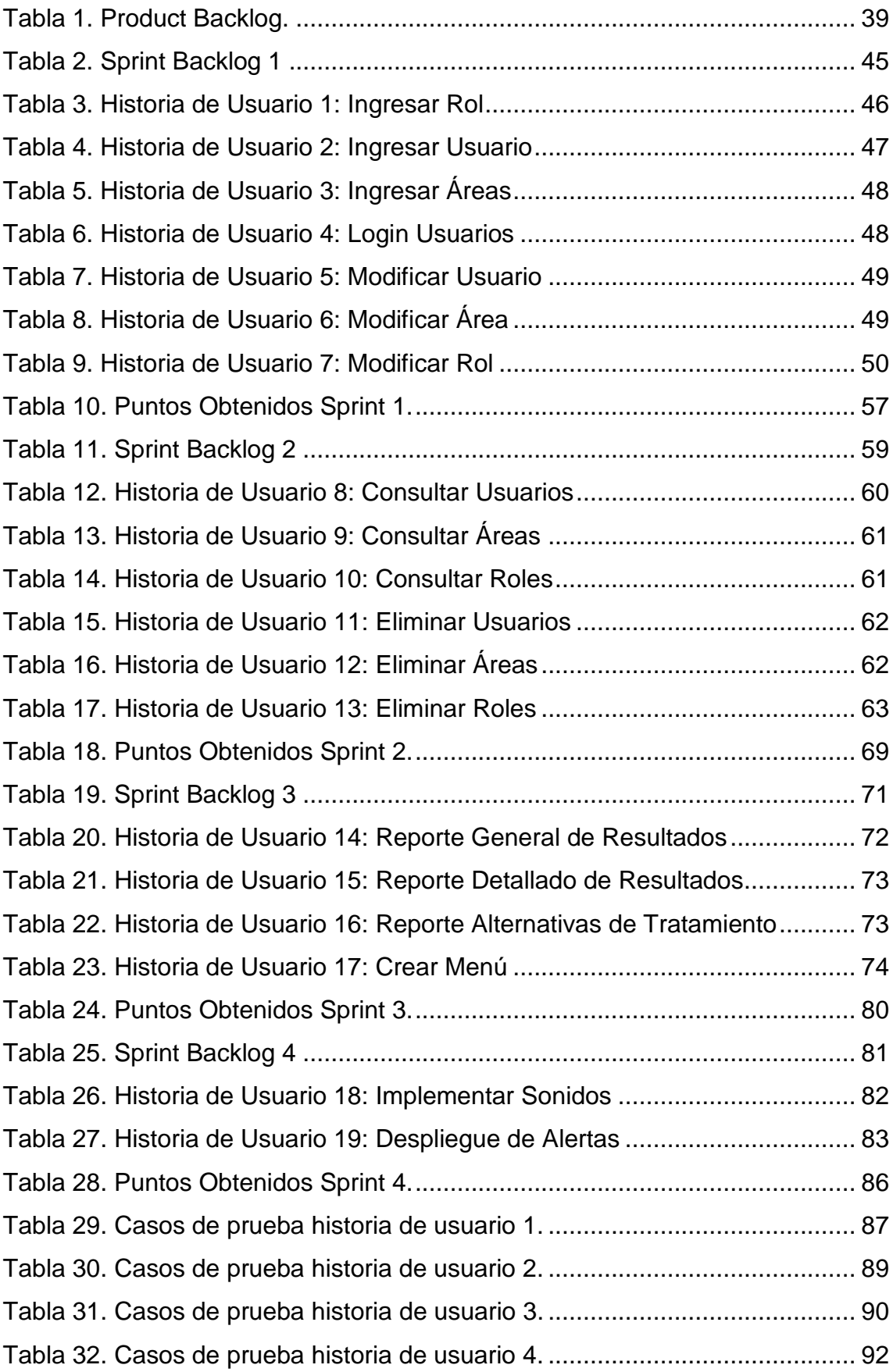

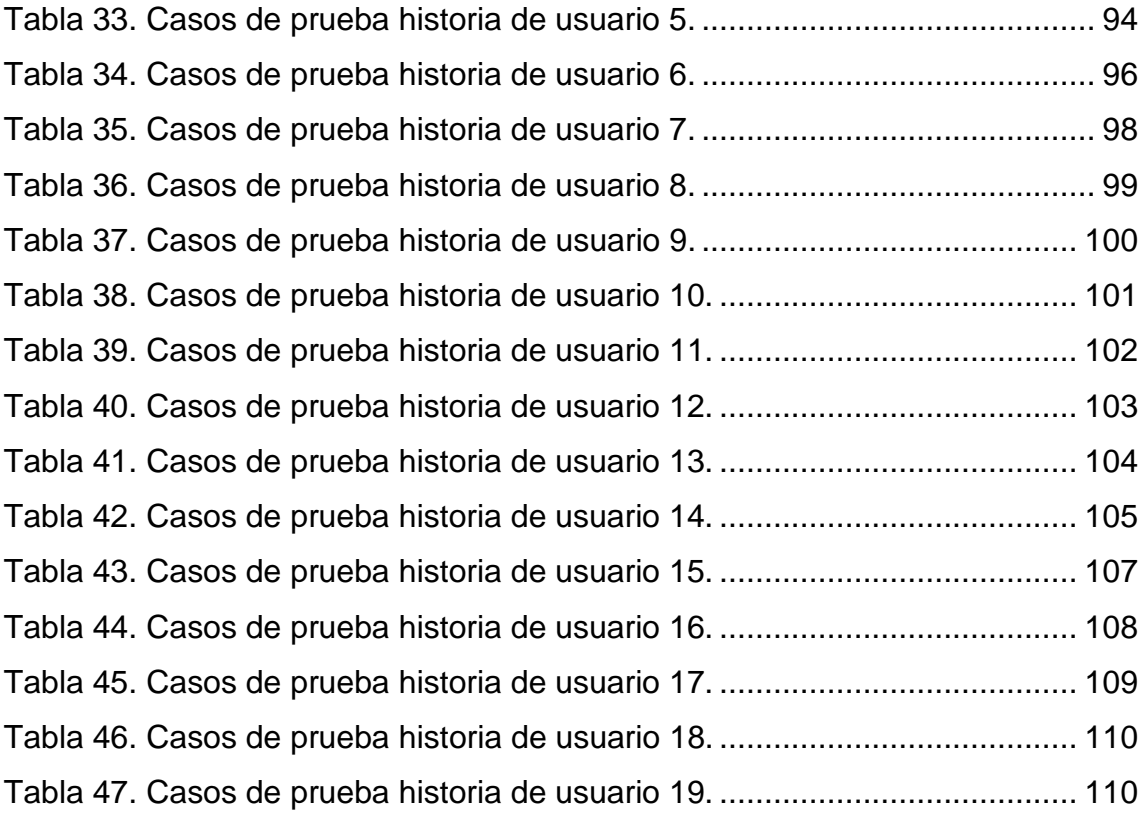

#### **Introducción**

#### <span id="page-17-0"></span>**Antecedentes**

La adolescencia es una etapa crítica donde se inician drásticos cambios físicos y hormonales, junto a las transformaciones sociales, que son factores influyentes; en la que los jóvenes tienen comportamientos y actitudes de riesgo como el abuso de sustancias, la conducta sexual temprana y el aislamiento social. Para poder monitorizar estas conductas con repercusión en la salud se utilizan encuestas de aplicación sistemática que nos permiten obtener datos válidos. (Scielo, 2013)

Existen muchos estudios que han identificado que los factores económicos, condiciones familiares, carencia afectiva o de ausencia de adultos equilibrados, pueden tener gran influencia en el estado de ánimo de adolescentes. Estos factores dan lugar a que los adolescentes por depresión sean influenciados en el uso de sustancias adictivas, prácticas sexuales, dieta, actividad física, experiencias con el acoso, conductas violentas o incluso el suicidio. (Scielo, 2013)

La depresión es una enfermedad y son muchos los factores que pueden llevar a un adolescente a padecerla. Los adolescentes se encuentran atravesando cambios de diferente índole y dada la naturaleza de estos cambios, puede que muchos no sepan cómo manejarlos, como consecuencia pueden caer en una profunda depresión. (Huerta, 2014)

#### **Síntomas de la depresión**

- Tristeza profunda.
- Llantos excesivos.
- Irritabilidad.
- Cambios en los patrones de sueño, ya sea porque duerme mucho o nada.
- Cambios en sus patrones de alimentación, ya sea inapetencia o comer excesivamente.
- Desmotivación en todas las áreas de su vida.
- Aislamiento.
- Fatiga.
- Culpabilidad.
- Falta de deseo para participar en actividades que antes consideraba placenteras.
- Ideas suicidas.
- Falta de concentración.

En España la Universidad Jaume I de Castellón se ha enfocado en desarrollar una aplicación que permita identificar la habilidad para percibir las emociones, la compresión de las mismas y la capacidad para gestionarlas. (TENDENCIAS21, s.f.)

En Ecuador no existen estudios que demuestren el desarrollo de una aplicación móvil para descubrir el estado de ánimo de estudiantes de secundaria y hacia ellos se dirige la investigación en mención.

Teniendo en cuenta la importancia de la salud emocional de los adolescentes, muchos países invierten en planes para el control y seguimiento de los mismos en las distintas unidades educativas, mejorar su rendimiento académico, además que esta generación es muy sistematizada, se toma el enfoque de desarrollar una aplicación que permita obtener información de la salud emocional y del manejo de las emociones para la prevención de distintos tipos de depresión.

#### **Alcance**

Para el desarrollo del presente proyecto "Desarrollo de una aplicación móvil para analizar el estado de ánimo de estudiantes de secundaria", mediante la aplicación de un juego interactivo con test psicológicos que permitan determinar el rendimiento académico de los estudiantes, el mismo que ayudará a tomar acciones correctivas para mejorar el rendimiento académico; además de reuniones con psicólogos para conocer patrones de emociones que permitan identificar de la mejor manera la información y desarrollar una aplicación de gran utilidad.

Adicionalmente se elaborarán y aplicarán encuestas a profesionales de la psicología educativa para obtener un banco de datos enfocados a los diferentes estados de ánimo de los adolescentes, lo que permitirá aplicar de manera adecuada los test psicológicos interactivos y se obtendrá resultados objetivos sobre el estado de ánimo de los estudiantes y problemáticas que los aquejan para que los psicólogos educativos puedan dar solución para mejorar su rendimiento.

El desarrollo de la aplicación contempla el manejo de tecnologías de software libre como Android Studio para el desarrollo de aplicaciones móviles, Firebase para el manejo de los datos, Photoshop para manejo de imágenes, Trello para la administración de historias de usuario; además de estar enfocada a dispositivos móviles con sistemas operativos Android, la aplicación contempla:

• El desarrollo de una aplicación móvil tipo juego interactivo usando test psicológicos con varios niveles de dificultad para detectar los distintos estados de ánimo que tenga el estudiante y de esta manera al interactuar con la aplicación se permitan determinar las posibles causas del rendimiento académico en los estudiantes de educación secundaria. Para lo cual el estudiante deberá acceder a la aplicación, ingresar su usuario y contraseña, interactuar con la aplicación mediante un juego, el mismo que arrojará un resultado dirigido a los psicólogos estudiantiles con el cual se tomarán las distintas acciones correctivas para mejorar su rendimiento.

La metodología que se va a manejar es Scrum debido a que es una de las metodologías de desarrollo de software más utilizada y más exitosa en proyectos de corto plazo.

#### **Justificación**

En un informe, la OMS calcula que en la actualidad existe un millón de personas que se suicidan en el mundo. Para el 2020, la Organización estima que esta cifra crecerá a 1,5 millones de víctimas, además se habla que un promedio de 2 personas se suicida al día en el Ecuador. (EL UNIVERSO, 2011)

Es importante que las instituciones adopten el enfoque del uso de aplicaciones para medir el estado de ánimo para investigar si existe depresión entre sus estudiantes y de esta manera identificar las causas y buscar soluciones que permitan que los adolescentes puedan desempeñarse de mejor manera en sus estudios.

El desarrollo de la tecnología se ha globalizado por lo cual los jóvenes de entre 16 y 24 años cuentan con un móvil inteligente, además 74 de cada 100 personas de este segmento dijeron tener este tipo de celulares, tomando en cuenta este enfoque y el uso de distintas aplicaciones móviles, se identifica que el manejo de aplicaciones móviles es muy atractivo para los jóvenes. (El Comercio, 2017)

Por lo tanto, en base a lo manifestado anteriormente se propone el desarrollo de una aplicación móvil para determinar el rendimiento académico del estudiante a partir del estado de ánimo, en la actualidad existe un gran porcentaje de personas con depresión que requieren de mucha atención médica psicológica, además de ayuda para mejorar el rendimiento educativo de los adolescentes en sus distintas instituciones educativas.

#### **Objetivo General**

Desarrollar una aplicación móvil tipo juego interactivo usando test psicológicos que permitan determinar cómo el estado de ánimo influye en su desempeño académico.

#### **Objetivos Específicos**

• Realizar un estudio de la situación actual a través de encuestas que permita determinar las causas del estado de ánimo en estudiantes de nivel secundario.

- Desarrollar una aplicación móvil usando metodología Scrum mediante la entrega de iteraciones operativas.
- Realizar pruebas de funcionalidad para verificar el correcto funcionamiento de la aplicación y la entrega veras de información.

#### **1. Capítulo I. Marco Teórico**

#### <span id="page-21-1"></span><span id="page-21-0"></span>**1.1 Lenguajes de Programación**

### <span id="page-21-2"></span>**1.1.1 Java**

Java es un lenguaje de programación que permite a desarrolladores redactar instrucciones de computadora mediante comandos basados en idioma inglés en lugar de códigos numéricos. Es conocido como un lenguaje de alto nivel porque los humanos pueden leerlo y escribirlo fácilmente. (Leahy, 2019)

Dado a conocer por Sun Microsystems y desarrollado por el Green team (James Gosling, Mike Sheridan y Patrick Naughton) en 1995. Siendo de libre acceso y permitiendo su ejecución en distintas plataformas, este lenguaje permite la ejecutar instrucciones concurrentemente ya que está orientado a objetos y basado en clases. (cad.com.mx, s.f.)

Existen algunos tipos de programas que permite realizar java:

- Applets: Son programas que son integrados en una página web y requieren de un explorador web que sea compatible con java para su ejecución, normalmente estos son utilizados y ejecutados por parte de la máquina del cliente. (profesores.fib.unam.mx, s.f.)
- Aplicaciones: Son programas únicos que pueden ser ejecutados en cualquier dispositivo basándose en su código fuente correctamente compilado y de un intérprete para poder ser utilizado. (profesores.fi-b.unam.mx, s.f.)
- Servlets: Son programas que son utilizados por parte de la maquina servidor, permitiendo el desarrollo de aplicaciones web ya que funcionan como alternativa para programación. (profesores.fi-b.unam.mx, s.f.)

Cuenta con las siguientes características:

- Es basado en clases y orientado a objetos.
- Su programación es simple, portable y segura.
- Permite crear aplicaciones distribuidas, dinámicas y robustas.
- Cuenta con un alto rendimiento en base a sus compiladores. (profesores.fi-b.unam.mx, s.f.)

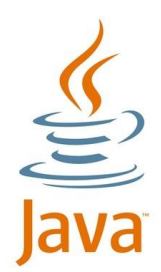

<span id="page-23-1"></span>*Figura 1*. Logo Java.

Tomado de Velasco, 2017

#### <span id="page-23-0"></span>**1.1.2 XML**

XML es un lenguaje de marcado creado por el World Wide Web Consortium (W3C) para definir una sintaxis para codificar documentos que tanto los humanos como las máquinas podrían leer. Lo hace mediante el uso de etiquetas que definen la estructura del documento, así como la forma en que se debe almacenar y transportar el documento. (Gavin, s.f.)

Existen muchos editores de XML entre los más relevantes y reconocidos están Notepad++, XMLSpy, EditiX, entre otros que tienen versiones de prueba.

Cabe destacar que XML es distinto de HTML ya que este tiene un lenguaje de marcado predefinido, mientras que por otra parte XML es extensible, es decir permite a sus usuarios la creación de sus propios símbolos de marcado para describir el contenido. (Gavin, s.f.)

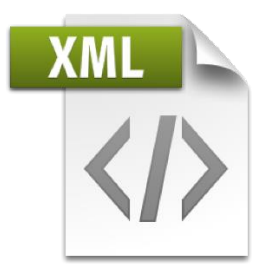

<span id="page-23-2"></span>*Figura 2*. Logo XML.

Tomado de Sprout, 2017.

Para determinar si el documento esta conformados de forma adecuada o no, se debe definir el método que va a ser utilizado, entre los cuales están:

- DTD (definición del tipo de documento): el cual define los elementos que podrán ser visible en el documento XML, su orden de aparición, como estarán anidados entre otros. (mercurio.ugr.es, s.f.)
- Esquema XML: define las estructuras que se podrían definir en el DTD, además de tipos de datos y otras reglas más complejas que no se pueden definir en un DTD. (mercurio.ugr.es, s.f.)

En XML existen tres tipos de documentos refiriéndose a la estructura de documentos:

- Documentos Válidos: cumplen con las reglas de sintaxis XML y las del DTD o Esquema XML.
- Documento bien formado: cumple con las reglas de sintaxis XML, pero no cuenta con un DTD o Esquema XML
- Documentos Inválidos: No cumple con ninguna de las reglas. (mercurio.ugr.es, s.f.)

Características de XML:

- XML se almacena en un formato textual que es entendible tanto para personas y ordenadores.
- Permite ser exportado en distintos formatos de visualización de datos como (Pdf, HTML, RTF, entre otros).
- Puede trabajar en cualquier conjunto de caracteres tales como (Unicode (utf-8), etc.).
- Permite compartir su información entre distintos sistemas o fuentes de datos.
- Es un estándar abierto. (EcuRed, s.f.)

## <span id="page-24-0"></span>**1.1.3 JSON**

JSON significa JavaScript Object Notation y es un formato de datos. Es decir, es una forma de almacenar bits de información, similar a una base de datos. Aunque JSON se originó fuera de la especificación ECMAScript, ahora está estrechamente relacionado con JavaScript, y la especificación ahora incluye un objeto JSON y muchos desarrolladores lo incorporan como un casi subconjunto del lenguaje. (Lazaris, 2017)

JSON se originó en asociación con JavaScript, además que es muy popular y muchos lenguajes de programación pueden generar, almacenar, analizar y leer estos tipos de formatos en aplicaciones y sitios web. (Lazaris, 2017)

Los elementos principales en una estructura JSON son:

- Objeto: es el que contiene el nombre y valor de las variables y los encierra con corchetes.
- Nombre: es el nombre de la variable encerrado entre comillas.
- Valor: es el tipo de valor asignado al nombre igualmente encerrado entre comillas. (Lazaris, 2017)

Luego de asignar un valor al nombre de una variable va seguido de una coma para separarlo de los otros nombres u objetos.

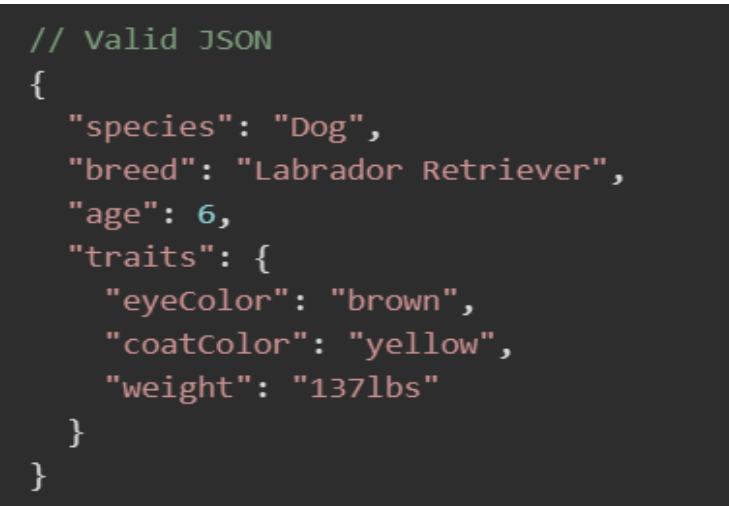

<span id="page-25-2"></span>*Figura 3:* Estructura JSON.

Adaptado de Lazaris, 2017.

JSON es un formato de datos genérico con un número mínimo de tipos de valores: cadenas, números, valores booleanos, listas, objetos y nulos. Aunque la notación es un subconjunto de JavaScript, estos tipos están representados en todos los lenguajes de programación comunes lo que hace que JSON sea un buen candidato para transmitir datos a través de las brechas de idiomas. (Freeman, 2017)

## <span id="page-25-0"></span>**1.2 Framework**

## <span id="page-25-1"></span>**1.2.1 Android Studio**

Android Studio es un entorno de desarrollo integrado (IDE) oficial para el desarrollo de aplicaciones para Android basado en IntelliJ IDEA. Además de ser un potente editor de códigos y de las herramientas para desarrolladores de IntelliJ, Android Studio ofrece aún más funciones que aumentan la productividad durante la compilación de apps para Android. (Developers, 2018)

Remplazo a eclipse como el IDE oficial para desarrollar aplicaciones Android, su primera versión estable fue anunciada en 2014, cabe recalcar que puede ser usada en sistemas operativos como: Windows, Linux y Mac OS. (android, s.f.)

Es de gran importancia conocer los prerrequisitos que tiene Android estudio tanto para su instalación como para su configuración y posteriormente su uso, entre lo que destaca la instalación y configuración del JDK (Java Developement Kit) y su variable de entorno java. (LuisMasDev, 2016)

Las funciones que permiten mejorar la productividad al compilar apps Android son:

- Cuenta con un sistema de compilación flexible Grandle.
- Manejo de un entorno unificado para desarrollar apps para cualquier dispositivo Android.
- Instant Run para manejo de cambios sin volver a compilar la APK.
- Variedad de herramientas y framework para pruebas.
- Uso de herramientas Lint para detección de fallas de compatibilidad, rendimiento, usabilidad, etc.
- Incorporación de Google Cloud Platform, permitiendo integrar App Engine y Cloud Messaging.
- GitHub para compilación de funciones comunes en apps y uso de plantillas. (Developers, 2018)

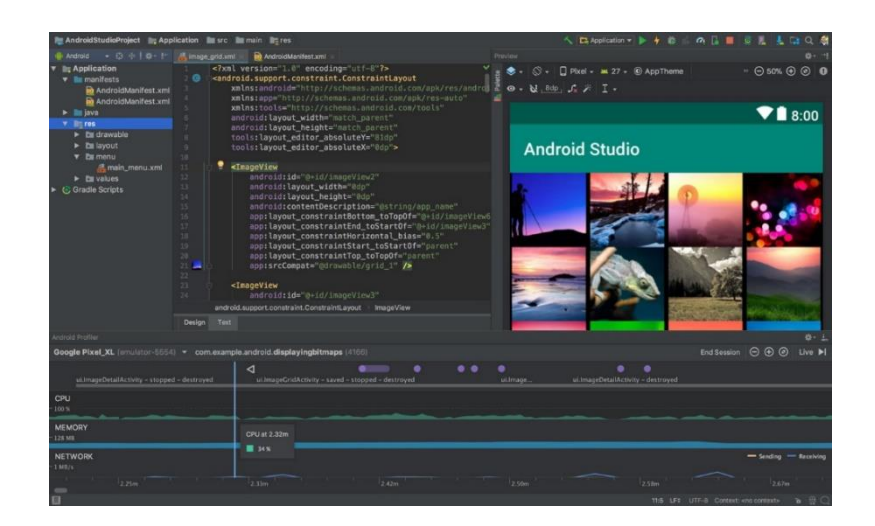

<span id="page-27-0"></span>*Figura 4.* Cuerpo de trabajo Android Studio

Adaptado de Developers, 2018.

La estructura utilizada por un proyecto de Android estudio consta de módulos que a su vez contiene archivos de recurso y de código fuente, dichos módulos se subdividen en:

- Módulo de Bibliotecas.
- Módulo de Apps.
- Módulo de Google App Engine. (Developers, 2018)

Android Studio es encargado de mostrar de manera ordenada todos los archivos del proyecto de forma predeterminada y a su vez los módulos cuentan con las siguientes carpetas:

- 1. **manifests:** Consta del archivo AndroidManifest.xml
- 2. **java:** Consta de archivos de código fuente y de prueba Junit.
- 3. **res:** Consta de diseños XML, imágenes, etc. (Developers, 2018)

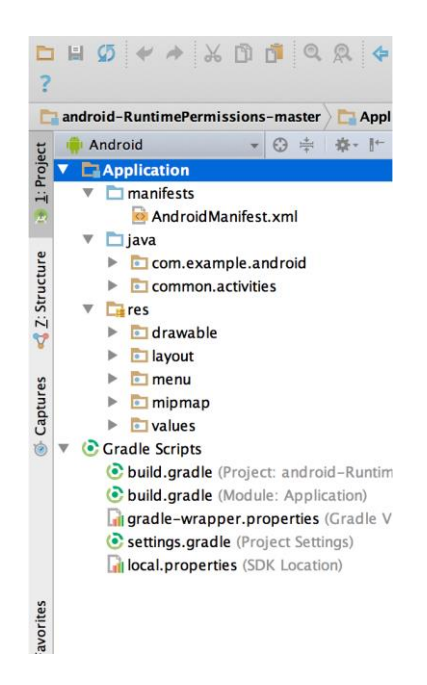

<span id="page-28-0"></span>*Figura 5:* Estructura del proyecto en Android Studio

Adaptado de Developers, 2018.

La interfaz de usuario de Android Studio consta de las siguientes áreas:

- 1. Barra de herramientas: La cual contiene el inicio de herramientas de Android, además de sus distintas acciones entre la que destaca poder ejecutar tu aplicación.
- 2. Barra de navegación: Permite explorar el proyecto para visualizar sus distintos archivos y poder editarlos.
- 3. Ventana del editor: Permite añadir y modificar sea el código o el diseño de la aplicación.
- 4. Barra ventana de herramientas: Mediante sus botones permite expandir o contraer ventanas.
- 5. Ventana de herramientas: Al expandirlas se accede a tareas específicas como búsquedas, administración de proyectos, etc.
- 6. Barra de estado: Muestra mensajes y advertencias, así como también el estado del proyecto y del IDE. (Developers, 2018)

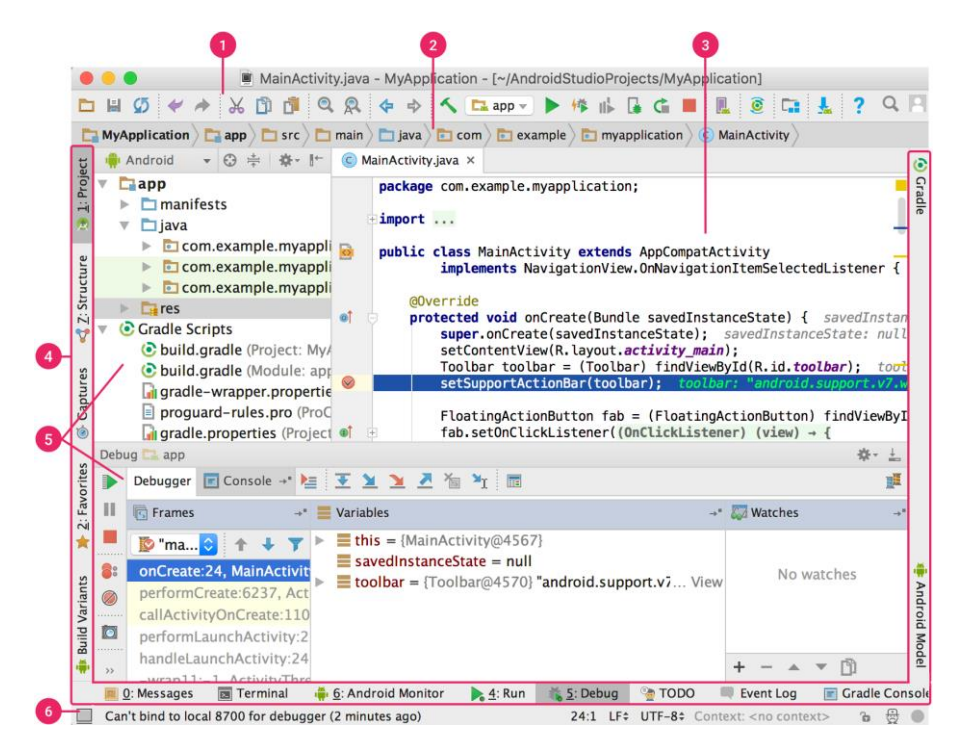

<span id="page-29-1"></span>*Figura 6*. Interfaz de Usuario en Android Studio

Tomado de Developers, 2018.

En la barra de herramientas de Android Studio encontramos el botón de lupa, el cual realiza la búsqueda sea del código tanto del programa, de la base de datos o de interfaz visual, para finalizar Android mediante sus componentes permite el desarrollo con autocompletado, métodos de anulación, manejo de plantillas, etc. (Developers, 2018)

## <span id="page-29-0"></span>**1.2.2 Firebase**

[Firebase](https://firebase.google.com/) es una plataforma móvil que le facilita desarrollar rápidamente aplicaciones de alta calidad, incrementar la base de usuarios y obtener más ganancias. Firebase está compuesto de características complementarias que se pueden combinar y adaptar para satisfacer sus necesidades, con ejemplo [Google Analytics para Firebase](https://firebase.google.com/docs/analytics/) como núcleo. (Developers, 2018)

Firebase fue fundada por James Tamplin y Andrew Lee en el 2012, pero un año antes esta empresa se denominaba Envolve la cual proporcionaba una integración de chat en línea para sitios web, tras separar su sistema en el módulo de chat y otro con una arquitectura en tiempo real tuvo gran éxito y fue adquirida por Google en 2014 la cual permitió que se convierta en una multiplataforma la cual provee servicios tanto para sitios web y para aplicaciones móviles. (TimetoHack, 2019)

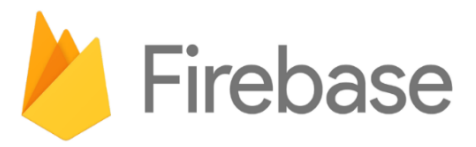

<span id="page-30-0"></span>*Figura 7.* Logo Firebase

Tomado de Pérez, 2017.

Los servicios que provee Firebase son:

- **Cloud Firestore:** Permite almacenar y sincronizar datos de la app a una escala global.
- **Kit de AA:** Promueve el aprendizaje automático en desarrolladores de apps móviles.
- **Cloud Funtions:** Permite ejecutar código en back-end para móviles sin la administración de servidores.
- **Authentication:** Permite autenticar usuarios de manera simple y segura.
- **Hosting:** Brinda recursos a aplicaciones web de forma segura y rápida.
- **Cloud Storage:** Permite almacenar y enviar archivos a escala de Google.
- **Real Time Database:** Permite almacenar y sincronizar datos de apps en milisegundos.
- **Crashlytics:** Permite priorizar y solucionar problemas mediante informe en tiempo real.
- **Supervision del Rendimiento:** Obtiene estadísticas del rendimiento de apps.
- **Test Lab:** Permite realizar pruebas de apps en dispositivos alojados en Google.
- **In-App Messaging:** Permite utilizar mensajes para comunicarse con los usuarios activos de las apps.
- **Google Analytics:** Permite obtener datos ilimitados de las apps de analítica.
- **Predictions:** Permite segmentar usuarios mediante la predicción de comportamientos.
- **Pruebas A/B:** Permite a través de experimentos optimizar la experiencia de las apps.
- **Cloud Messaging:** Permite él envió de mensajes y notificaciones.
- **Remote Config:** Permite modificar las apps sin crear nuevas versiones.
- **Dinamic Links:** Permite el uso de vínculos con atribución.
- **App Indexing:** Permite dirigir el tráfico de búsquedas de las apps. (Firebase, 2019)

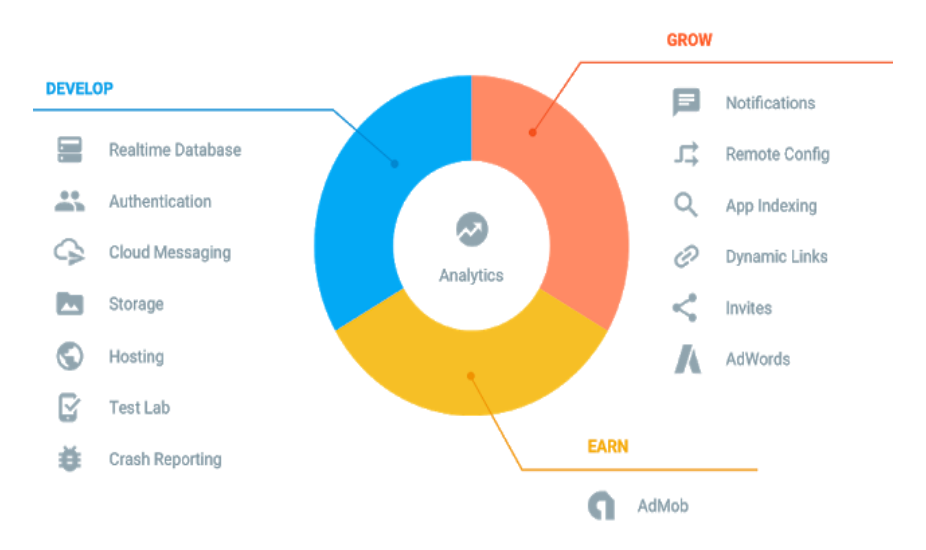

<span id="page-31-0"></span>*Figura 8.* Servicios de Firebase.

Tomado de Google Developers, 2019

#### **Firebase Realtime Database**

Es una base de datos noSql alojada en la nube que permite el almacenamiento y sincronización de datos entre usuarios en tiempo real. (Firebase, Almacena y sincroniza datos en tiempo real, s.f.)

Como uno de los servicios más utilizados que provee Firebase al permitir a los usuarios acceder a sus datos desde cualquier dispositivo móvil o web, además de permitir un trabajo en conjunto. (Firebase, Almacena y sincroniza datos en tiempo real, s.f.)

Para este proceso los datos son almacenados en formato JSON y aunque se creen aplicaciones en distintas plataformas como Android o IOS, los datos son actualizados de forma automática cada vez que se conecte a internet mediante la sincronización en tiempo real. (Firebase, Almacena y sincroniza datos en tiempo real, s.f.)

Las funciones que presenta Firebase Realtime Database son:

- **Trabajo sin conexión:** Las aplicaciones mediante el uso de la cache publican o almacenan cambios y cuando estos dispositivos se conectan a internet se actualizan automáticamente. (Firebase, Almacena y sincroniza datos en tiempo real, s.f.)
- **Tiempo Real:** Mediante solicitudes HTTP se sincronizan los datos en los dispositivos utilizados por las apps cada vez que se reflejen cambios. (Firebase, Almacena y sincroniza datos en tiempo real, s.f.)
- **Accesibilidad entre dispositivos cliente:** Permite el acceso desde cualquier dispositivo web o móvil por lo cual no requiere del uso de servidores, además de contar con Security Rules, las cuales proveen un conjunto de reglas para el control de lectura y escritura de datos. (Firebase, Almacena y sincroniza datos en tiempo real, s.f.)

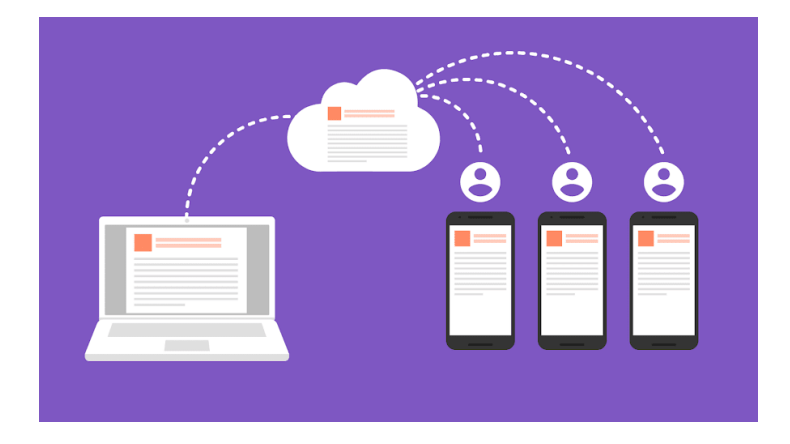

<span id="page-33-1"></span>*Figura 9.* Firebase, Base de datos en tiempo real.

Tomado de Firebase, 2019.

## <span id="page-33-0"></span>**1.2.3 Photoshop**

Su primera versión fue lanzada en 1990 para Mac, mientras que la versión de Windows fue lanzada hasta 1992. Desde entonces se ha convertido en la opción número uno para profesionales del diseño y aficionados al retoque fotográfico para la edición de imágenes desde la PC. Junto a otros conocidos programas de diseño gráfico, web y edición de vídeos, como Illustrator, InDesign, Auditon, After Effects y Premier, forman parte del paquete de aplicaciones Adobe Creative Cloud. (Malavida, 2017)

Entre los formatos que internos Photoshop están PSD y PDD los cuales tienen la capacidad de almacenar capas, canales, y guías en cualquier modalidad de color.

Entre los formatos externos que permite trabajar están: JPG, PNG o GIF, BMP, PostScript, RAW o TIFF, etc.

Las funciones de la herramienta engloban aspectos como editar, retocar y corregir imágenes, entre las principales funciones está:

- Editar imágenes mediante el retoque de color, forma efectos, etc.
- Corregir imperfecciones.
- Aplicar efectos que distorsionen o alteren la imagen.
- Recortar, rotar, enderezar y voltear imágenes.
- Ajustar iluminación, exposición y sombras.
- Controlar y definir claridad, contraste e intensidad.
- Ajustar y deformar perspectivas.
- Crear e imprimir modelos 3D.
- Editar capas en imágenes 3D.
- Reparar y restaurar imágenes.
- Aplicar efectos de desenfoque.

Es importante reconocer que Photoshop ha conseguido tanta popularidad que cuando existe un retoque en una imagen o se ha usado algún editor de imagen lo primero que se pronuncia es el término Photoshop o palabras derivadas.

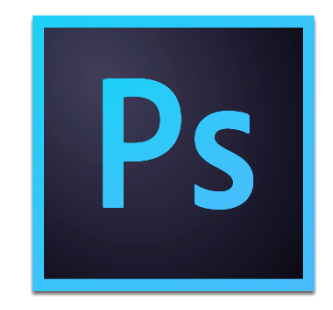

<span id="page-34-2"></span>*Figura 10.* Logo Photoshop

Tomado de Fotolia, 2014.

# <span id="page-34-0"></span>**1.3 Herramientas para versionar código**

## <span id="page-34-1"></span>**1.3.1 Git**

Git fue desarrollado en el 2015 por Linux Torvalds recordado por crear el Kernel de Linux. Git es un versionador de código, el cual es el más utilizado en la actualidad, además de ser un sistema distribuido y de código abierto permite ser utilizado con distintos sistemas operativos e IDE (Entornos de Desarrollo Integrados).

Al tener una arquitectura distribuida, Git es un ejemplo de un DVCS (por lo tanto, el Sistema de control de versiones distribuido). En lugar de tener un solo lugar para el historial de versiones completo del software, como es común en los sistemas de control de versiones populares como CVS o Subversión (también conocido como SVN), en Git, cada copia de trabajo del código del desarrollador también es un repositorio que puede contener el historial completo de todos los cambios (Shelton, 2019).

Git ha sido desarrollado tomando en cuenta las siguientes características:

- **Rendimiento:** Mediante los algoritmos utilizados por Git y beneficiándose del conocimiento en el manejo de árboles de archivos de código fuente, de cómo estos son modificados y de sus patrones de acceso, además teniendo en cuenta que Git solo se enfoca en el contenido de los archivos.
- **Seguridad:** Git para proteger el código e historial de contenido cuenta con una protección de prioridad máxima al utilizar un algoritmo de seguridad SHA1 para cifrar archivos, versiones, etc.
- **Flexibilidad:** Cuenta con una amplia flexibilidad en el manejo de proyecto grandes y pequeños, además de ser compatible con muchos protocolos y sistemas, permitiendo el apoyo en el desarrollo mediante un flujo de trabajo no lineal, cabe destacar que cuenta con un nivel de seguimiento para el historial de cambios que otros sistemas de control de versiones de código no tienen.

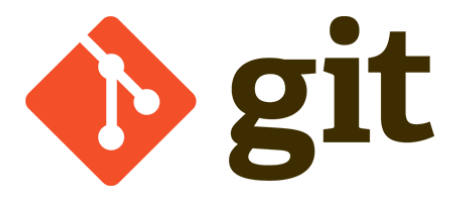

<span id="page-35-0"></span>*Figura 11*. Logo Git.

Tomado de Long, 2019.

Git permite mediante el uso de sus herramientas configurar archivos sin dañar los demás archivos, además Git cuenta con algunas alternativas para su manejo mediante usuarios Windows como son:

• **GIT BASH:** Alternativa para el manejo de Git mediante la consola de Windows.
• **Git GUI:** Alternativa con interfaz gráfica que permite escoger las opciones para el manejo de Git.

#### **1.4 Metodología de desarrollo**

#### **1.4.1 Scrum**

La Palabra "Scrum" fue incluido por vez primera por los profesores Hirotaka Takeuchi e Ikujiro Nonaka en el artículo de Harvard Business Review en 1986, describiendo un enfoque al desarrollo al estilo del "rugby", uno en el que un equipo avanza mientras pasa una pelota de un lado a otro. En los años siguientes, los desarrolladores de software Ken Schwaber y Jeff Sutherland implementaron estrategias de desarrollo inspiradas en Takeuchi / Nonaka en sus respectivas compañías, y en 1995 los dos se unieron para presentar y definir su versión de Scrum (una estrategia de desarrollo que se convirtió en el Scrum framework utilizado hoy en día). (Scott, 2019)

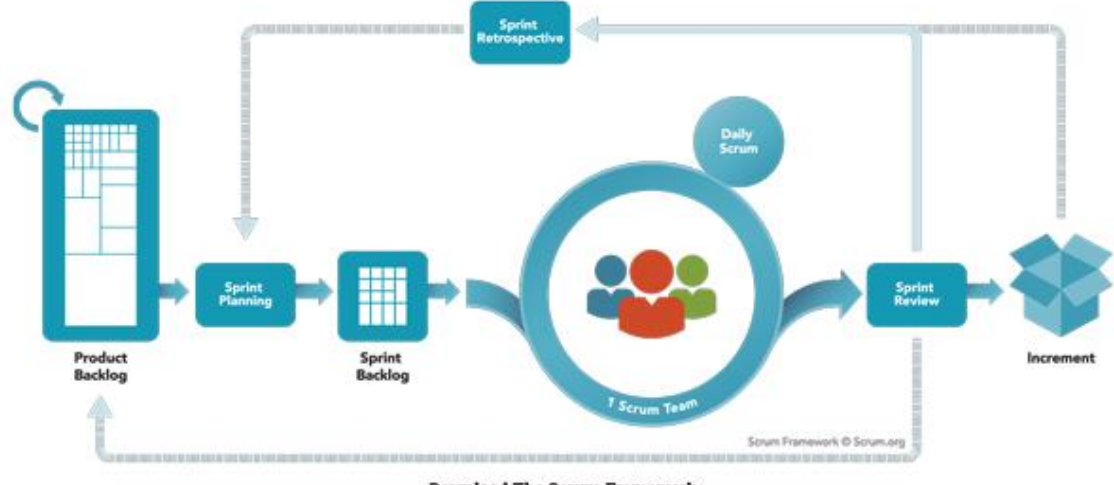

**Download The Scrum Framework** 

*Figura 12.* Proceso Scrum.

Tomado de Scrum, 2018.

Scrum permite abordar proyectos grupales de manera flexible ya que es un marco que puede ser moldeado permitiendo satisfacer las necesidades del grupo de trabajo y no sea tan riguroso al momento de programar las tareas de trabajo.

Está compuesto por: valores, roles, eventos y artefactos que usados de manera combinada permite la creación de productos de trabajo iterativo, usado como estrategia de desarrollo Ágil.

Scrum consta de un grupo de principios para el trabajo en equipo que son:

- Coraje, para la resolución de problemas.
- **Atención**
- Comprometerse con los objetivos del equipo
- Respeto para el equipo
- Compromiso con el trabajo y desafíos que vayan surgiendo.

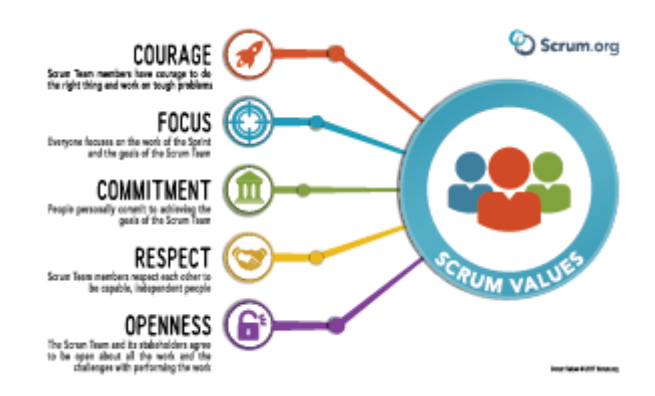

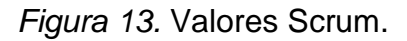

Tomado de Scrum, 2018.

El equipo de trabajo al contar con los valores propuestos anteriormente, se compromete a cumplirlos para de esta manera ser exitoso y no tener dificultades en el desarrollo de proyectos. Cabe recalcar que el uso de este marco de trabajo no asegura que el proyecto tenga éxito si todos y cada uno de los miembros del equipo no cumplen con las normas y buenas prácticas.

El marco de trabajo Scrum cuenta con los siguientes roles:

• **Development Team:** Es el equipo de trabajo que trabaja en conjunto para entregar un producto. Cada equipo de trabajo tiene la libertad de organizar y administrar su equipo según sus necesidades para así tener mayor eficacia y eficiencia al momento de realizar un proyecto.

- **Scrum Master:** Es el entrenador y responsable ayudar al Development team, otorgando todos los recursos necesarios y haciendo cumplir las normar y reglas para que el proyecto tenga éxito, además de eliminar inconvenientes que puedan retrasar el desarrollo normal del proyecto.
- **Product Owner:** Es el responsable del control del trabajo realizado por el equipo, dichas funciones pueden ser realizadas por la misma persona o delegarlas a otra. El principal rol de esta persona es de tomar las decisiones finales sobre el producto.

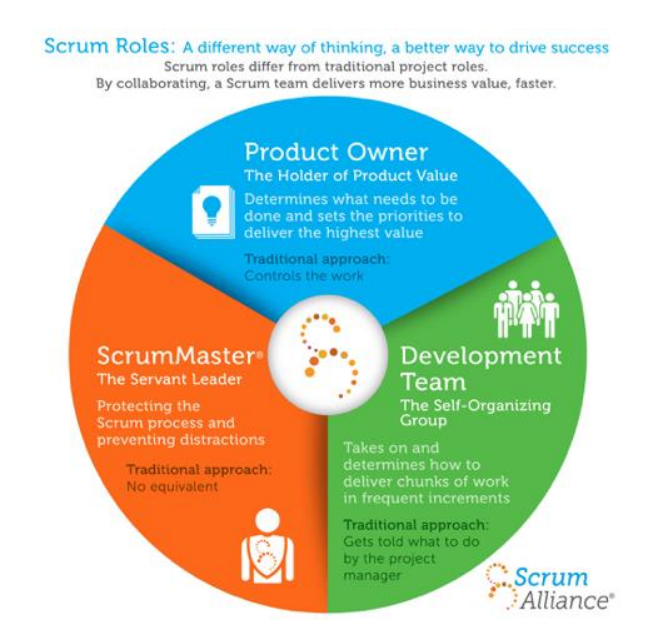

*Figura 14.* Roles Scrum.

Tomado de Scrum Alliance, 2018.

Scrum se subdivide en cinco eventos que regulan el desarrollo de un proyecto, los cuales son: Sprint, Sprint Planning, Daily Scrum, Sprint Review, Sprint Retrospective.

• **Sprint:** Es el tiempo en el cual se produce un producto (entre una semana y un mes) el cual puede ser un proyecto grande o un conjunto de proyectos pequeños, una versión, etc.

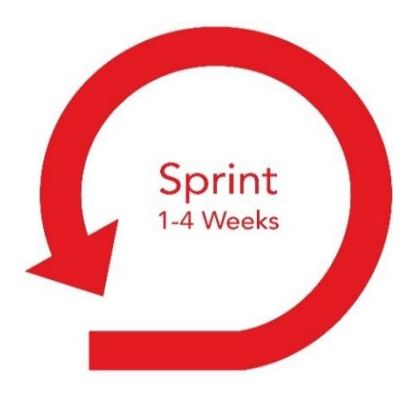

*Figura 15.* Duración de un Sprint.

Tomado de Scrum, 2019.

Mediante el Sprint se puede tener una visión e inspección más clara del progreso del proyecto. Como se mencionó anteriormente un sprint normalmente dura de 2 a 4 semana, pero si existe el caso que el sprint es muy grande, se hace una revalorización por riesgo y complejidad, definiendo de mejor manera las guías de cómo se va a diseñar y construir el proyecto.

Un Sprint parte de 2 punto clave de planificación enfocándose en el QUE se va a desarrollar y el COMO se lo va a realizar, mediante el QUE se establece las historias de usuario, mientras que el COMO divide las historias en pequeñas tareas alcanzables.

- **Sprint Planning:** Es en concilio mediante el cual es planificado el trabajo que se realizará durante el sprint, además de definir de manera explícita los entregables del sprint, además de la asignación de trabajo para cumplir con los objetivos.
- **Daily Scrum:** Es el encuentro diario con una duración de 15 minutos en los cuales el equipo de trabajo comparte información relevante sobre los avances, y conflictos en el desarrollo del proyecto, tomando en cuenta como base lo que se hizo el día de anterior para establecer estrategias para el día siguiente.
- **Sprint Review:** Se la realiza cuando termina un Sprint, durante esta reunión el Product Owner muestra el trabajo que se realizó y el que no en el Sprint, mientras que el equipo de trabajo explica lo

que salió bien y como se resolvieron los inconvenientes para poder presentar el trabajo completo.

• **Sprint Retrospective:** Se lo realiza cuando termina un Sprint, en el cual mediante un foro el equipo de trabajo Scrum realiza un análisis del sprint realizado, además de hablar de manera sincera con los integrantes del equipo sobre su proceder para de esta manera en el siguiente sprint tomar las correcciones necesarias para el inicio del nuevo sprint.

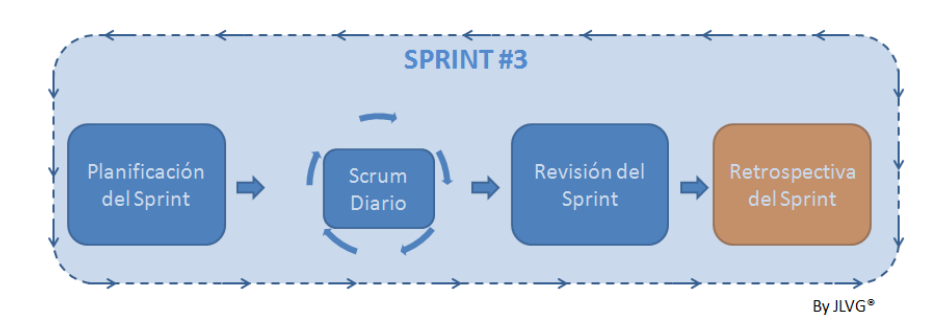

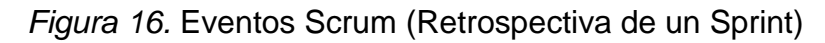

Tomado de Vila, 2016

Para finalizar se menciona los artefactos los cuales permiten mediante una representación física detallar lo que se está realizando en el proyecto.

Los artefactos de Scrum son:

- **Product Backlog:** Contiene la lista completa de los requisitos del producto, es la referencia para los cambios que se requieran en el producto. El propietario del producto y el equipo de trabajo se encargan de realizar los ajustes de cambios y evoluciones en los requisitos del producto.
- **Sprint Backlog:** Contiene la lista de tareas que se realizarán durante el sprint, las tareas se crean basándose en las prioridades, los encargados de escribir las tareas son el equipo Scrum basándose en las habilidades y prioridades.
- **Increment:** Es el trabajo finalizado de los sprint anteriores y la integración con el trabajo realizado en el nuevo sprint, cabe recalcar que un sprint siempre dará como resultado un incremento.

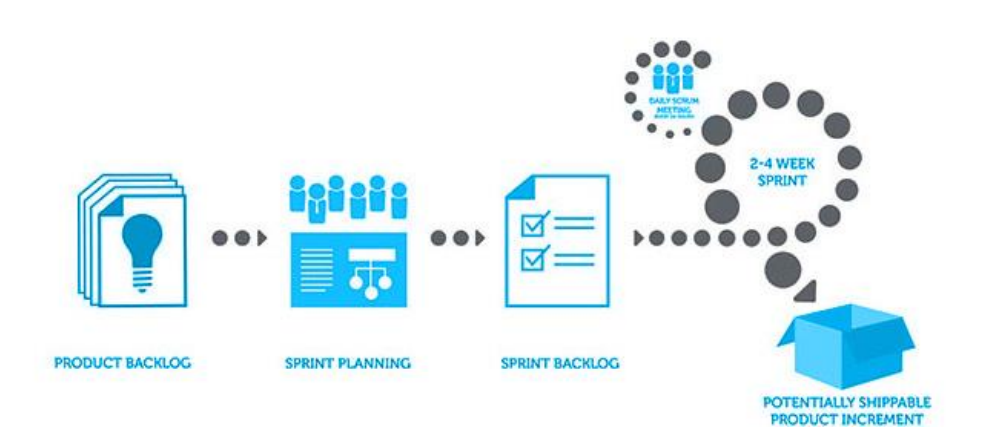

*Figura 17*. Artefactos Scrum.

Tomado de Alliance, 2018.

## **2. CAPÍTULO II. Situación Actual**

En este capítulo se describirá la situación actual de la población frente al manejo de test psicológicos y la necesidad de una aplicación que permita sistematizar procesos y obtener mejores resultados.

## **2.1. Situación Actual**

Existe un gran número de adolescentes que tienen bajo rendimiento escolar en sus instituciones educativas, muchos de estos son afectados por varios trastornos del estado de ánimo, entre el que más destacado la depresión ya que afecta de forma negativa en la salud, rendimiento educativo y calidad de vida.

Una de las falencias de nuestra educación es el efecto de la deserción de estudiantes. Se trata del rezago escolar que empieza al inicio de la Educación General Básica con 3,5% y termina al final en 18,5%, entre los 15 y los 17 años. (Educación, 2017)

Los trastornos del estado de ánimo son provocados por las distintas vivencias en situaciones individuales las cuales no pueden ser manejadas o controladas provocando sentimientos y emociones dolorosas como la angustia, nostalgia.

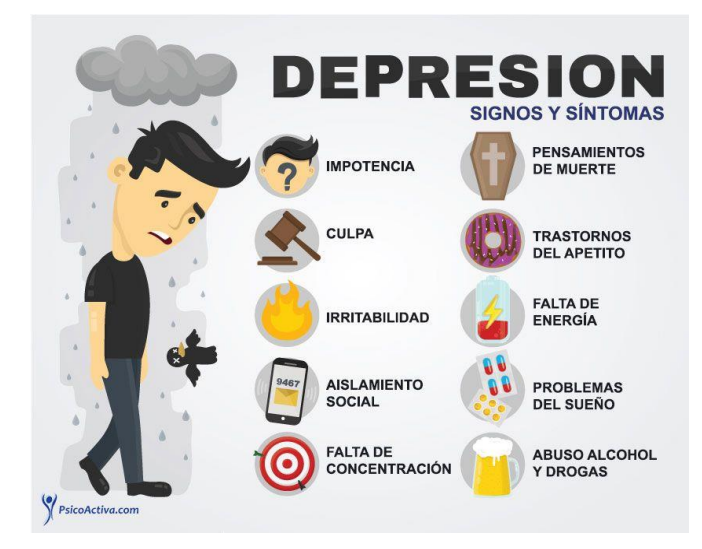

*Figura 18.* Signo de Depresión

Tomado de Psicoactiva, 2019

El suicidio en la adolescencia hace un llamado a poner más atención a los síntomas que presentan los jóvenes, ya que la depresión es una enfermedad sigilosa, pero muy grave y se puede distinguir por cambios en el estado de ánimo, falta de apetito y sueño constante.

En lo que va del 2018 se han reportado 105 casos según datos que maneja la Dirección Nacional de Delitos contra la Vida, Muertes Violentas, Desapariciones, Extorsión y Secuestros (Dinased), quien registró el año pasado (2017) que 238 jóvenes de entre los 11 a 19 años se suicidaron en el país. (ANCE, 2018)

La OMS estima que por cada suicidio resultan entre 10 y 20 intentos fallidos, además existen 800000 suicidios al año, entre los métodos más comunes están:

- Ahorcamiento
- Uso de armas de fuego
- Ingestión de plaguicidas.

Existe un sin número de test psicológicos para medir el estado de ánimo, pero no existen referencia de test interactivos utilizados para que los evaluados se sientan más cómodos realizando los test ya que en la actualidad a los adolescentes no les atrae la idea de realizar un test psicológico que sea basado solo en texto.

#### **2.2. Proceso de Información**

Para recolectar la información se utilizó una encuesta, la cual es una gran alternativa para obtener datos. La encuesta se realizó a un grupo de 12 adolescentes de distintas instituciones educativas de edades de 13 a 18 años.

Como otra alternativa a encuestas se manejó información del Ministerio de Salud Pública del Ecuador para determinar las causas más comunes de muerte son el suicidio en las adolescentes (13% de todas las muertes) y las lesiones de tráfico para los muchachos (19%) (CNII 2014). Accidentes de tráfico fueron la segunda causa más común de muerte para las adolescentes (8%). Para los adolescentes, la violencia fue la segunda causa más común (12%), y el suicidio del tercero (7%). La violencia, incluida la violencia infligida por la pareja, es una causa importante de morbilidad y mortalidad para ambos sexos. El principal problema en materia de salud sexual y reproductiva es la alta tasa de embarazos de adolescentes. Estas altas tasas se extienden a adolescentes menores de 15 años de edad (2014) (CNII, s.f.). (Ministerio de Salud Pública, 2014)

Entre los factores de suicidio que la policía nacional pudo detectar están: acoso escolar, problemas familiares, dificultad escolar, soledad, emigración.

Por lo cual se realizó reuniones con psicólogos para identificar los principales factores de la población con la cual interactúan. Esto permitió determinar la estructura de la cual estará compuesto el test para la aplicación móvil.

La utilización de una consulta realizada a distintos adolescentes permitió reafirmar la necesidad de la aplicación y la aceptación de la misma.

La herramienta que fue utilizada para la realización de encuestas fue EncuestaFacil para obtener información de una población sobre el interés y necesidad de la aplicación móvil.

#### **Inventario de Depresión de Beck**

Uno de los instrumentos más utilizados para detectar y evaluar la gravedad de la Depresión es el Inventario de Depresión de Beck II o BDI-II, creado por el fundador de la Terapia Cognitiva, Aaron T. Beck. El BDI-II es un auto informé que costa de 21 ítems de opción múltiple. Estos ítems describen los síntomas más comunes de los pacientes psiquiátricos con Depresión, síntomas tales como tristeza, llanto, sentimientos de fracaso y de culpa, pérdida de placer, pensamientos o deseos de suicidio, pesimismo, etc. El BDI-II ha pasado por una serie de adaptaciones con el propósito de que sus ítems se correspondan de mejor manera con los criterios para el diagnóstico de los trastornos depresivos, tanto del DSM- IV como del CIE-10. (COP, 2011)

Por esta razón se tomó al Inventario de Depresión de Beck II como base para la creación del test interactivo para la aplicación, tomando en cuenta los principales síntomas.

#### **Puntuación e interpretación del Test**

Se sugiere las mismas consideraciones que para el inventario de Beck es decir:

Se recomienda que el lugar donde se administra el test debe estar bien iluminado, para que permita una correcta lectura, y debe ser un entorno lo suficientemente tranquilo, para facilitar una concentración adecuada. En el caso de personas con dificultad lectora o problemas de concentración el administrador puede leer en voz alta los ítems del test. Con respecto al tiempo de administración, por lo general, completar el BDI-II dura entre 5 y 10 minutos, sin embargo, hay que tomar en cuenta que pacientes con Depresión severa o trastornos obsesivos suelen tardar más tiempo que el promedio (Beck, Steer & Brown, 2011).

La puntuación se determina al sumar las respuestas de los 6 ítems. Cada ítem es valorado con puntuaciones de (1, 3, 5) además la puntuación máxima que se puede obtener es de 30 puntos, mientras que la puntuación mínima es 6.

Finalmente, una vez que se ha obtenido la puntuación se clasifica a los evaluados en uno de los siguientes cuatro grupos: a) 23-30, mínima Depresión; b) 17-23, Depresión leve; c) 11-16, Depresión moderada; y d) 6-10, Depresión grave.

# **2.3. Resultados y Observaciones**

Se realizó una encuesta que estuvo compuesta por 5 preguntas, las cuales comprenden respuestas de selección única y selección múltiple.

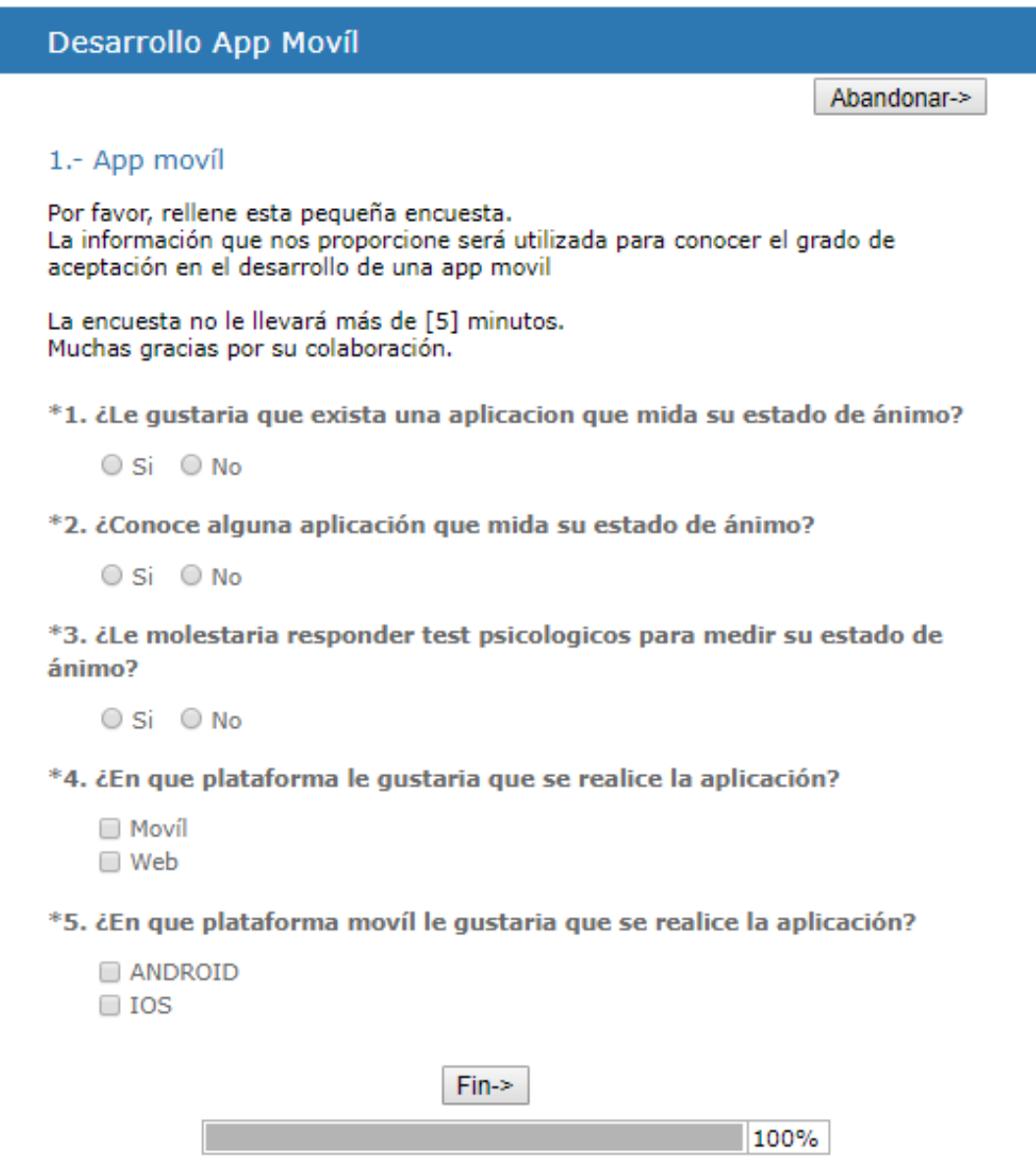

## **Resultados**

Basándose en las preguntas realizadas al grupo de encuestados, se seleccionó las más relevantes y que intervienen directamente con el proyecto para dar solución al problema planteado.

1. ¿Le gustaría que exista una aplicación que mida su estado de ánimo?

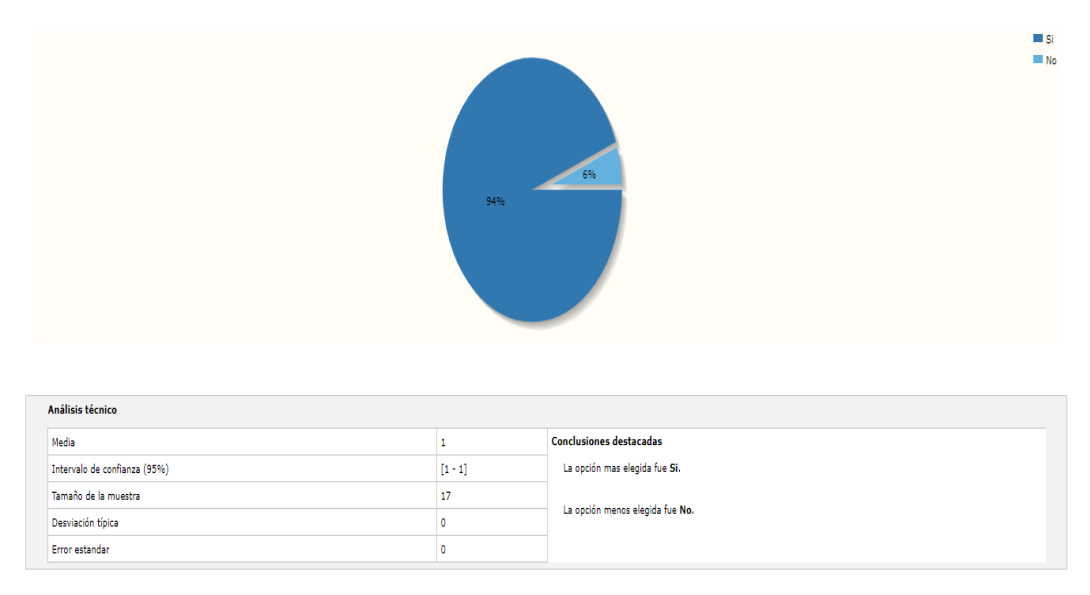

Obteniendo como resultado un 94% como respuesta positiva se concluye que los encuestados están de acuerdo en utilizar como recurso la aplicación para medir su estado de ánimo, mientras que un 6% de los encuestados tuvo una respuesta negativa sobre la existencia de la aplicación.

2. ¿Conoce alguna aplicación que mida su estado de ánimo?

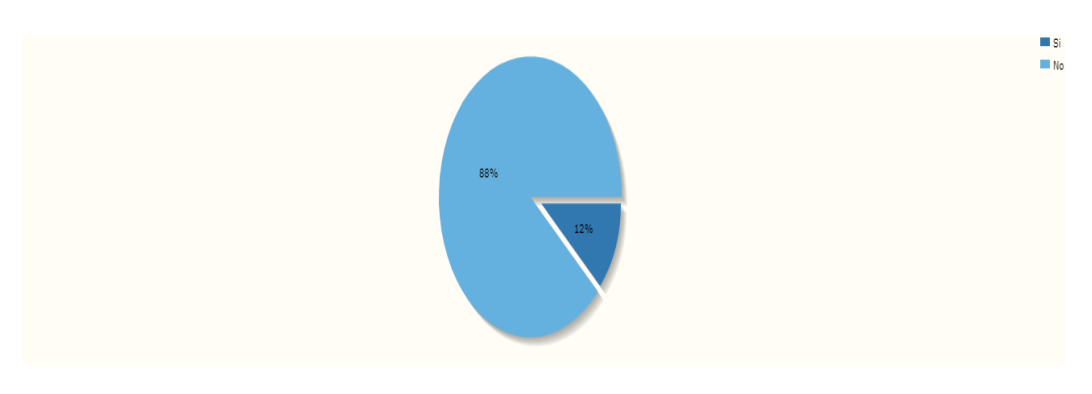

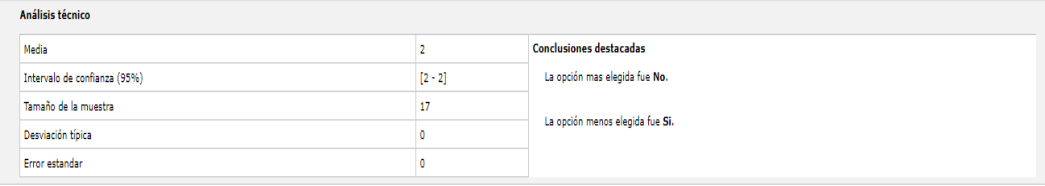

Obteniendo como resultado un 88% como respuesta negativa, se concluye que los encuestados no tienen conocimiento sobre la existencia de una aplicación que permita medir su estado de ánimo, mientras que el 12% de los encuestados tuvo una respuesta positiva, afirmando que conocer alguna aplicación que cumpla el objetivo anteriormente mencionado.

3. ¿Le molestaría responder a test psicológicos para medir su estado de ánimo?

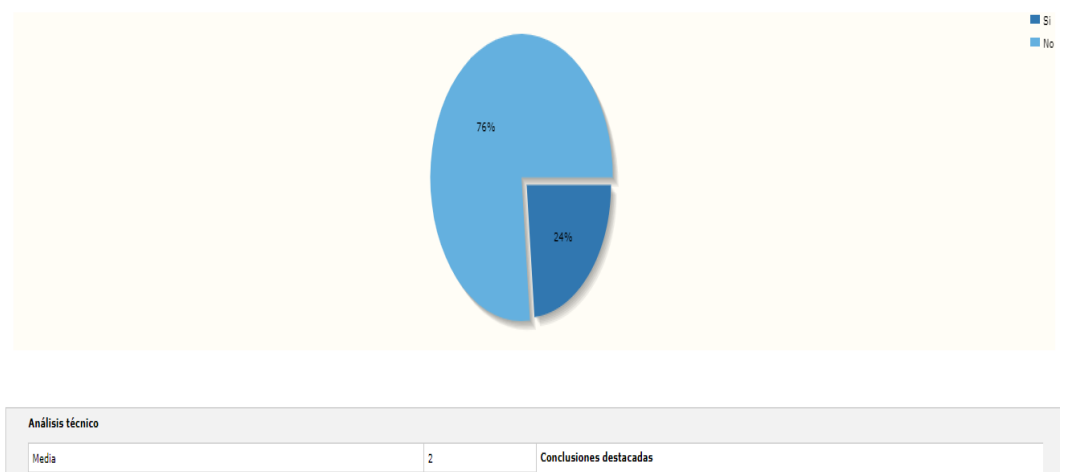

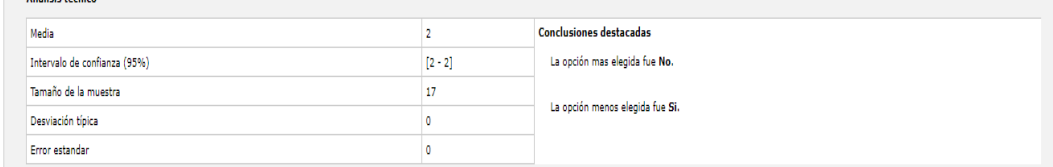

Obteniendo como resultado un 76% como respuesta negativa, concluyendo que a los encuestados no les molestaría responder test psicológicos para medir su estado de ánimo, mientras que el 24% tuvo una respuesta positiva, afirmando que si tienen inconvenientes al responder test psicológicos.

4. ¿En qué plataforma le gustaría que se realice la aplicación?

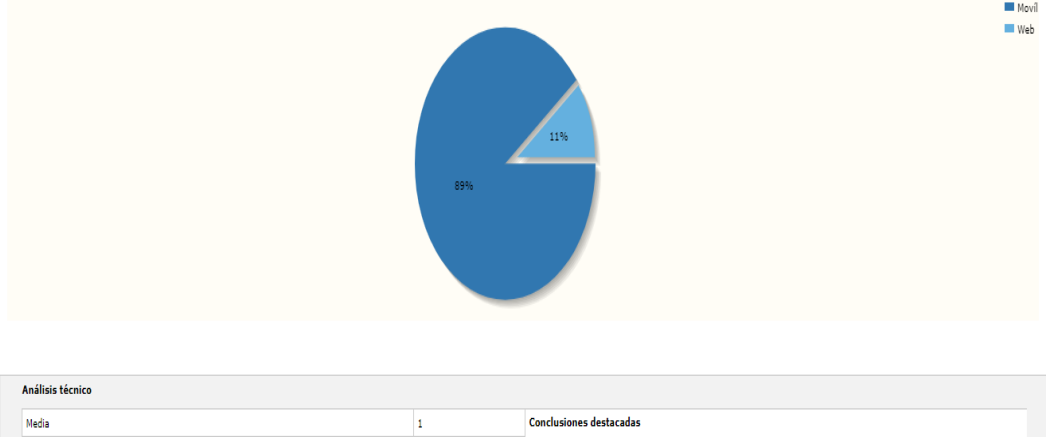

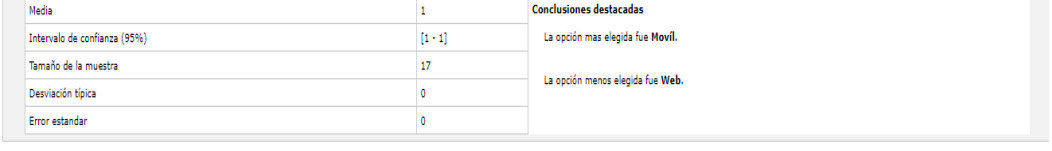

Obteniendo como resultado un 89% como respuesta de los encuestados la opción de una plataforma móvil por lo cual se concluye que a la mayoría de la población encuestada le gustaría manejar una plataforma móvil para el uso de la aplicación, mientras que un 11% tuvo como respuesta la opción de una plataforma web.

5. ¿En qué plataforma móvil le gustaría que se realice la aplicación?

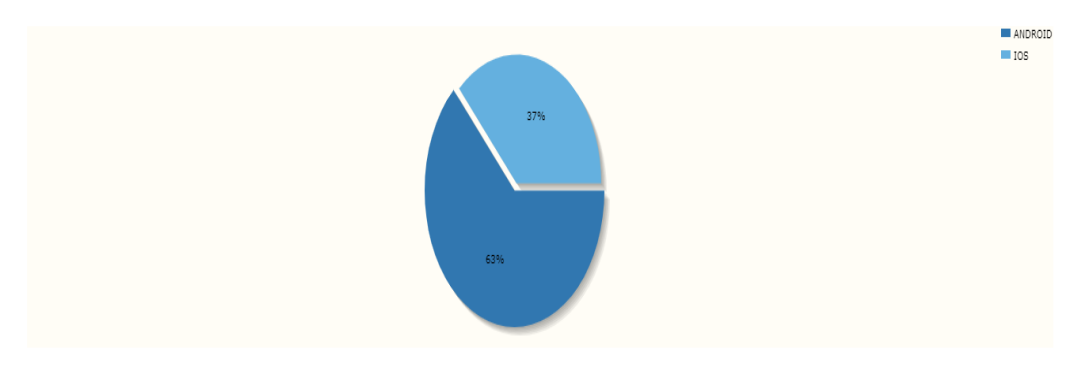

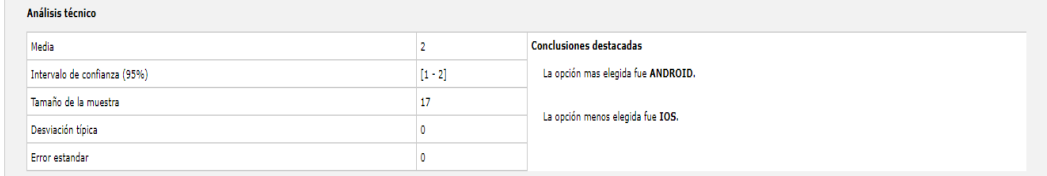

Obteniendo como resultado que un 63% de los encuestados como respuesta la opción de una plataforma móvil Android, concluyendo que a la mayoría de la población le gustaría utilizar una plataforma móvil Android para el manejo de la aplicación, mientras que el 37% escogió la opción de una plataforma móvil IOS.

#### **Análisis**

Teniendo como resultado la aceptación de los encuestados, además de respuestas positivas en la encuesta, surge la necesidad de la creación de una aplicación que permita determinar cómo el estado de ánimo influye en su desempeño académico.

Los jóvenes en su etapa de adolescencia presentan un grupo basto de cambios y situación difíciles que pueden afectar negativamente en su conducta, por tal motivo se propone una aplicación para medir el estado de ánimo y de esta manera los psicólogos de las Institución Educativa ( Santa Juana de Chantal) puedan recopilar la información y resultados de los estudiantes que utilicen la aplicación y así darles un seguimiento de su estado de ánimo en base a los resultados obtenidos, además de tomar las acciones correctivas para mejorar su rendimiento académico.

Para recopilar de mejor manera la información y por la frecuencia de uso de celulares en la adolescencia se propone el desarrollo de la aplicación en dispositivos móviles utilizando plataformas Android, para lo cual el usuario tendrá la posibilidad de descargar la APK y utilizar la aplicación cuando lo desee en cualquier dispositivo móvil Android.

### **3. CAPÍTULO III. Análisis y Diseño**

Este capítulo detallará el análisis y diseño, se definirá las historias de usuario que tendrá la aplicación, para definir los sprint que serán utilizados en las distintas etapas del proyecto.

La metodología que se manejará para el desarrollo del proyecto es Scrum, la cual está compuesta por cinco fases: Iniciación, planificación y estimación, implementación, revisión y retrospectiva, lanzamiento.

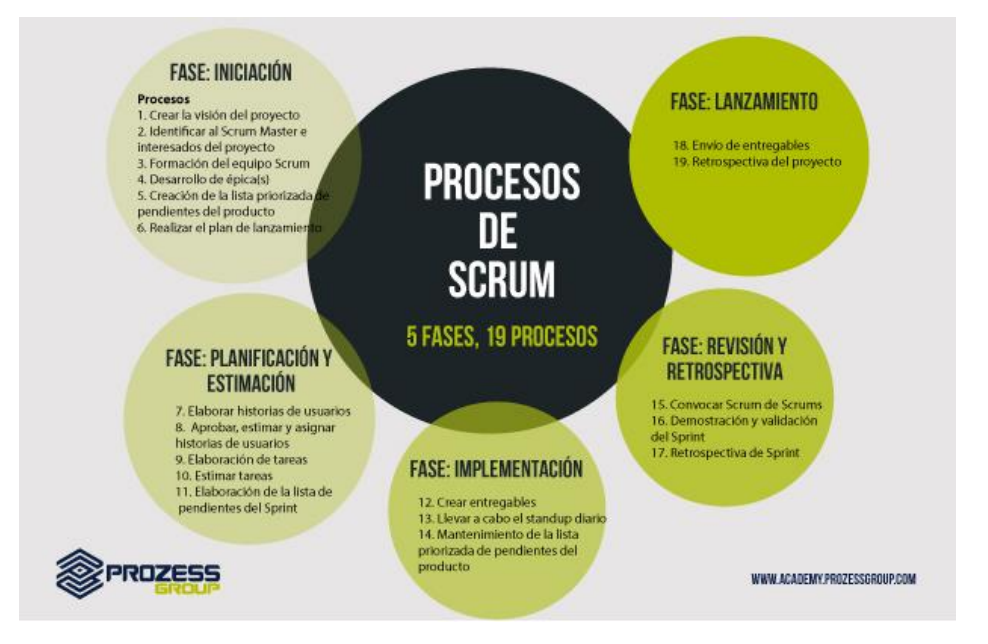

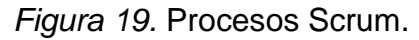

Adaptado por Salazar, 2016.

Cada fase de los procesos de Scrum cumple con una función en específico, la iniciación tiene como principal actividad la conformación del equipo Scrum y creación del SRS del proyecto, la planeación tiene como actividad principal establecer las historias de usuario, la implementación tiene la función de desarrollar los entregables de cada sprint, la revisión y retrospectiva tiene como principal actividad realizar las pruebas de validación de cada sprint y para finalizar el lanzamiento tiene como función principal entregar el producto final y dar una retrospectiva.

### **3.1 Inicio**

Es la fase que comprende la finalidad del proyecto, los interesados del proyecto que comprenden los clientes, los desarrolladores, el dueño del proyecto, etc.

Aspectos esenciales:

### • **Aspecto Técnico**

La aplicación será desarrollada para dispositivos móviles en una plataforma Android, el framework a utilizar es Android Studio ya que cuenta con basta información sobre su manejo, adema de estar enfocada en realizar

aplicaciones móviles para plataformas Android, el lenguaje de programación utilizado en este IDE es java.

Se utilizará Firebase para el almacenamiento y manejo de la información de la aplicación por su actualización de información en tiempo real, además se utilizará Photoshop para el diseño, mientras que Git servirá como herramienta para tener respaldos de la aplicación.

## • **Aspecto de Negocio**

La aplicación está enfocada para el uso de adolescentes de instituciones educativas comprendidos entre edades de 14 a 18 años, para medir su estado de ánimo y determinar las razones del bajo rendimiento educativo.

La aplicación puede ser utilizada por adolescentes que no se encuentren dentro del rango establecido pero no tendrá el mismo efecto.

## • **Elementos de la Aplicación**

El usuario mediante las actividades podrá responder a situaciones propuestas, posterior a esta actividad el usuario responderá un área que permitirá identificar sus emociones y verificar si existe un correcto manejo de sus emociones, se utilizará alertas para el manejo de las mismas.

## **3.1.1 Diseño de Arquitectura**

# **3.1.1.1 Diagrama de Arquitectura**

Basándose en el análisis de requerimientos se utilizará Android Studio para crear la aplicación, usando como lenguaje de programación JAVA, mientras que para el almacenamiento de información se utilizará Firebase Real Time Database que su estructura de almacenamiento se basa en JSON.

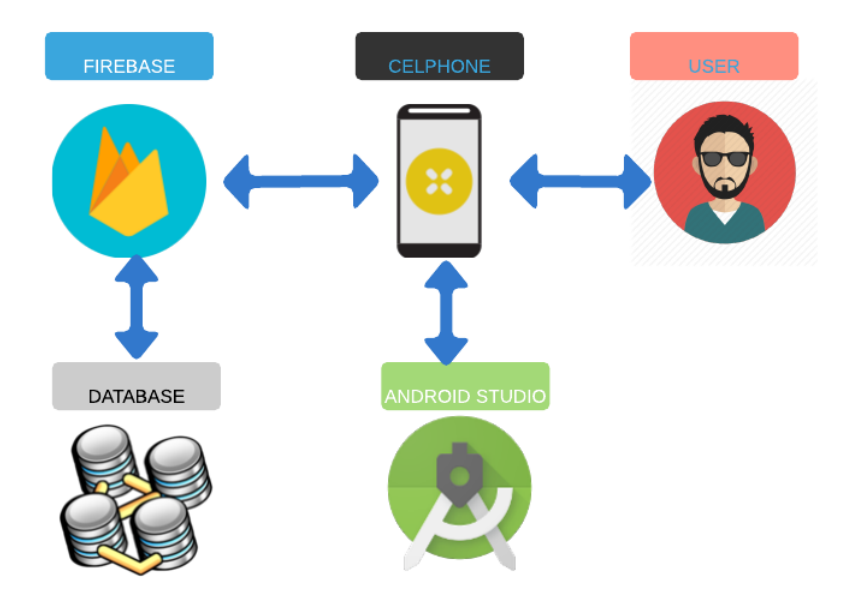

*Figura 20*. Diagrama estructura de la aplicación

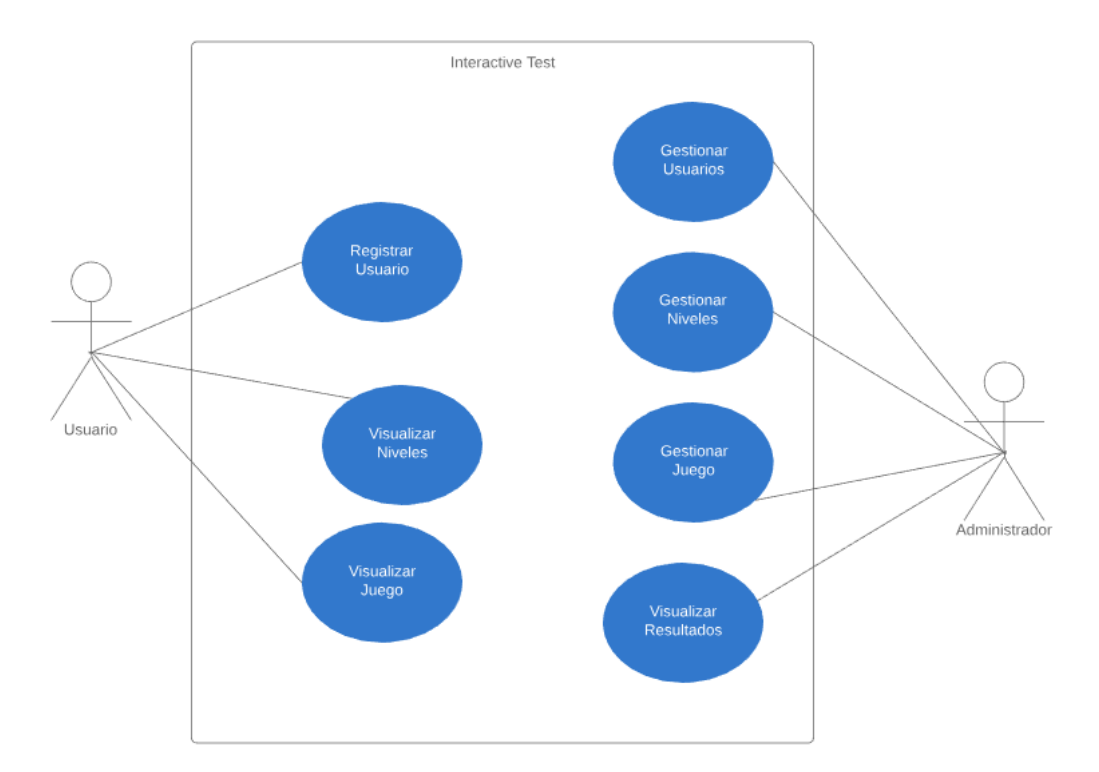

*Figura 21*. Diagrama de Casos de Uso

# **4. CAPÍTULO IV. Desarrollo de la Aplicación**

En este capítulo se definirá la creación de los Sprint, con sus respectivas historias de usuario a desarrollar durante la implementación del proyecto.

## **4.1 Planificación**

Es una de las fases de más importancia ya que se definirá todas las historias de usuario con su rango de prioridad junto a su tiempo máximo de implementación.

Las historias de usuario no son nada más que la recopilación de requisitos funcionales de la aplicación, además el número de Sprint serán determinados por las necesidades y objetivos del proyecto.

## **4.1.1 Product Backlog**

El Product Backlog es una lista que contiene todas las tareas que se van a realizar durante la ejecución del proyecto, el Product Backlog contiene las historias de usuario, el sprint en el cual se realizará esa historia de usuario, la prioridad y la dificultad de realización.

Tabla 1.

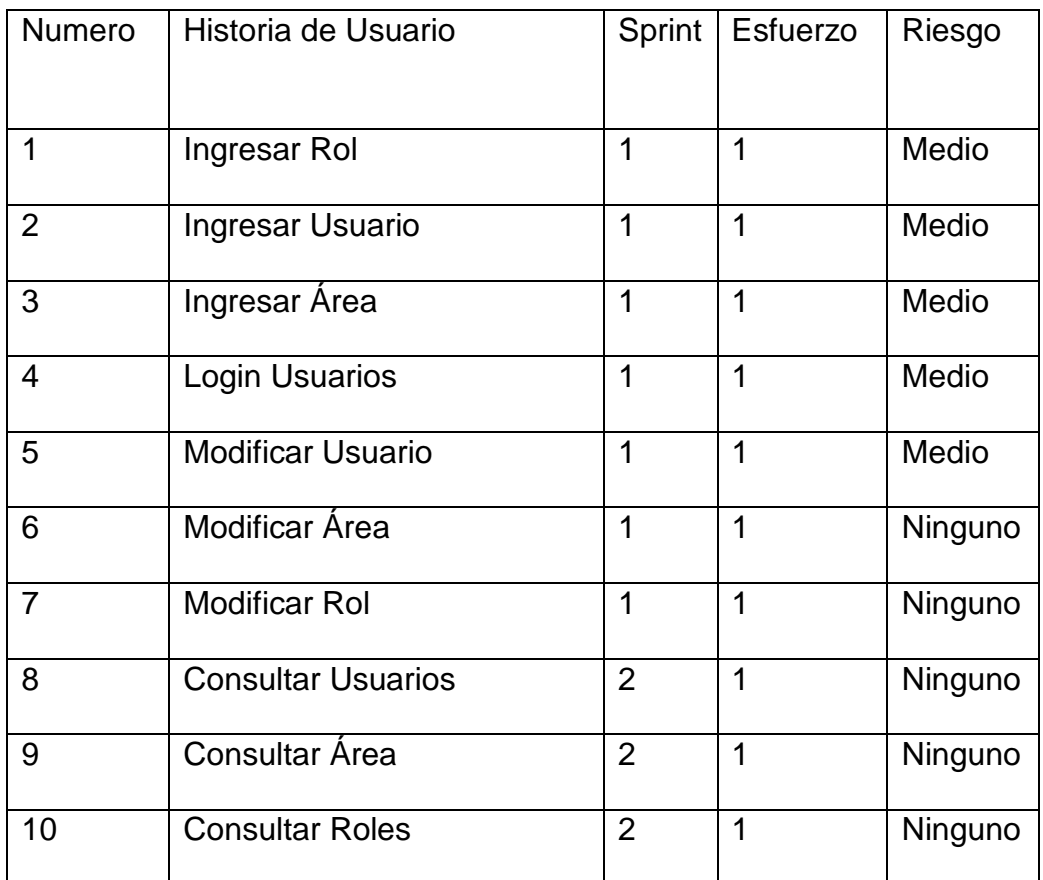

### *Product Backlog.*

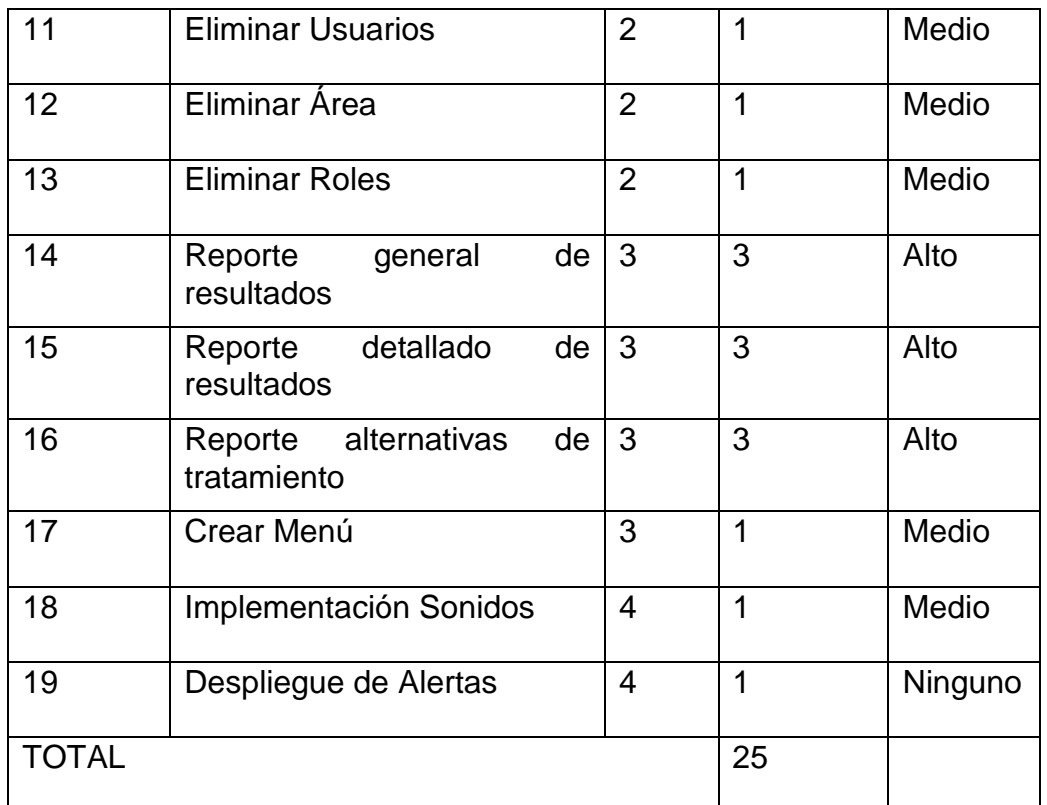

## • **Estimación Historias de Usuario**

Mediante el uso del Planning póker, que consiste en que los miembros del equipo de desarrollo debaten sobre el tiempo y esfuerzo que costará el desarrollo de cada historia de usuario en los distintos sprints.

Para lo cual cada miembro del equipo obtiene una carta que describe el tiempo que cree conveniente para cada historia de usuario, la secuencia de las cartas asemejan a una serie Fibonacci(1, 3, 5, 8, 21, 34, …), mientras que para la estimación de resultados , se descartan las tarjetas con valores máximos y mínimos, hasta resultar una media o un valor repetitivo de resultados sobre la estimación de cada historia de usuario.

Se hace uso de esta estrategia de estimación para el proyecto utilizando una escala de (1,3, 5, 8), resultado 1 como el valor mínimo para la historia de menor esfuerzo y 8 como valor máximo para la historia de mayor esfuerzo.

### • **Duración de las Iteraciones**

Teniendo en consideración el tiempo máximo para el desarrollo del proyecto se ha dispuesto de 10 semanas, las cuales se dividirán en un número máximo de semanas para completar cada iteración, para lo cual el sprint 1 y 2 tendrán una duración de 2 semanas, mientras que los sprint 3 y 4 tendrán una duración de 3 semanas por su dificultad y prioridad, con esto se llevará a cabo el cumplimiento de los 4 sprint (iteraciones) planificados para el desarrollo del proyecto. Se toma en cuenta mucha consideración los posibles imprevistos que puedan suscitarse durante el transcurso de la realización del proyecto, por lo cual se estableció para cada sprint una duración limitada, para dar solución a cualquier cambio y cumplir con el tiempo dispuesto para realizar el proyecto.

## • **Priorización y Estimación de Velocidad de Historias de Usuario**

Para priorizar las historias de usuario se tienen en consideración el valor que genere y el aporte que tenga sobre el proyecto, por esta razón se clasificó en el sprint 1 y 2 las historias que se refieren a la gestión de datos dentro de la base de datos que resulta ser una de las partes más sencillas pero de gran importancia para el manejo de la información, mientras que el sprint 3 y 4 de las historias de usuario se centra en la realización del proceso CORE del proyecto ya que requieren de los datos de los sprint iniciales.

La estimación de tiempo del proyecto se torna difícil por los imprevistos que se pueda tener durante la realización del mismo, pero se puede realizar un análisis de cada iteración que permitirán visualizar los problemas y cambios que se susciten facilitando tomar acciones correctivas frente a la organización y planificación de los próximos sprint a desarrollarse.

### • **Estimación de Puntos Ganados**

Para asignar una estimación de puntos ganados sobre las tareas de cada Sprint, se debe tener en cuenta si se llegó a cumplir con la tarea en mención en el tiempo estimado. Es decir, se asignará un valor de 1 en puntos ganados cuando se haya cumplido con todos los requisitos de la tarea en el tiempo estimado, caso contrario se asignará un valor de 0 cuando no se haya cumplido con los parámetros estimados.

#### **4.2 Implementación**

Haciendo uso de metodologías ágiles se formalizó realizar 4 sprint que están compuestas por sus respectivas historias de usuario, divididos en 2 iniciales que pertenecen a la gestión de la base de datos y los 2 finales que corresponden al desarrollo del proceso CORE.

## **4.2.1 Sprint 0**

Es el Sprint que contiene los componentes necesarios para cumplir con la realización del siguiente sprint. El sprint 0 consta de la instalación y configuración de componentes necesarios para la realización del proyecto.

## **4.2.1.1 Instalación de Android Studio**

Previamente a la descarga e instalación de Android Studio de su página oficial se debe realizar una configuración en las variables de entorno del computador que tiene como requisito la instalación y asignación del JDK de JAVA en dicha dirección como requisito primordial para el buen funcionamiento del IDE de desarrollo.

| Variables del sistema |                                                                 |   |
|-----------------------|-----------------------------------------------------------------|---|
| Variable              | Valor                                                           | Α |
| ComSpec               | C:\WINDOWS\system32\cmd.exe                                     |   |
| <b>DriverData</b>     | C:\Windows\System32\Drivers\DriverData                          |   |
| <b>JAVA_HOME</b>      | C:\Program Files\Java\jdk1.8.0 171                              |   |
| NUMBER OF PROCESSORS  | 8                                                               |   |
| <b>OS</b>             | Windows NT                                                      |   |
| Path                  | C:\Program Files (x86)\Common Files\Oracle\Java\javapath;C:\WIN |   |
| <b>PATHEXT</b>        | .COM:.EXE:.BAT:.CMD:.VBS:.VBE:.JS:.JSE:.WSF:.WSH:.MSC           | v |
|                       | Eliminar<br>Nueva<br>Editar                                     |   |

*Figura 22*. Configuración Variables de Entorno.

Luego de la configuración de requisitos, se debe dirigir a la página oficial de Android Studio y descargar la herramienta para el sistema operativo que cuente el equipo, se realiza la descarga y utiliza el ayudante para la instalación de IDE de desarrollo, posteriormente se ejecuta la herramienta para poder iniciar el desarrollo de la aplicación utilizando todos sus componentes y librerías.

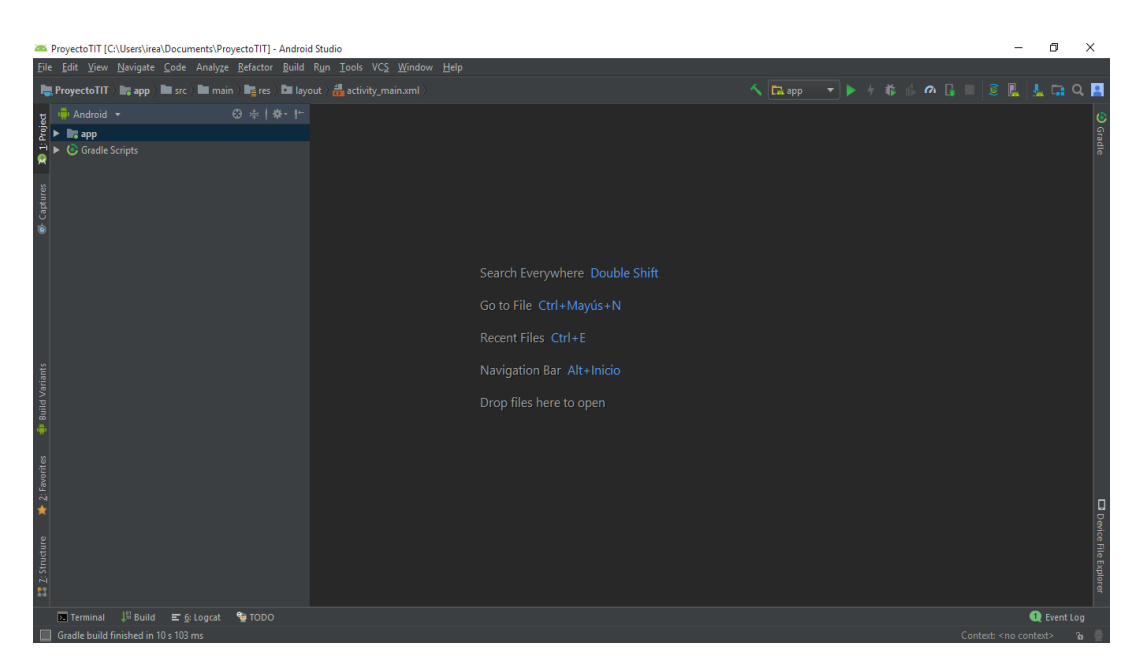

*Figura 23*. Entorno de desarrollo de Android Studio.

## **4.2.1.2 Instalación de Adobe Photoshop**

Inicialmente para instalar Adobe Photoshop se debe dirigir a la página oficial y descargar la herramienta para el sistema operativo adecuado, para la instalación se debe seguir las instrucciones del ayudante de instalación de Adobe Photoshop y finalmente iniciar la herramienta para diseñar los gráficos necesarios para el manejo de la aplicación.

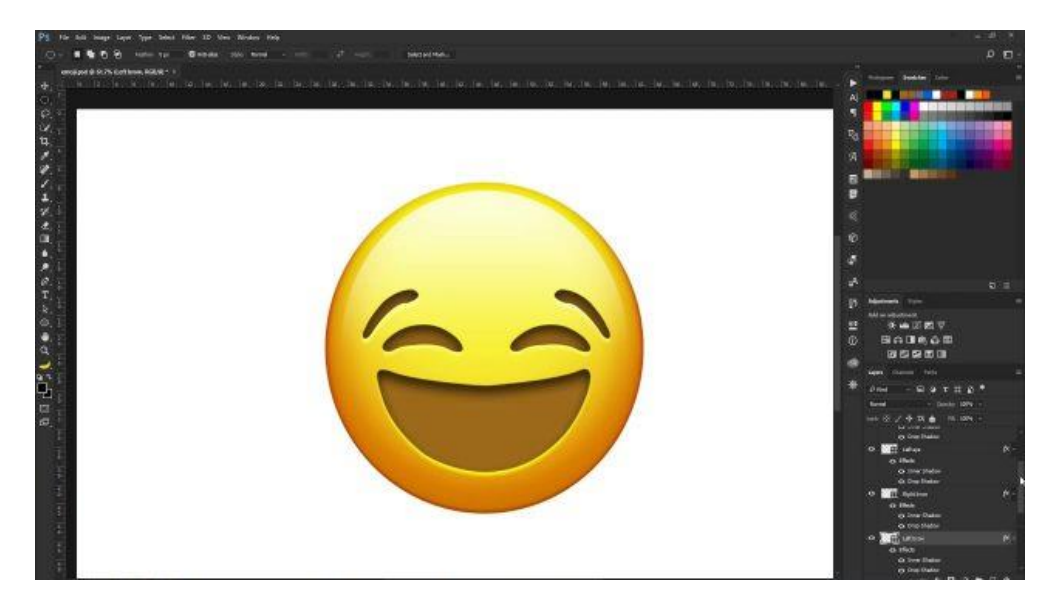

*Figura 24*. Entorno de diseño de Adobe Photoshop.

## **4.2.1.3 Sincronización con Firebase**

Firebase como herramienta de Google provee de muchos servicios, como Realtime Database que se utilizará en el manejo del proyecto para la gestión de datos en tiempo real, para acceder a este servicio se debe contar con una cuenta de Gmail, después se debe sincronizar dicha cuenta con Firebase para acceder a todas las características cuando se agregué nuestro proyecto de Android a dicha herramienta.

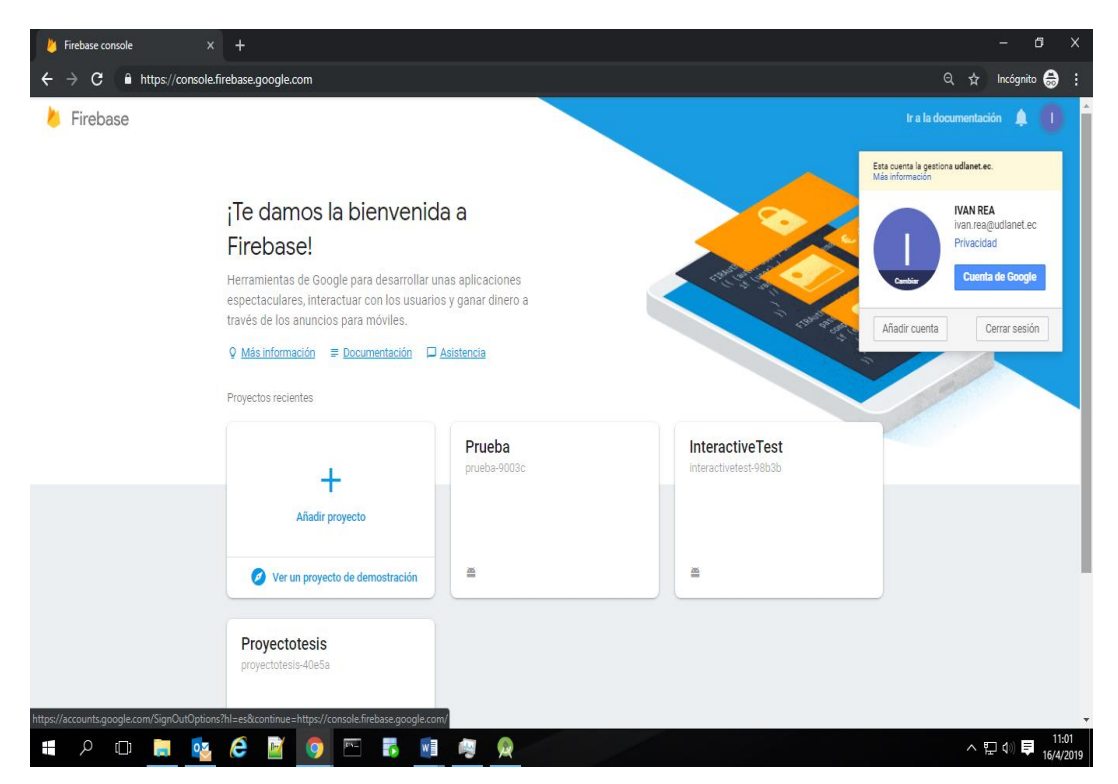

*Figura 25*. Herramienta Firebase.

### **4.2.1.4 Historias de Usuario con Trello**

Trello es una herramienta de organización de tareas que permitirá agregar una lista de tareas a realizar en un proyecto, para tener un control sobre las historias de usuario de cada sprint.

Las estructuras de estado para las tareas del proyecto son: To Do, Doing, Done, las cuales permitirán organizar de mejor manera las tareas que se requieren realizar en el proyecto.

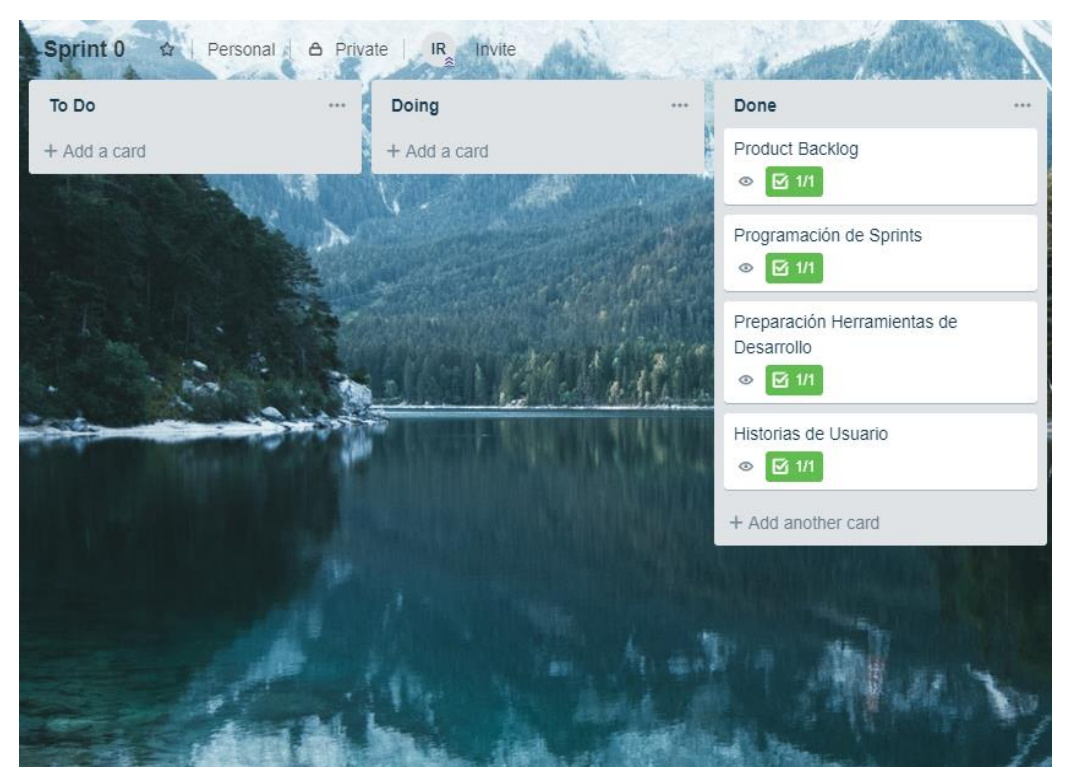

*Figura 26*. Trello, Historias de Usuario del Sprint 0.

## **4.2.2 Sprint 1**

Es el sprint que contiene todas las historias de usuario del primer nivel, posteriormente se explicará a detalle cada historia de usuario.

## **4.2.2.1 Sprint Backlog**

Se establece mediante una tabla todas las historias de usuario pertenecientes al Sprint 1.

Tabla 2.

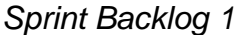

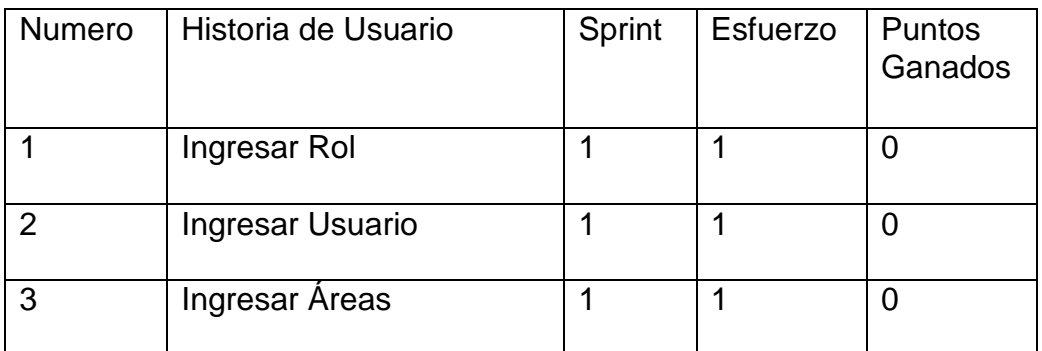

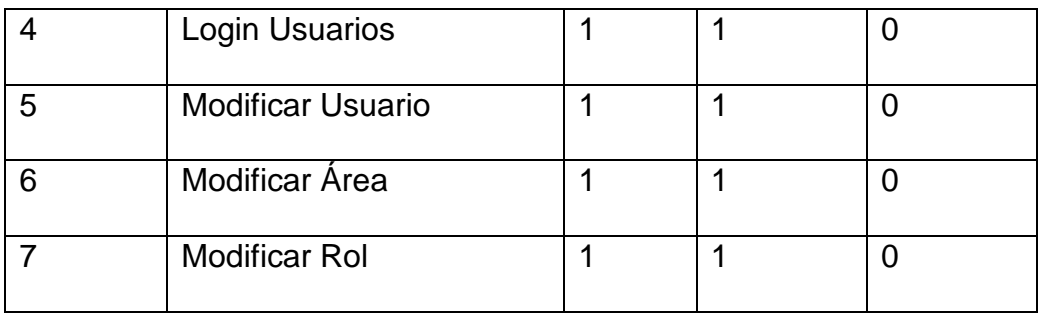

Utilizando la herramienta Trello se ingresan las historias de usuario del Sprint 1 para tener un mejor manejo y control de las tareas, las historias de usuario del Sprint 1 forman parte de las funcionalidades básicas del Proyecto.

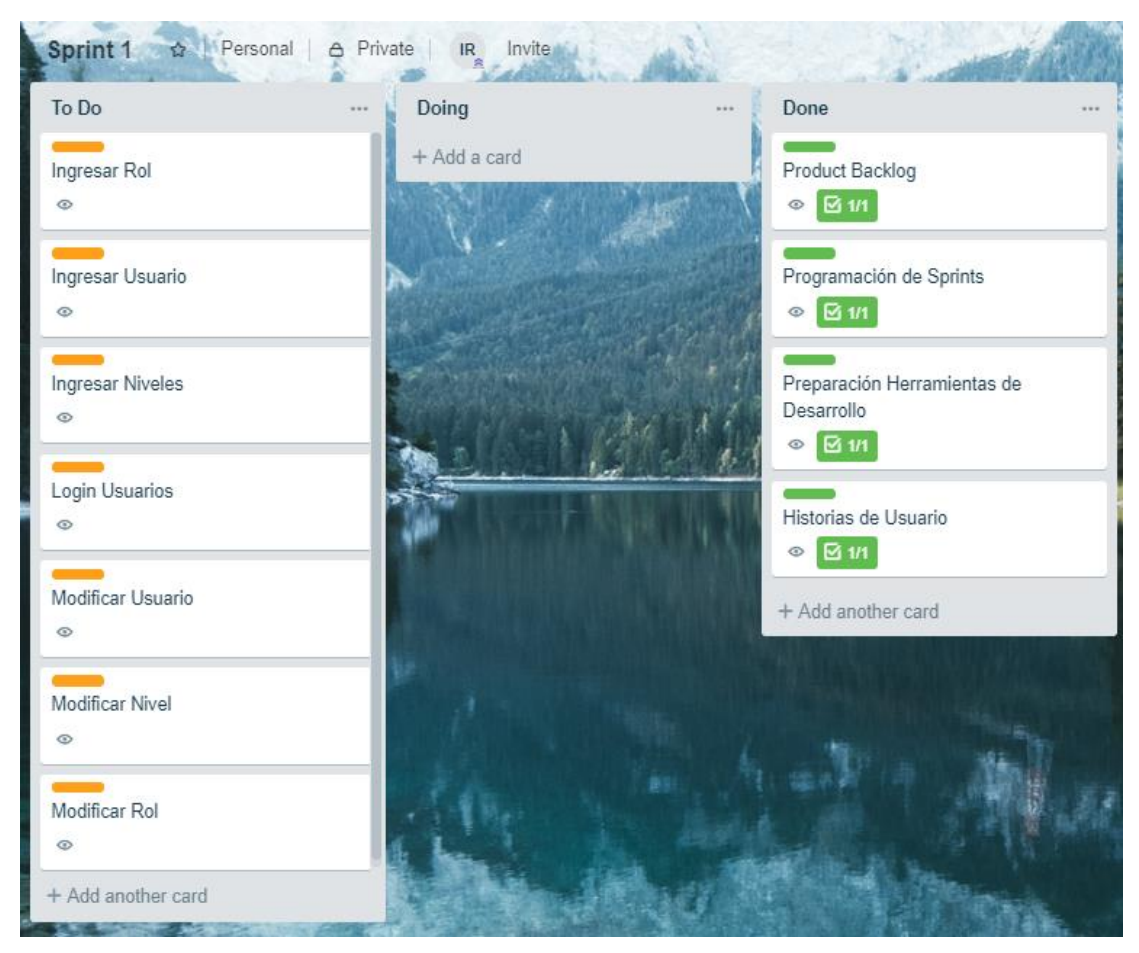

*Figura 27*. Trello, Historias de Usuario del Sprint 1.

# **4.2.2.2 Historias de Usuario**

Tabla 3.

*Historia de Usuario 1: Ingresar Rol*

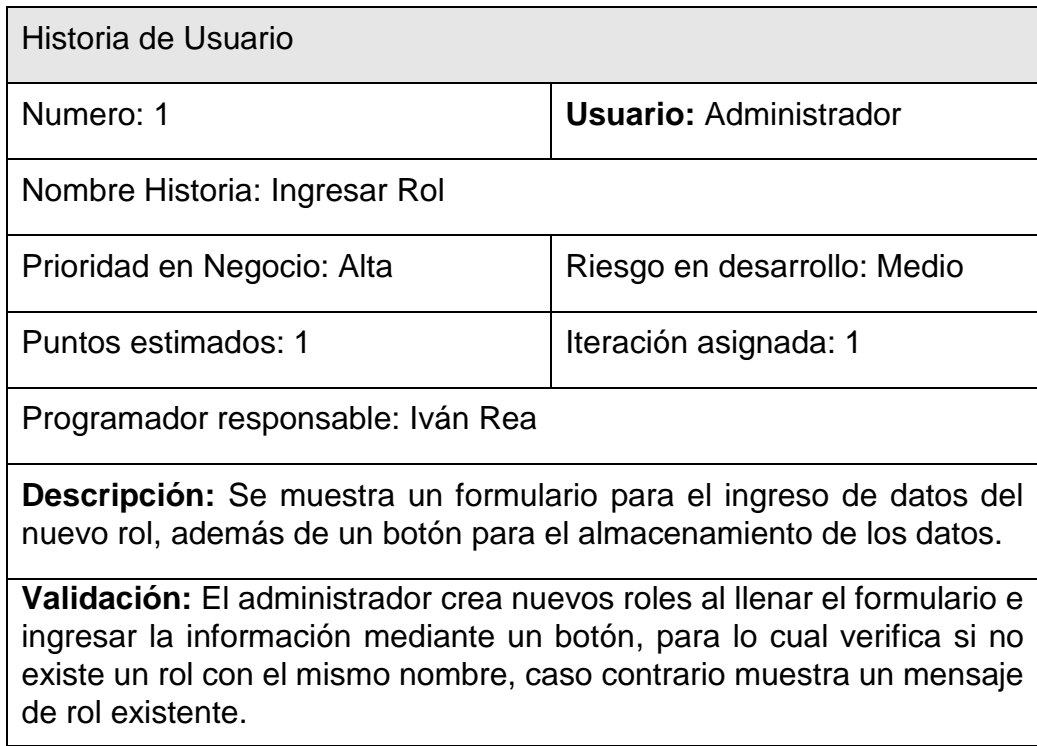

Tabla 4.

# *Historia de Usuario 2: Ingresar Usuario*

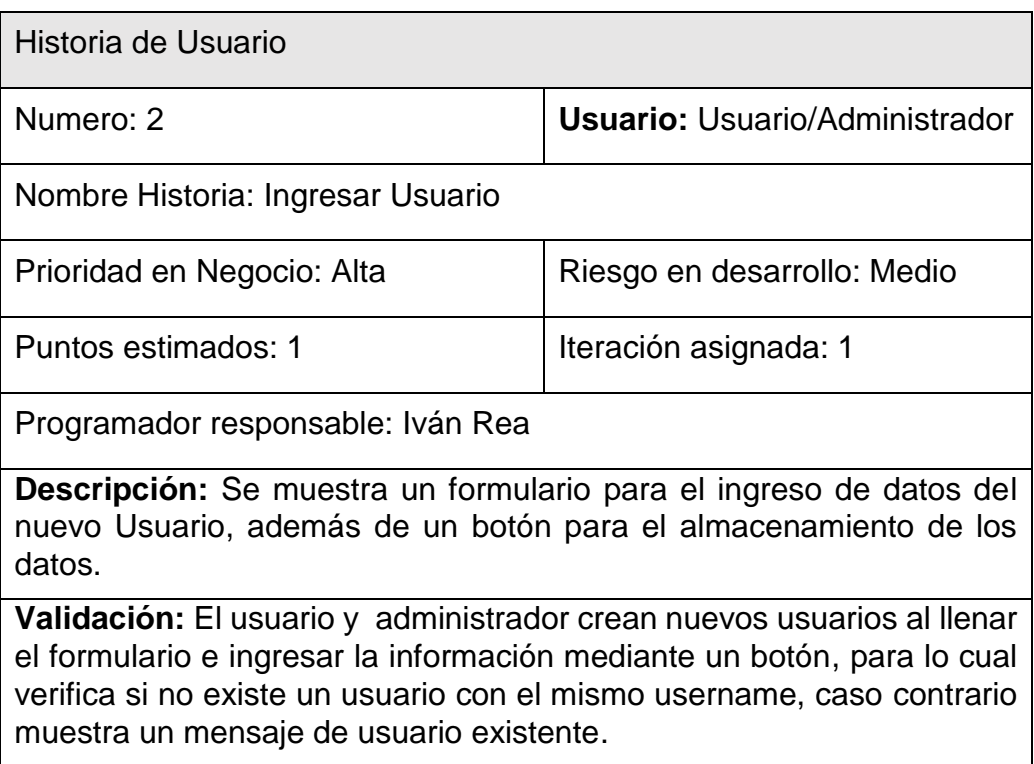

## Tabla 5.

# *Historia de Usuario 3: Ingresar Áreas*

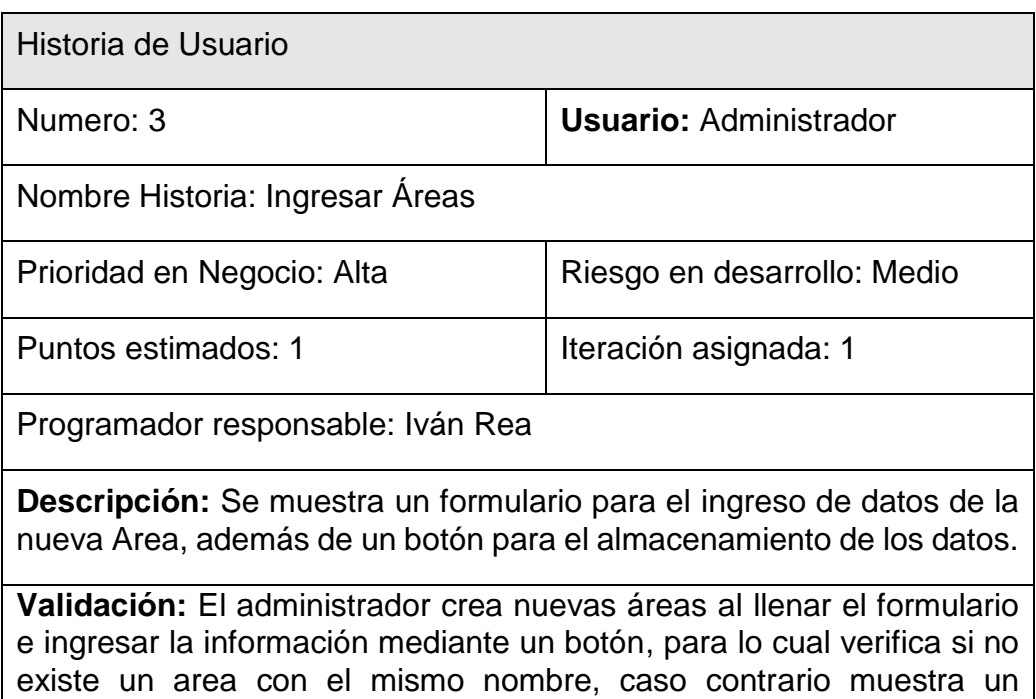

## Tabla 6.

*Historia de Usuario 4: Login Usuarios*

mensaje de area existente.

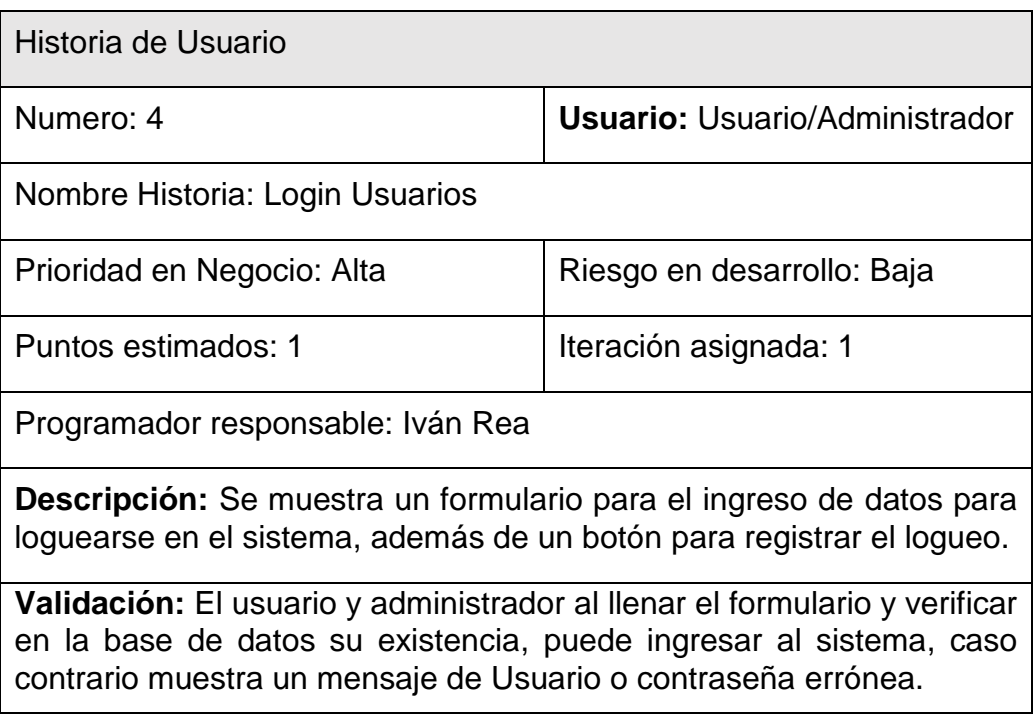

Tabla 7.

# *Historia de Usuario 5: Modificar Usuario*

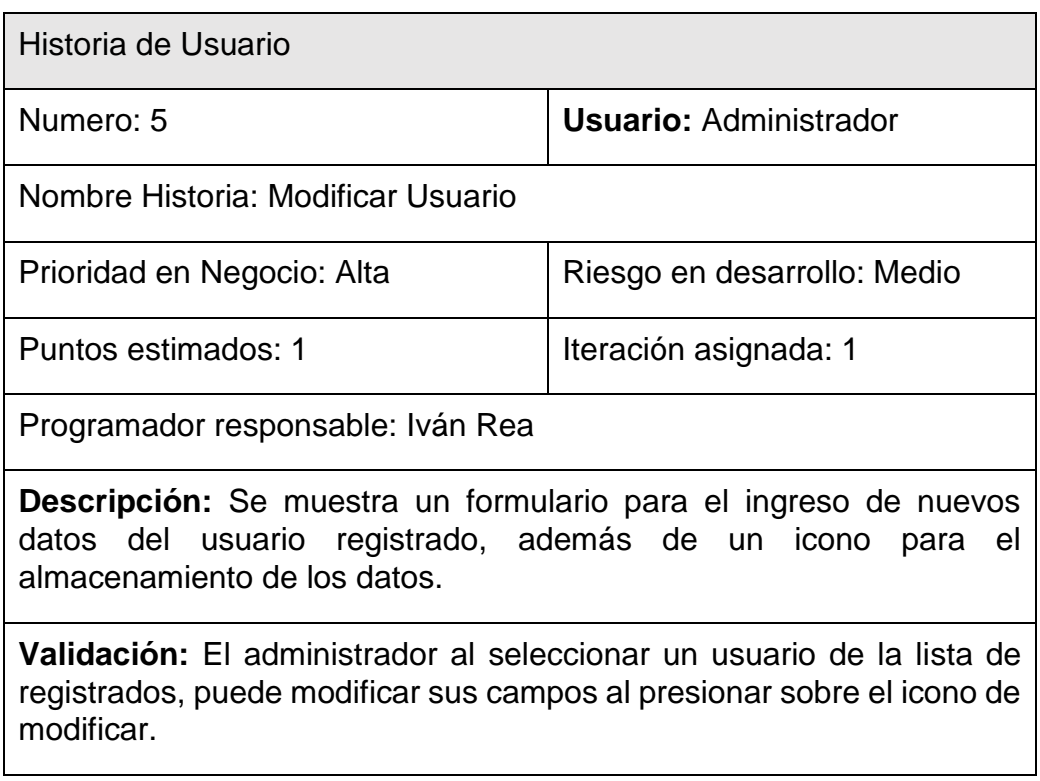

Tabla 8.

*Historia de Usuario 6: Modificar Área*

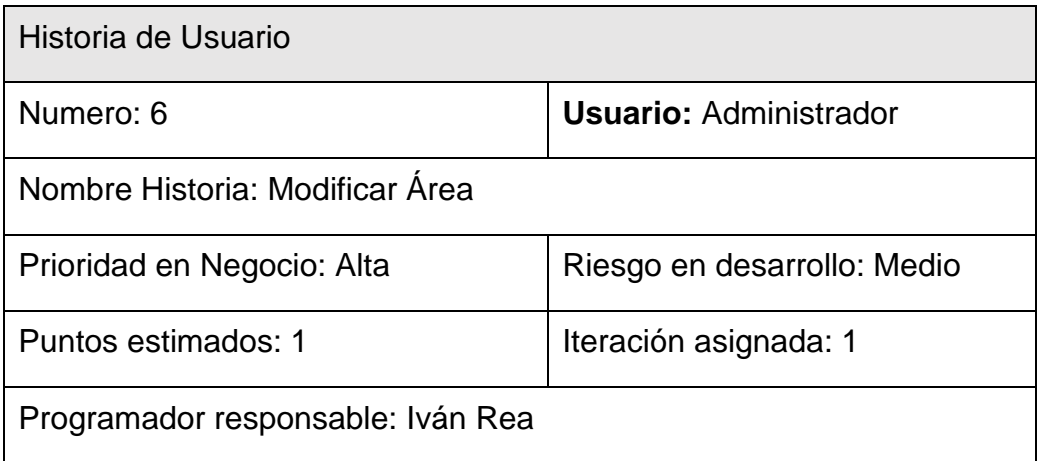

**Descripción:** Se muestra un formulario para el ingreso de nuevos datos del area anteriormente registrado, además de un icono para el almacenamiento de los datos.

**Validación:** El administrador al seleccionar una área de la lista de registrados, puede modificar sus campos al presionar sobre el icono de modificar.

Tabla 9.

## *Historia de Usuario 7: Modificar Rol*

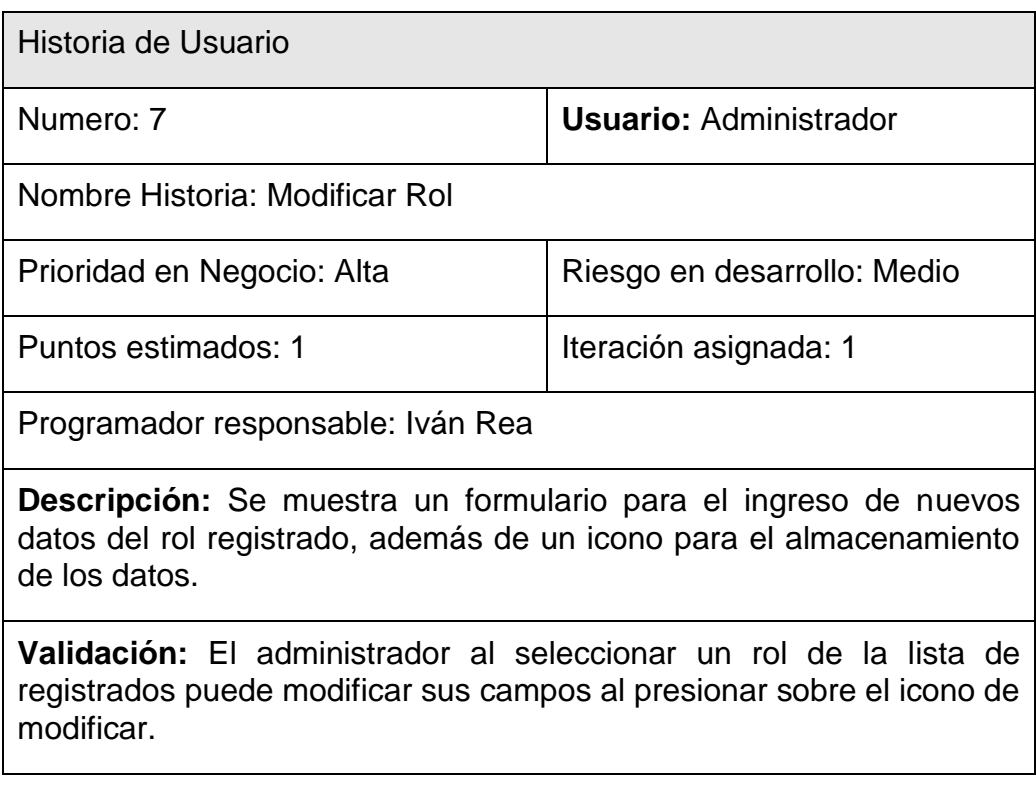

## **4.2.2.3 Riesgos**

En el desarrollo del primer Sprint se tendrá un proceso de acercamiento y conocimiento de Android y Firebase, por lo cual se tendrá que tener un manejo ordenado de las herramientas para conseguir los resultados esperados.

Los posibles riesgos que pueden suscitarse son:

- Inconvenientes con el entorno de desarrollo y funcionalidades que proveen.
- Demora en el desarrollo.

Para no caer en estos riesgos y solventar cualquier problema se debe tener un buen manejo de la documentación que proporciona las páginas oficiales de las herramientas, para obtener los mejores resultados.

## **4.2.2.4 Estado del Proyecto**

Al basarse en la metodología Scrum luego del desarrollo de cada Sprint se debe presentar un Entregable, permitiendo mediante este verificar posibles errores y nuevas funcionalidades.

Luego de evaluar el primer Entregable se observó la necesidad de funcionalidades como:

- Un botón para recuperar la contraseña cuando el usuario no recuerde su contraseña.
- Un botón para regresar a pestañas anteriores.

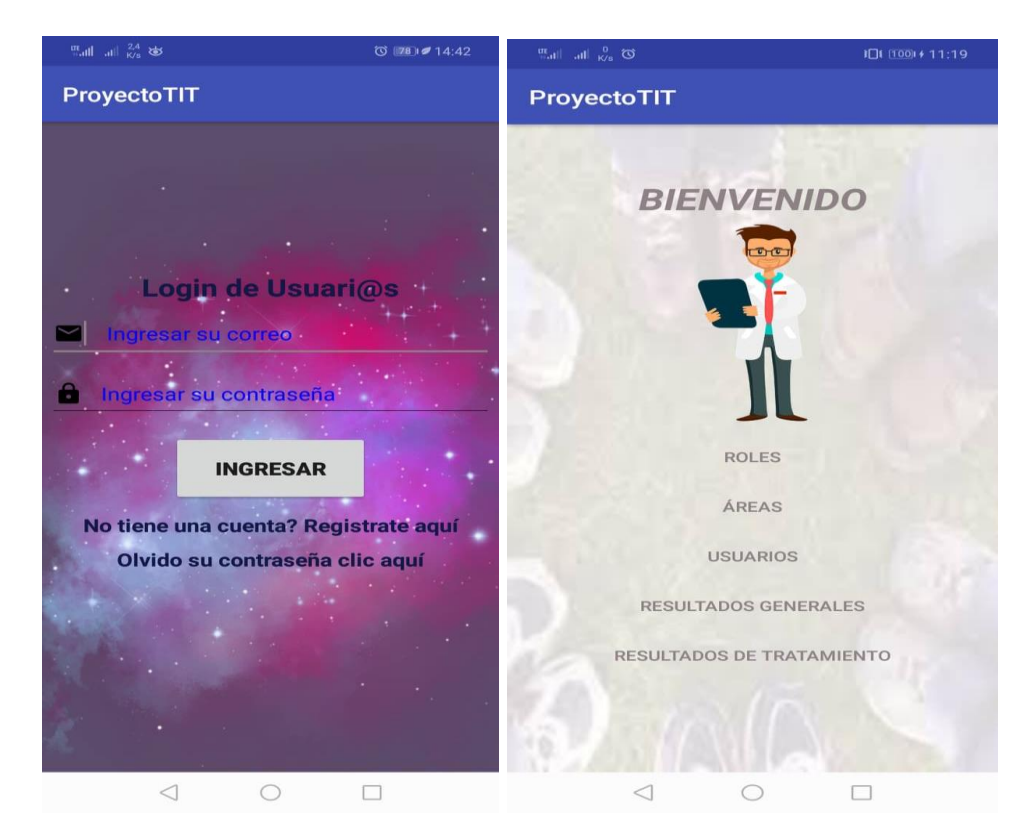

*Figura 28*. Estado del Proyecto Sprint 1.

## **4.2.2.5 Resultados**

Mediante el uso de Android Studio se pudo realizar el primer Sprint y entregable del proyecto, para lo cual se hizo uso de sus herramientas que permiten realizar aplicaciones móviles con las funcionalidades que se requiera, trabajando en conjunto con Firebase para respaldar su información y actualizarla en tiempo real.

Las historias de usuario del Sprint 1 se completaron en el tiempo fijado, como resultado podemos visualizar las siguientes imágenes.

La primera historia de usuario permite el registro de nuevos usuarios en la aplicación, para lo cual se debe completar toda la información que se encuentra en el formulario, para que posteriormente pueda acceder a la aplicación.

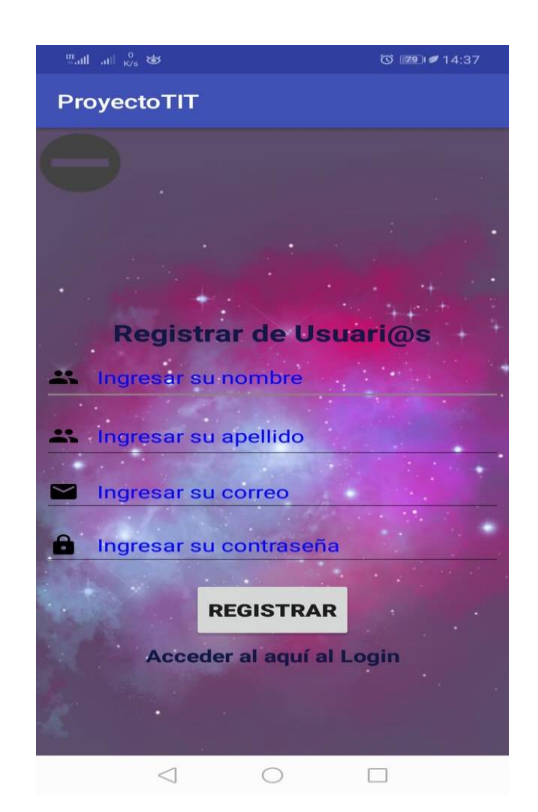

*Figura 29*. Registro de Usuarios.

La segunda historia de usuario permite el registro de nuevos roles en la aplicación, para lo cual el usuario administrador debe completar toda la información que se encuentra en el formulario, para que posteriormente pueda vincularse a un usuario.

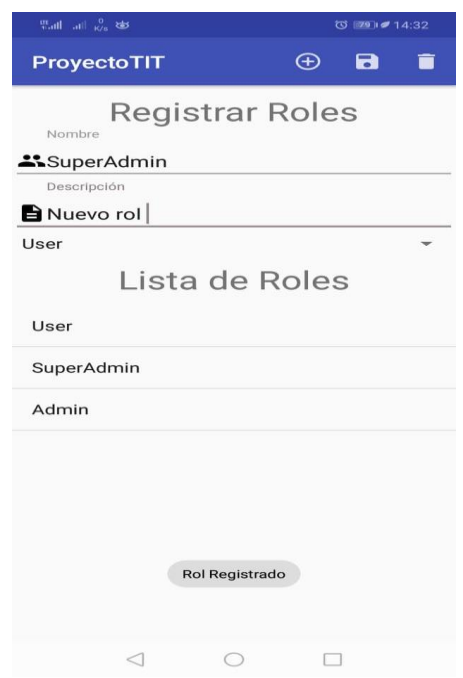

*Figura 30.* Registro de Roles.

La tercera historia de usuario permite el registro de nuevas áreas en la aplicación, para lo cual el usuario administrador debe completar toda la información que se encuentra en el formulario, para que posteriormente pueda vincularse al juego.

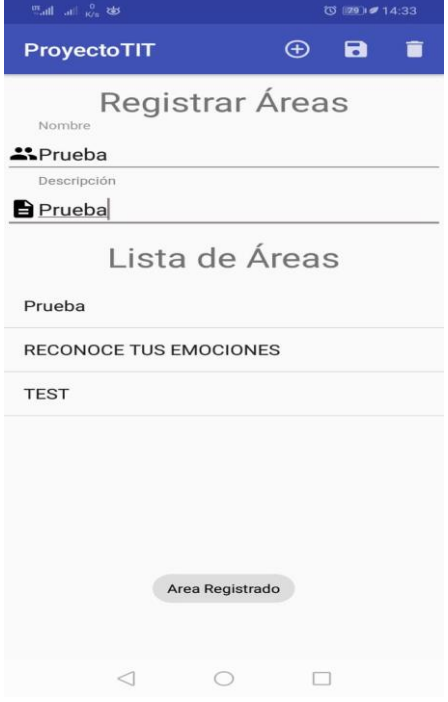

*Figura 31*. Registro de Áreas.

La cuarta historia de usuario permite el login de Usuarios para lo cual se debe ingresar la información del formulario y luego dar clic en ingresar para poder acceder a las funcionalidades de la aplicación.

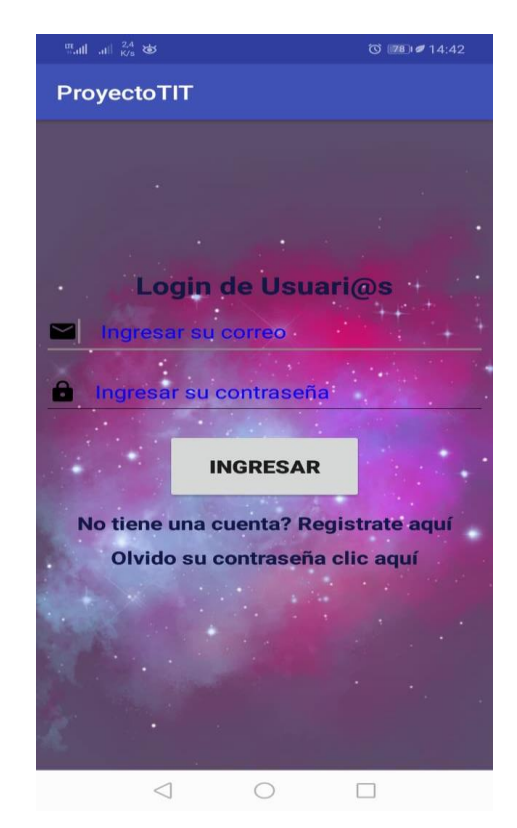

*Figura 32*. Login Usuarios.

La quinta historia de usuario permite la modificación de roles en la aplicación, para lo cual el usuario administrador debe presionar sobre el rol que quiera modificar y posteriormente ingresar la información en los campos que desee modificar.

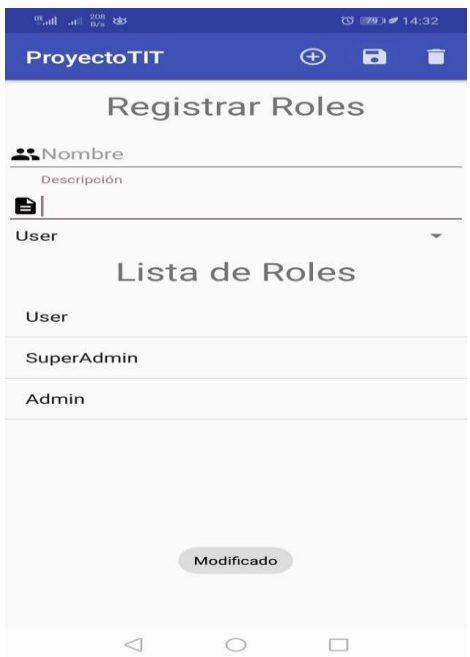

*Figura 33*. Modificar Roles.

La sexta historia de usuario permite la modificación de usuarios en la aplicación, para lo cual el usuario administrador debe presionar sobre el usuario que quiera modificar y posteriormente ingresar la información en los campos que desee modificar.

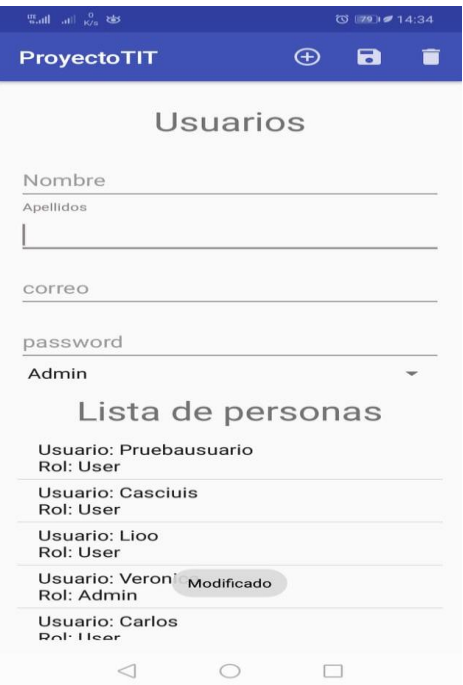

*Figura 34*. Modificar Usuarios.

La séptima historia de usuario permite la modificación de áreas en la aplicación, para lo cual el usuario administrador debe presionar sobre el área que quiera modificar y posteriormente ingresar la información en los campos que desee modificar.

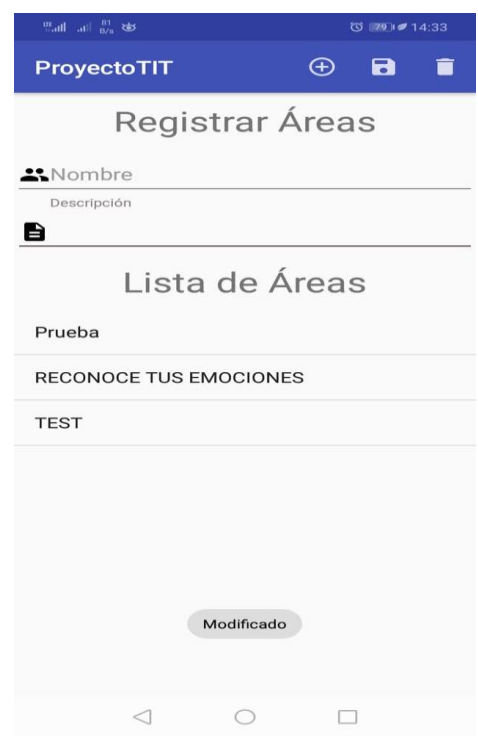

*Figura 35*. Modificar Areas.

Luego de completarse las tareas del Sprint 1 se procede a actualizar la información de las tareas ingresadas en la herramienta Trello, las tareas pasan a un nuevo estado Done, para posteriormente ingresar las tareas del Sprint 2.

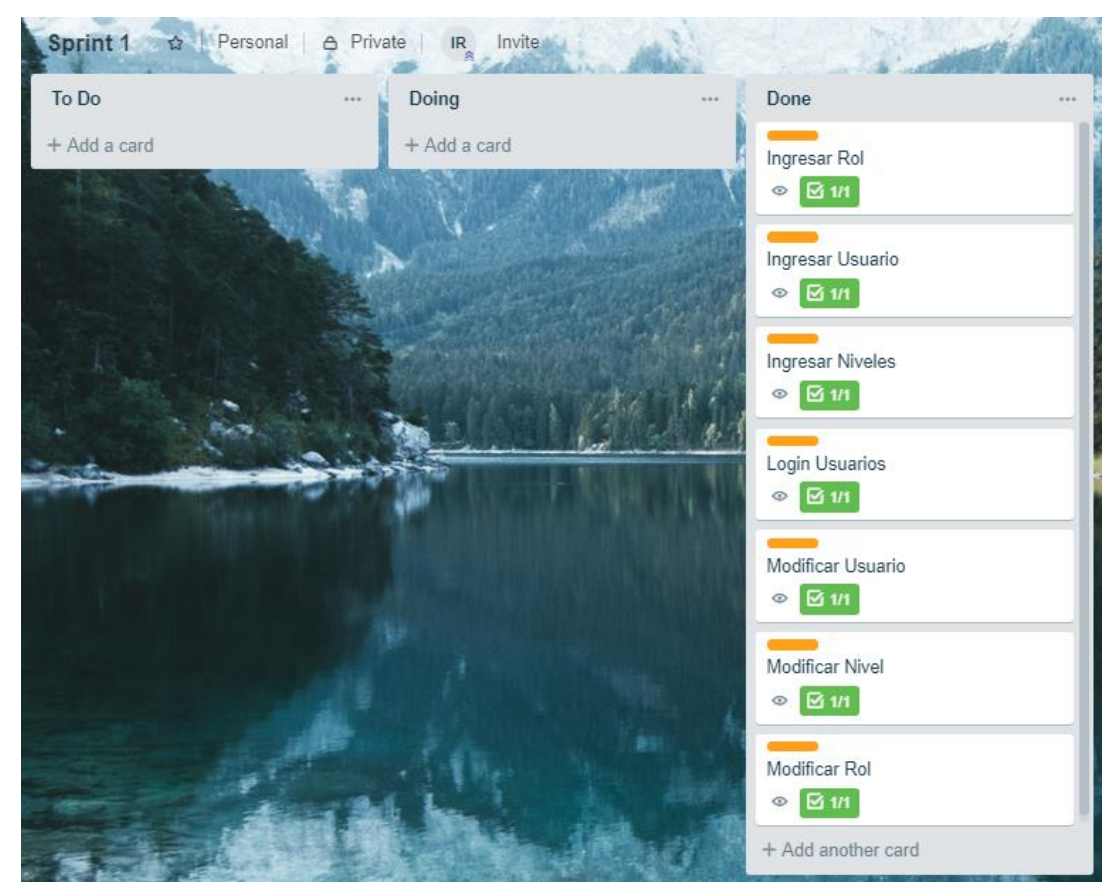

*Figura 36*. Trello, Tareas Sprint 1 completadas.

Luego de actualizarse la información de la herramienta Trello se procede a actualizar los puntos ganados del Sprint Backlog 1.

Tabla 10.

*Puntos Obtenidos Sprint 1.*

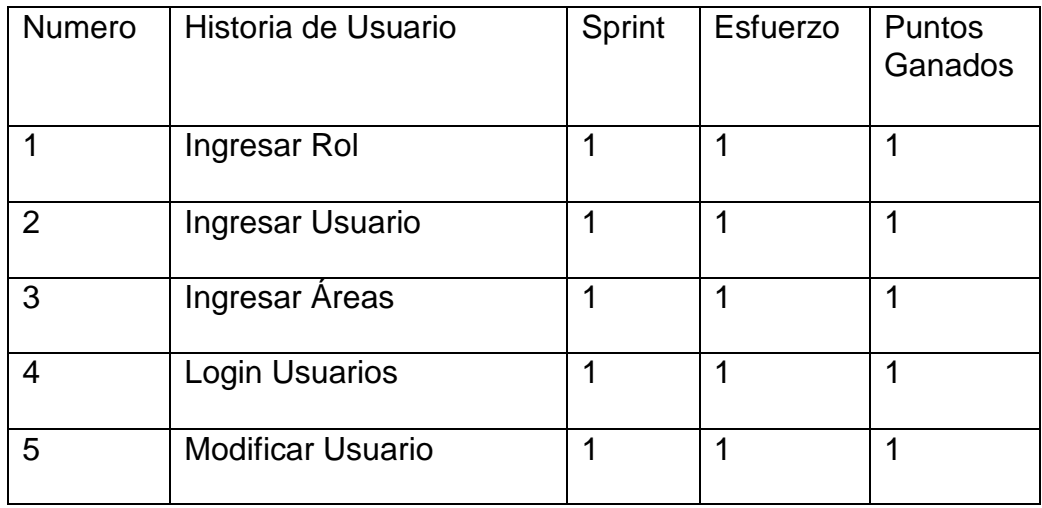
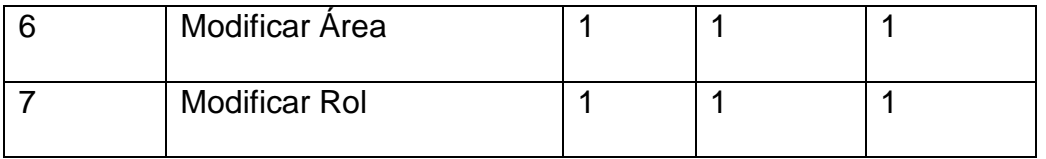

#### Velocidad de desarrollo

La velocidad de desarrollo durante el Sprint 1 fue bastante favorable ya que se obtuvo como resultado puntos ganados en todas las tareas.

### **4.2.2.6 Retrospectiva**

El desarrollo del Sprint 1 tomo mucho tiempo y fue de los más complicados hasta adaptarse al entorno de desarrollo y las herramientas que ofrecen Android Studio y Firebase.

### Que funcionó bien

Las herramientas usadas proveen una vasta documentación que permite tener una gran ventaja en el desarrollo de aplicaciones, además de un compilador que permite visualizar los errores cometidos.

### Que se debe mejorar

Se requiere un mejor diseño de pantallas de la aplicación, pero se debe tomar en cuenta que se debe emplear un mayor tiempo de trabajo.

#### Que se aprendió

Al enlazar Android Studio y Firebase se puede obtener aplicaciones de gran valor además de hacer uso de información en tiempo real.

### Que problemas impiden el progreso

No se identificó ningún inconveniente para continuar con el desarrollo del proyecto

#### **4.2.3 Sprint 2**

Es el sprint que contiene todas las historias de usuario del segundo nivel, posteriormente se explicará a detalle cada historia de usuario.

#### **4.2.3.1 Sprint Backlog**

Se establece mediante una tabla todas las historias de usuario pertenecientes al Sprint 2.

Tabla 11.

*Sprint Backlog 2*

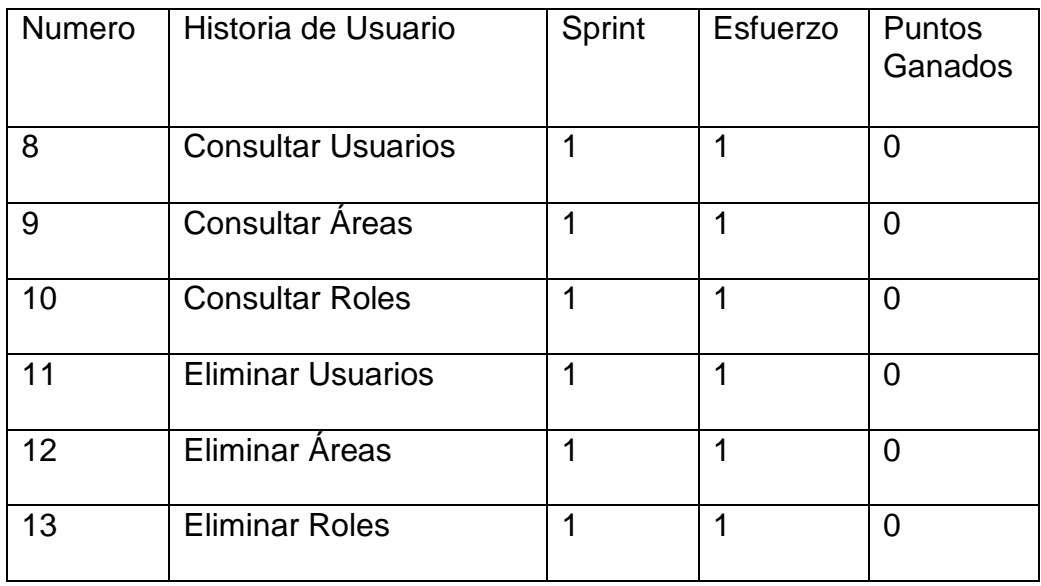

Utilizando la herramienta Trello se ingresan las historias de usuario del Sprint 2 para tener un mejor manejo y control de las tareas, las historias de usuario del Sprint 2 forman parte de las funcionalidades básicas del Proyecto.

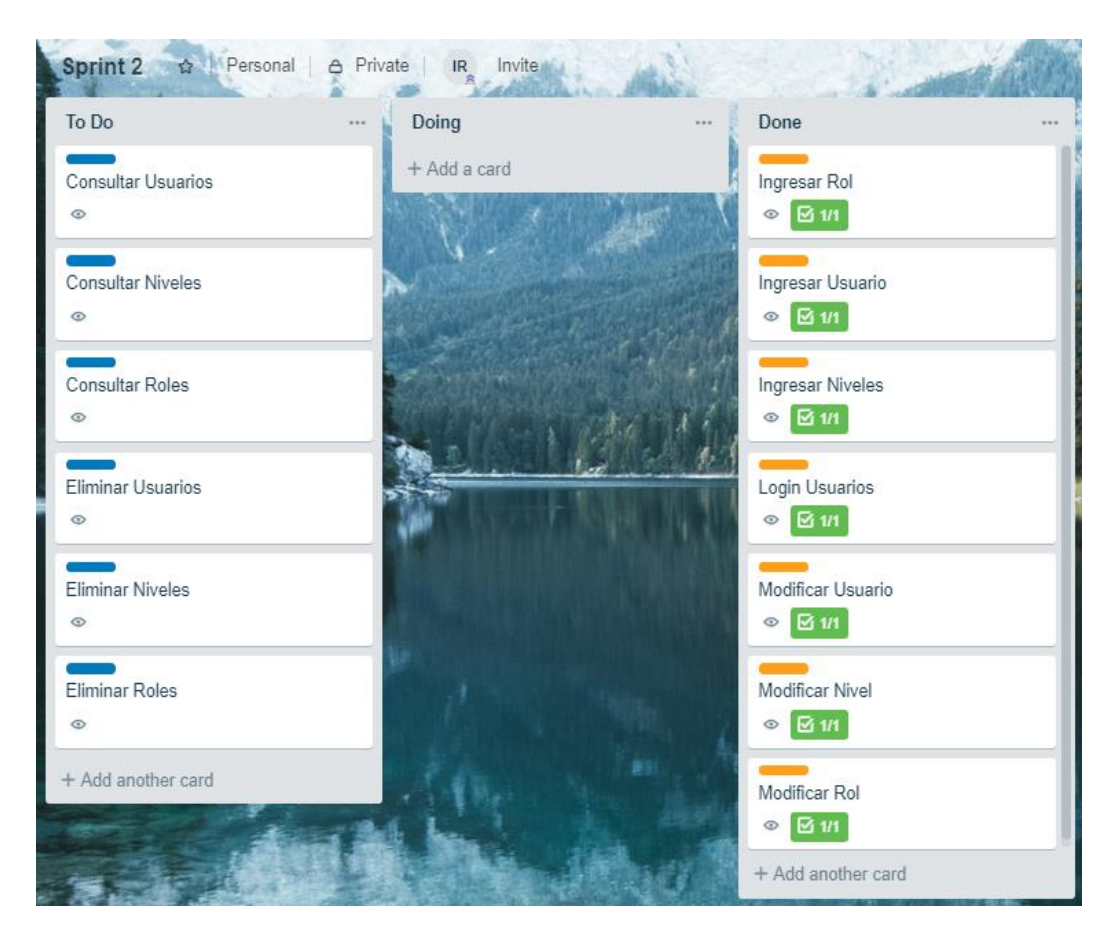

*Figura 37*. Trello, Historias de Usuario del Sprint 2.

## **4.2.3.2 Historias de Usuario**

Tabla 12.

*Historia de Usuario 8: Consultar Usuarios*

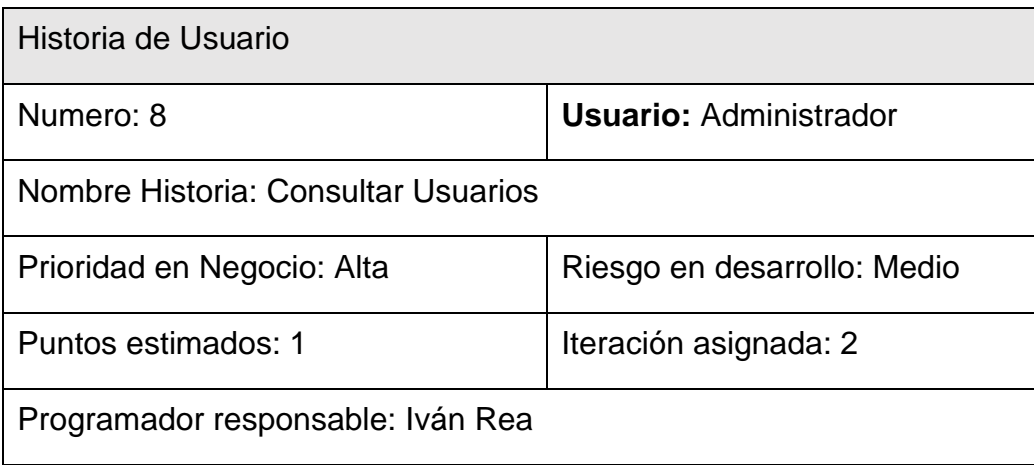

**Descripción:** Se muestra un listado de los usuarios anteriormente registrados.

**Validación:** El administrador puede visualizar mediante una lista todos los usuarios registrados.

Tabla 13.

*Historia de Usuario 9: Consultar Áreas*

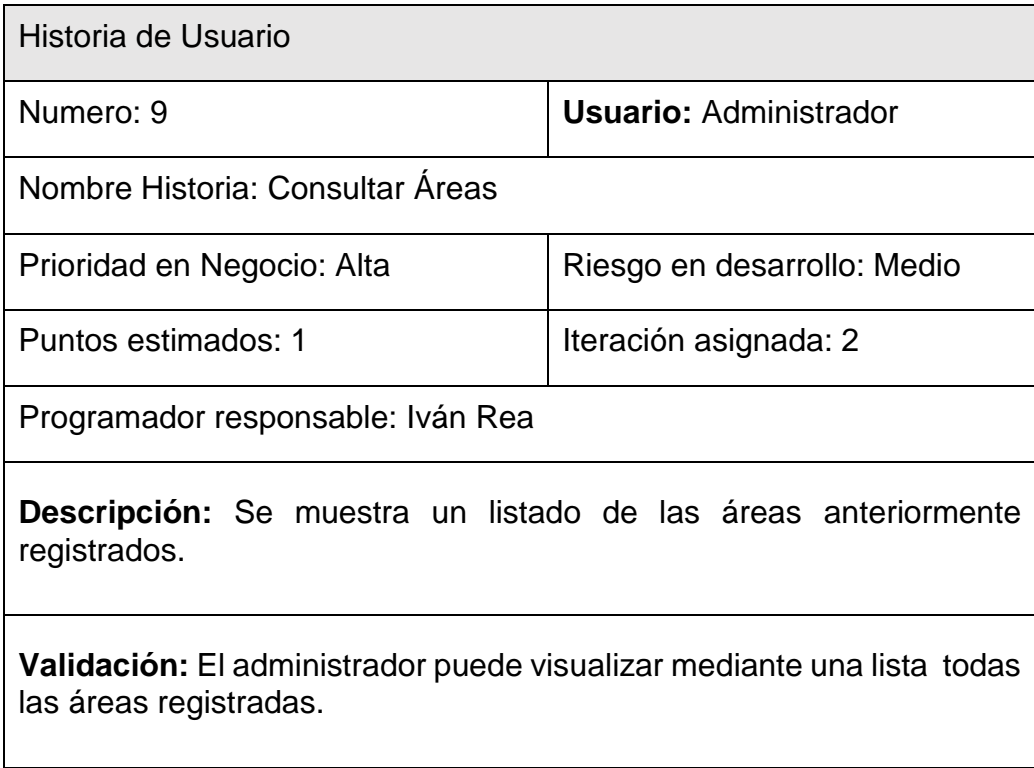

Tabla 14.

*Historia de Usuario 10: Consultar Roles*

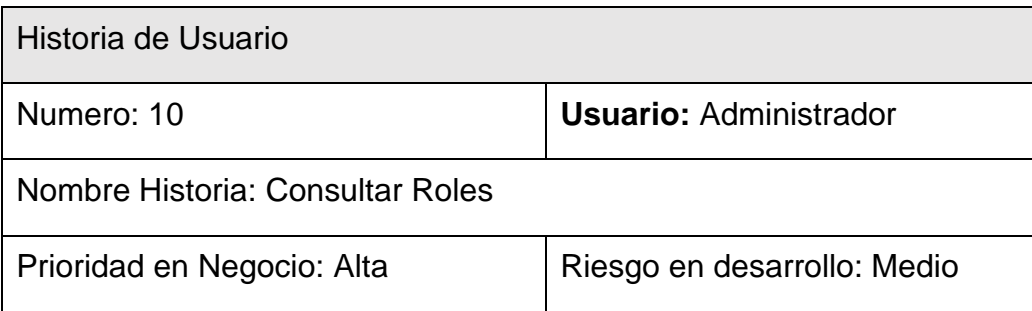

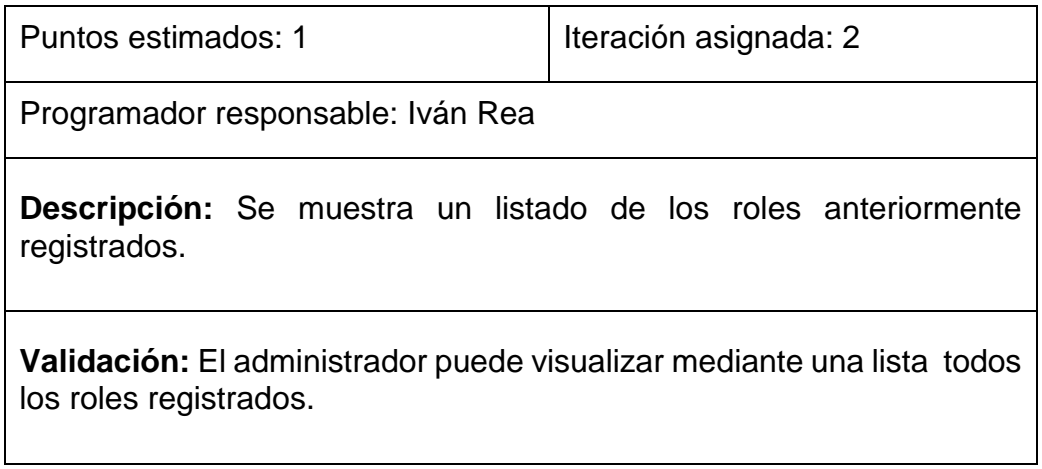

Tabla 15.

#### *Historia de Usuario 11: Eliminar Usuarios*

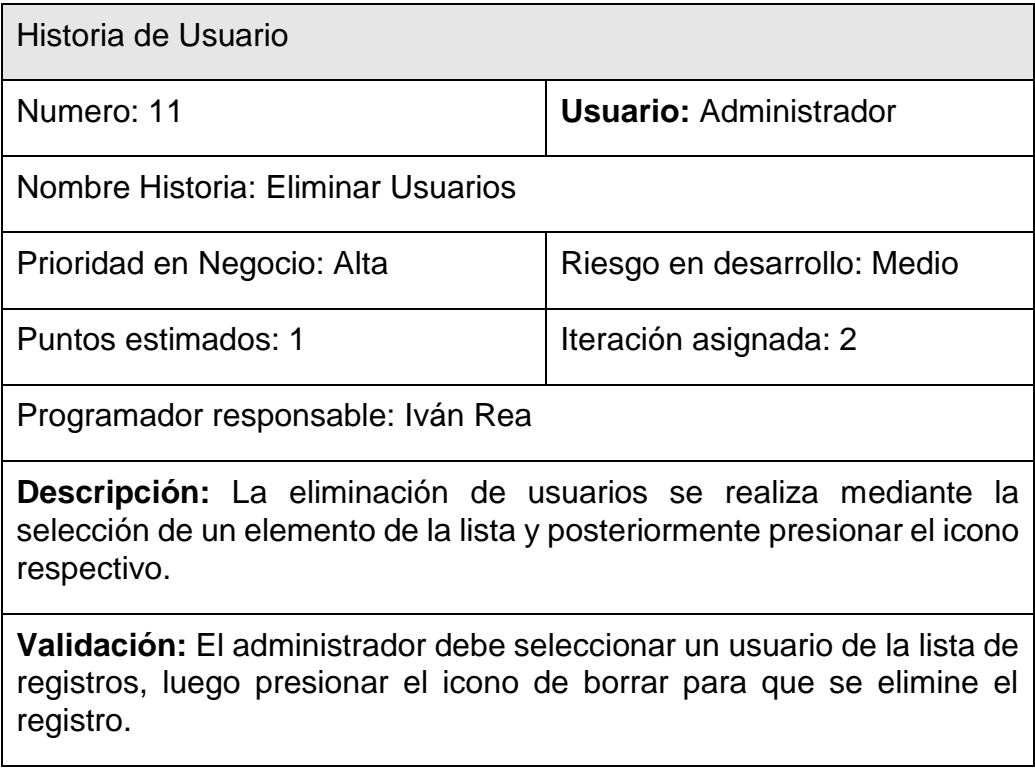

Tabla 16.

*Historia de Usuario 12: Eliminar Áreas*

Historia de Usuario

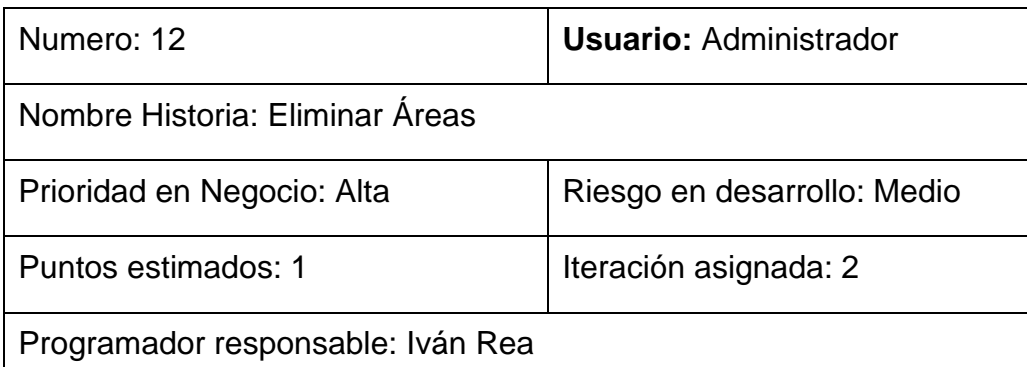

**Descripción:** La eliminación de áreas se realiza mediante la selección de un elemento de la lista, posteriormente se presiona el icono respectivo.

**Validación:** El administrador debe seleccionar una área de la lista de registros, luego presionar el icono de borrar para que se elimine el registro.

Tabla 17

*Historia de Usuario 13: Eliminar Roles*

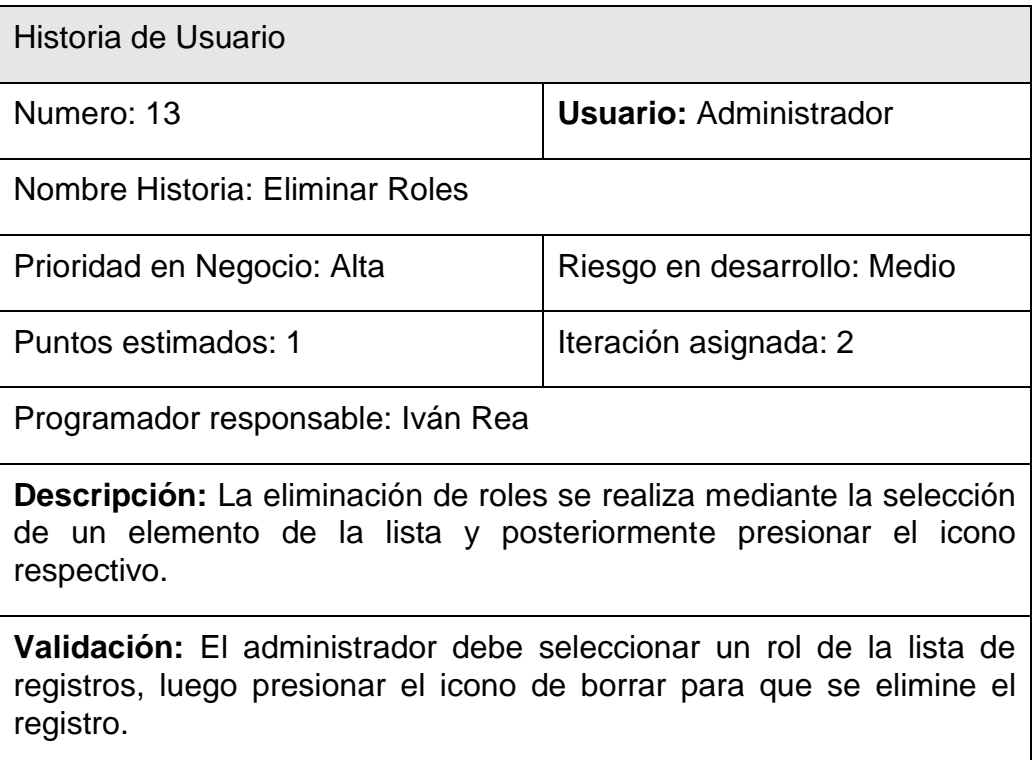

### **4.2.3.3 Riesgos**

En el desarrollo del segundo Sprint se tendrá un conocimiento más extenso de las herramientas por lo cual ya no se tendrá riegos en cuando al manejo de las mismas ni demora en el desarrollo del proyecto, por lo cual se tendrá que mantener un manejo ordenado de las herramientas para conseguir los resultados esperados.

Para no caer en nuevos riesgos y solventar cualquier problema se debe tener un buen manejo de la documentación que proporciona las páginas oficiales de las herramientas, para obtener los mejores resultados.

### **4.2.3.4 Estado del Proyecto**

Luego de finalizar el Sprint 2 se presentó el respectivo entregable en el cual se pudo visualizar el almacenamiento de la información en la base de datos, además del uso de Firebase en tiempo real para actualizar la información, además de verificar posibles errores y nuevas funcionalidades.

Luego de evaluar el Segundo Entregable se observó la necesidad de funcionalidades como:

• Un mensaje de llenar los campos obligatorios cuando el usuario deje en blanco campos del formulario.

### **4.2.3.5 Resultados**

Mediante el uso de Android Studio se completó el segundo Sprint y entregable del proyecto, en el cual se realizaron las funcionalidades de consulta y eliminación de información de la base de datos en tiempo real.

Las historias de usuario del Sprint 2 se completaron en el tiempo fijado, como resultado podemos visualizar las siguientes imágenes.

La octava historia de usuario permite la consulta de usuarios en la aplicación, para lo cual se manejó una lista en la cual se mostrarán los usuarios registrados.

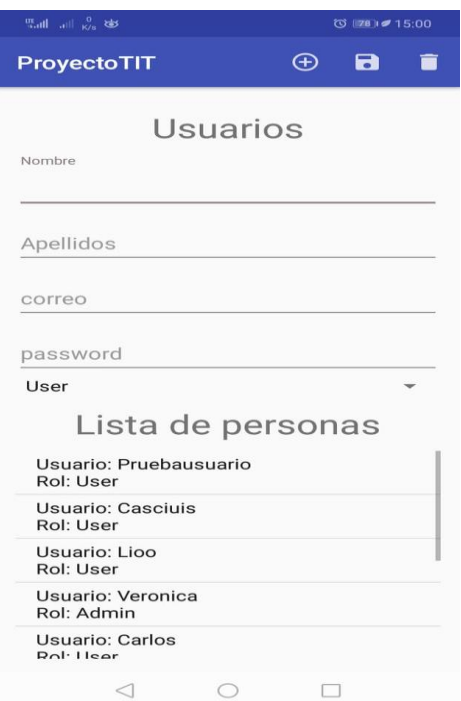

### *Figura 38*. Consultar Usuarios

La novena historia de usuario permite la consulta de áreas en la aplicación, para lo cual se manejó una lista en la cual se desplegarán las áreas registradas.

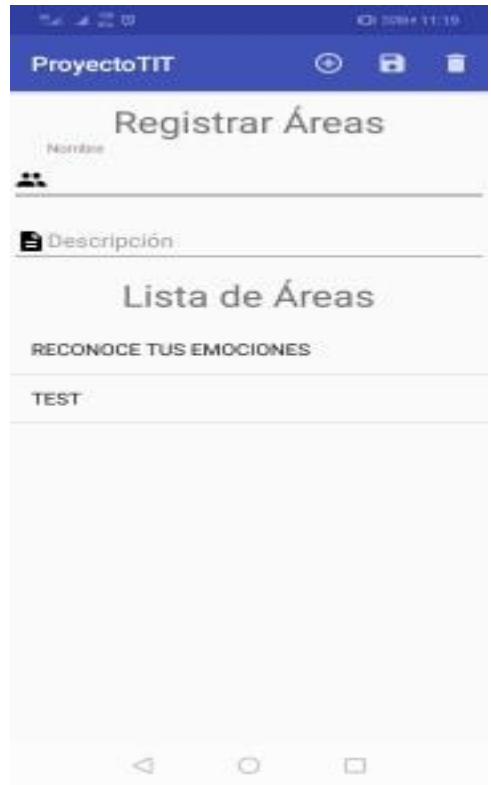

*Figura 39*. Consultar Áreas

La décima historia de usuario permite la consulta de roles en la aplicación, para lo cual se manejó una lista en la cual se visualizarán los roles registrados.

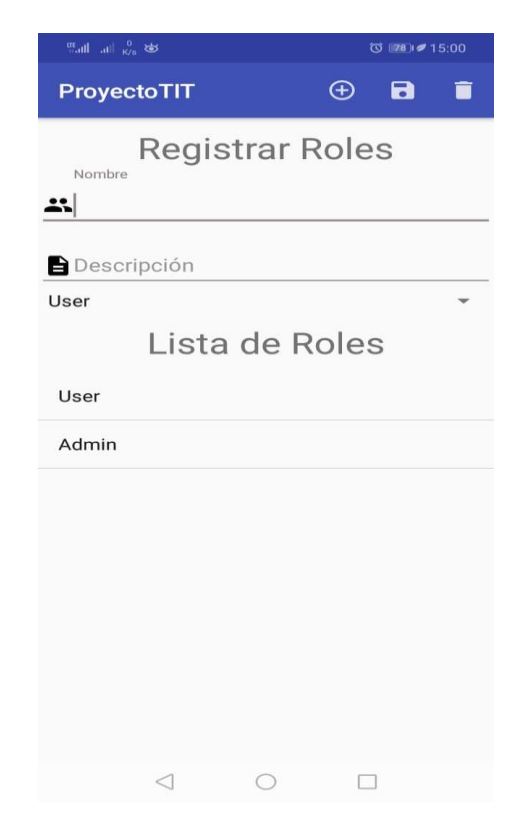

*Figura 40*. Consultar Roles

La décima primera historia de usuario permite la eliminación de usuarios de la aplicación, para lo cual se debe seleccionar de la lista el usuario que desea eliminar, se validará que los campos estén llenados para verificar si es el usuario correcto a eliminar, posteriormente se presiona en el icono de eliminar.

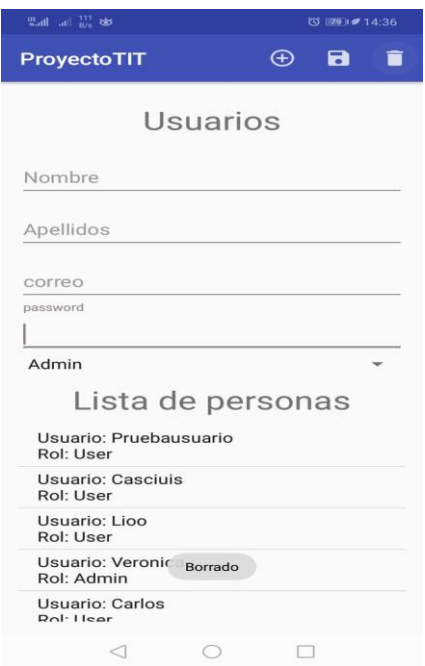

#### *Figura 41*. Eliminar Usuarios

La décimo segunda historia de usuario permite la eliminación de áreas de la aplicación, para lo cual se debe seleccionar de la lista el área que se desea eliminar, como validación se llenan los campos del elemento que se seleccionó para verificar si es el área que se desea eliminar, posteriormente se presiona en el icono de eliminar.

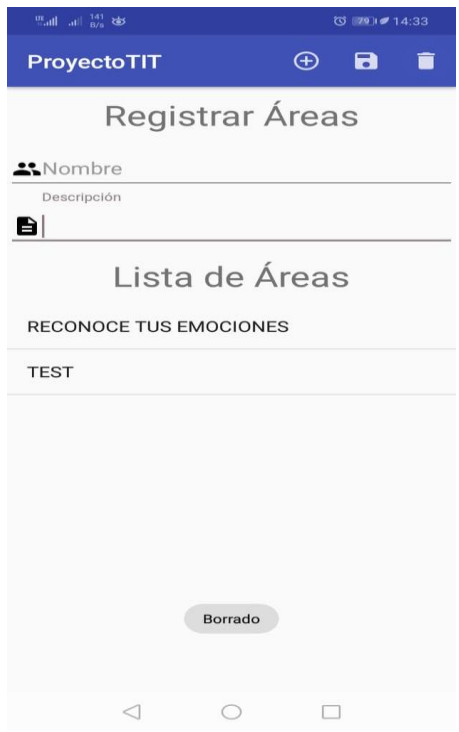

*Figura 42.* Eliminar áreas

La décimo tercera historia de usuario permite la eliminación de roles de la aplicación, para lo cual se debe seleccionar de la lista el rol que se desea eliminar, como validación se llenan los campos del elemento que se seleccionó para verificar si es el rol que se desea eliminar, posteriormente se presiona en el icono eliminar.

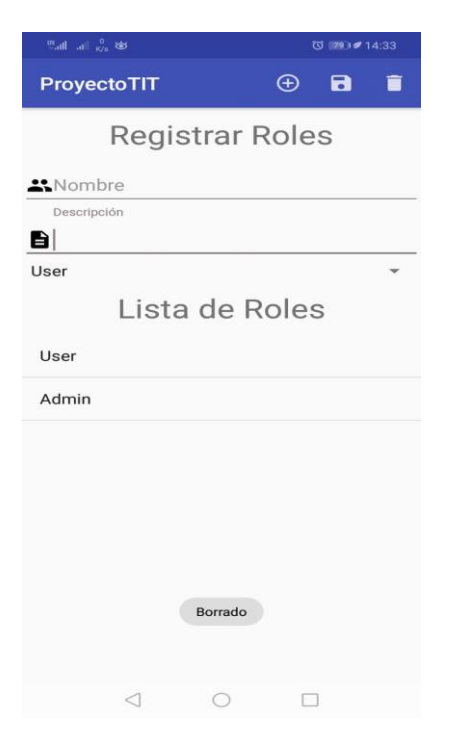

#### *Figura 43*. Eliminar Roles

Luego de completar las tareas del Sprint 2 se procede a actualizar la información de las tareas ingresadas en la herramienta Trello, las tareas pasan a un nuevo estado Done, para posteriormente ingresar las tareas del Sprint 3.

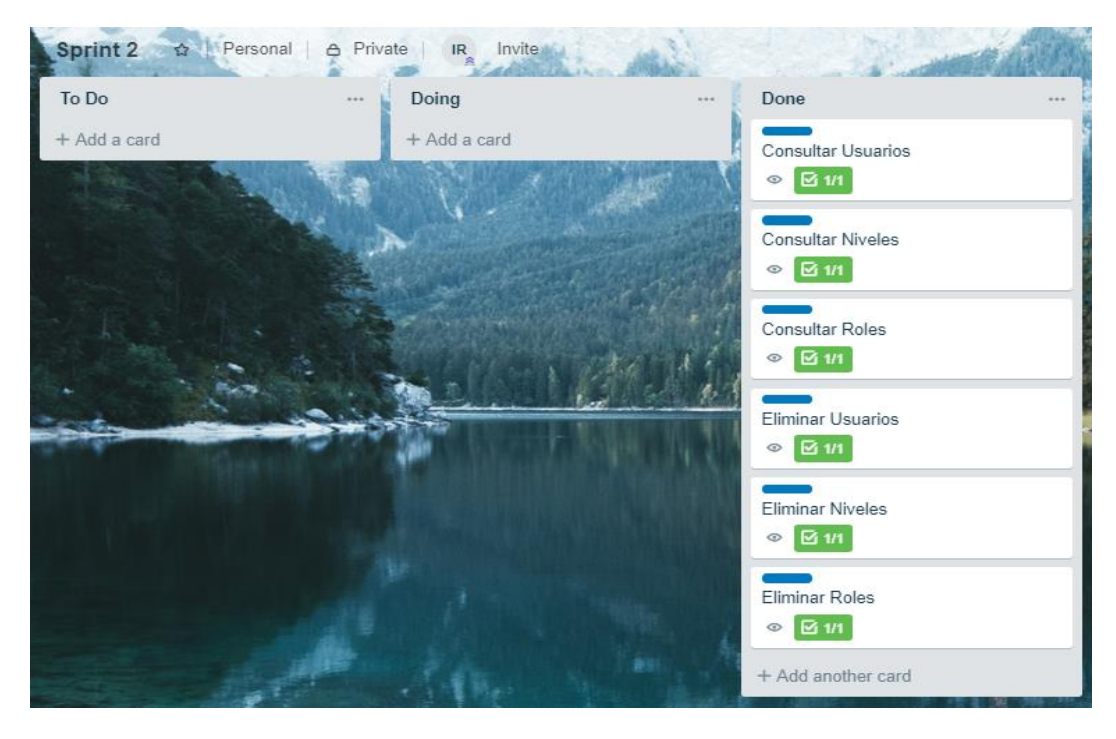

*Figura 44*. Trello, Tareas Sprint 2 completadas.

Luego de actualizarse la información de la herramienta Trello se procede a actualizar los puntos ganados del Sprint Backlog 2.

Tabla 18.

*Puntos Obtenidos Sprint 2.*

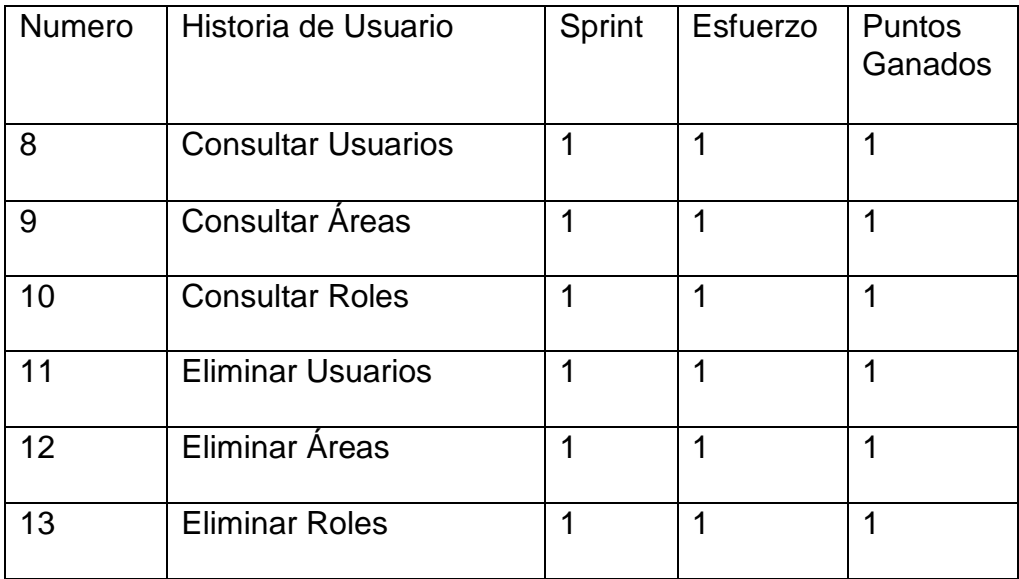

#### Velocidad de desarrollo

La velocidad de desarrollo durante el Sprint 2 fue bastante sencilla, además que se obtuvo como resultado puntos ganados en todas las tareas.

#### **4.2.3.6 Retrospectiva**

El desarrollo del Sprint 2 no tomo mucho tiempo y fue de los más sencillos ya que se obtuvo bastante experiencia durante el desarrollo del primer Sprint hasta adaptarse al entorno de desarrollo y las herramientas que ofrecen Android Studio y Firebase Real Time Database.

#### Que funcionó bien

Las herramientas usadas trabajan muy bien en conjunto, permitiendo visualizar el manejo de información de la aplicación en tiempo real.

#### Que se debe mejorar

Se requiere mejorar el tipo de búsquedas, pero se debe tomar en cuenta que se debe emplear un mayor tiempo de trabajo.

#### Que se aprendió

Al enlazar Android Studio y Firebase se puede obtener aplicaciones de gran valor además de hacer uso de información en tiempo real.

#### Que problemas impiden el progreso

No se identificó ningún inconveniente para continuar con el desarrollo del proyecto

#### **4.2.4 Sprint 3**

Es el sprint que contiene todas las historias de usuario del tercer nivel, posteriormente se explicará a detalle cada historia de usuario.

### **4.2.4.1 Sprint Backlog**

Se establece mediante una tabla todas las historias de usuario pertenecientes al Sprint 3.

Tabla 19.

*Sprint Backlog 3*

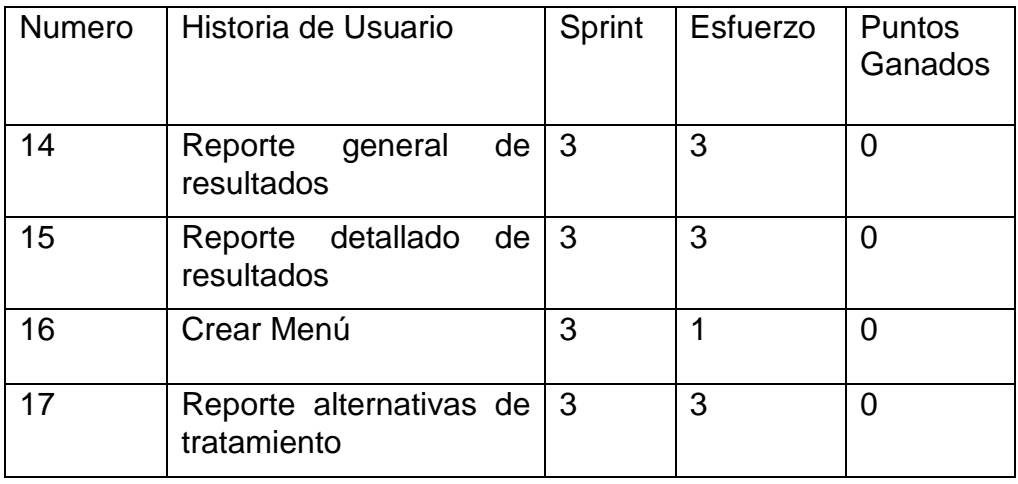

Utilizando la herramienta Trello se ingresan las historias de usuario del Sprint 3 para tener un mejor manejo y control de las tareas, las historias de usuario del Sprint 3 forman parte de las funcionalidades Core del Proyecto.

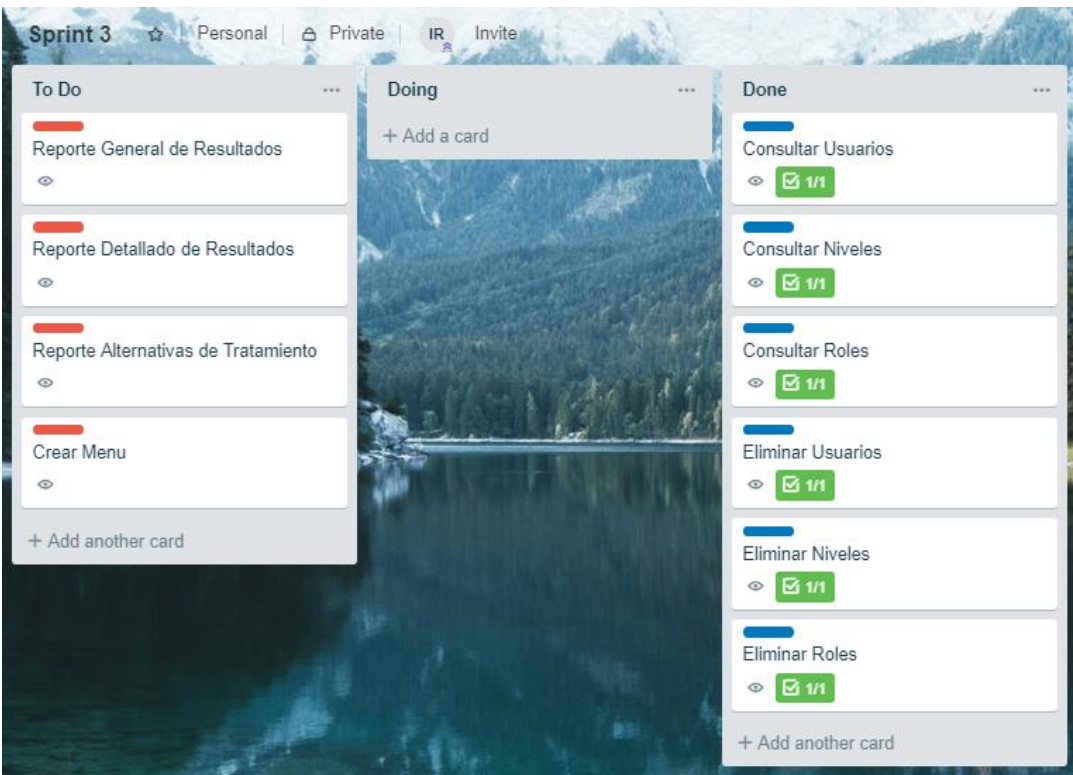

*Figura 45.* Trello, Historias de Usuario del Sprint 3.

## **4.2.4.2 Historias de Usuario**

Tabla 20.

*Historia de Usuario 14: Reporte General de Resultados*

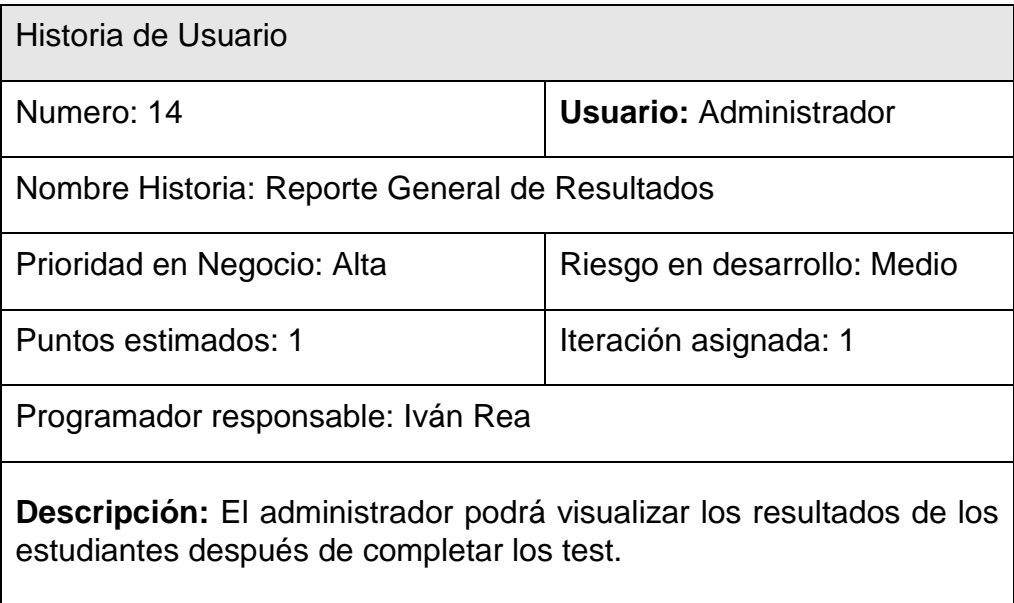

**Validación:** El administrador mediante una lista podrá visualizar los resultados de todos los estudiantes que completaron el test.

#### Tabla 21.

*Historia de Usuario 15: Reporte Detallado de Resultados*

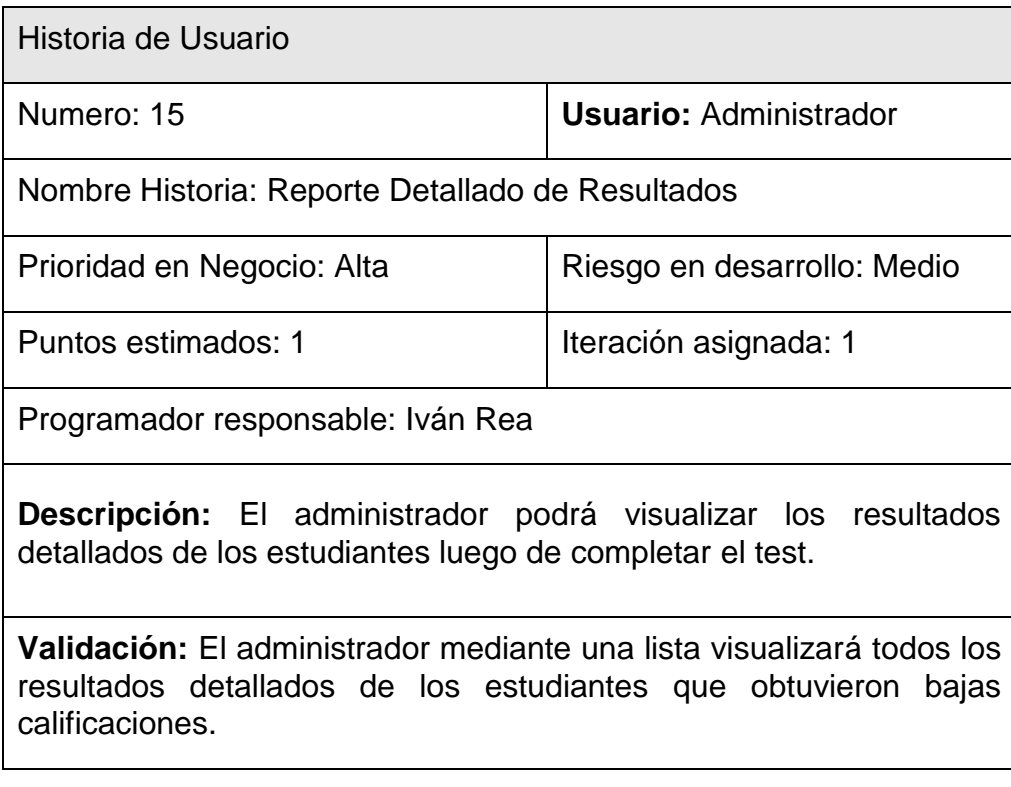

### Tabla 22.

### *Historia de Usuario 16: Reporte Alternativas de Tratamiento*

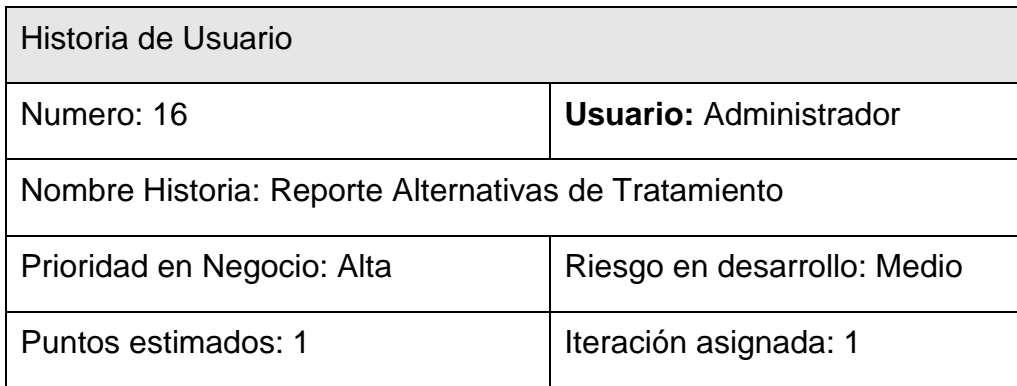

Programador responsable: Iván Rea

**Descripción:** El administrador podrá visualizar las alternativas de tratamiento de estudiantes que hayan obtenido una calificación baja.

**Validación:** El administrador mediante una lista visualizará las alternativas de tratamiento de estudiantes que obtuvieron una calificación baja.

Tabla 23.

*Historia de Usuario 17: Crear Menú*

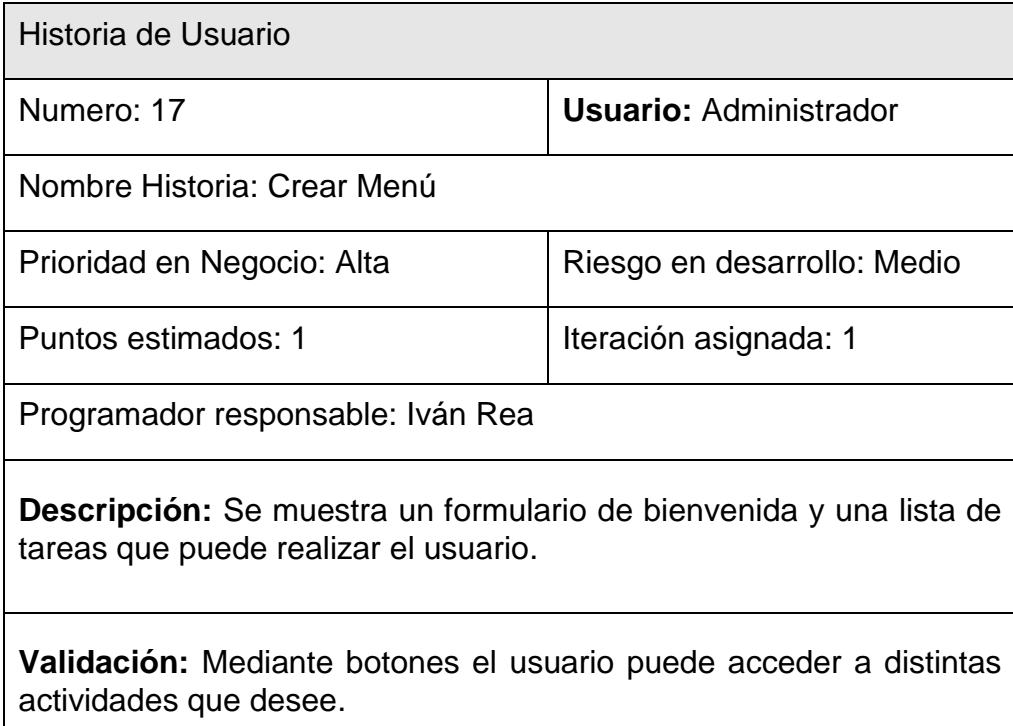

#### **4.2.4.3 Riesgos**

En el desarrollo del tercer Sprint se desarrollará el proceso Core del proyecto por lo cual ya será muy posible que se encuentren riesgos en el desarrollo y exista demoras en el desarrollo del proyecto, por lo cual se tendrá que mantener un manejo ordenado de las herramientas para conseguir los resultados esperados.

Para no caer en reiterados errores y solventar cualquier problema se debe tener un buen manejo de la documentación que proporciona las páginas oficiales de las herramientas, para obtener los mejores resultados.

### **4.2.4.4 Estado del Proyecto**

Luego de finalizar el Sprint 3 se presentó el respectivo entregable en el cual se pudo visualizar la realización del test y el almacenamiento de resultados en la base de datos, además del uso de Firebase en tiempo real para actualizar la información.

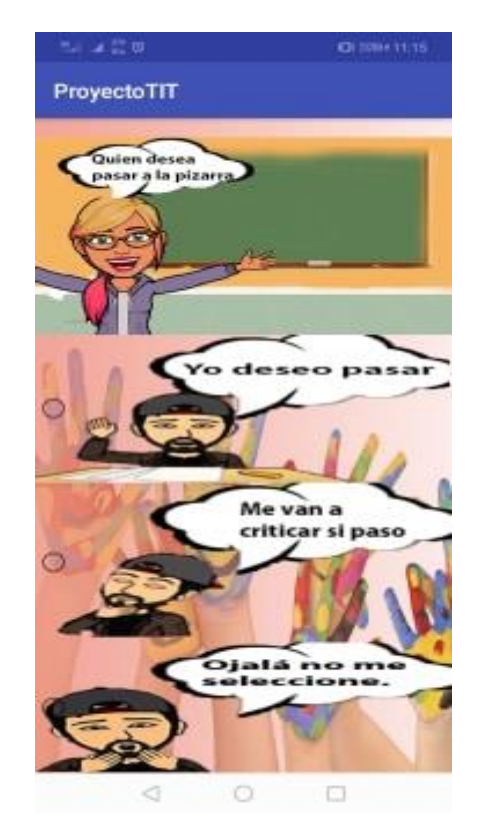

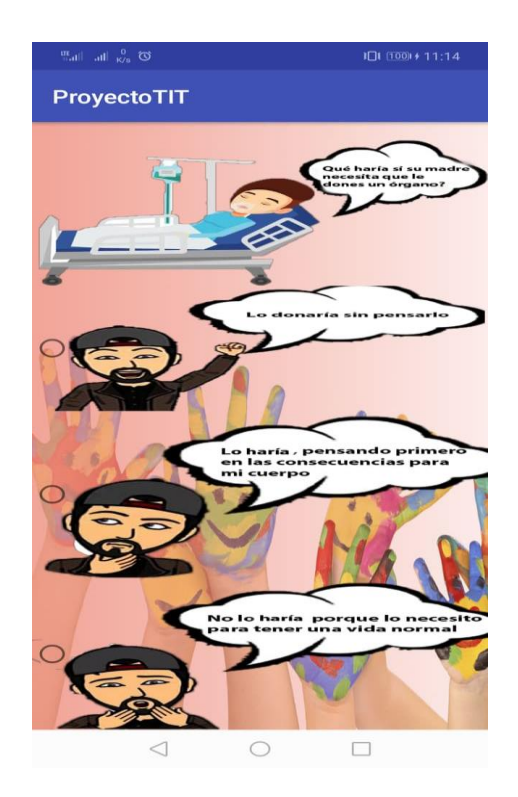

*Figura 46*. Estado del test.

Luego de evaluar el Tercer Entregable se observó la necesidad de funcionalidades como:

• Mostrar en un nuevo activity los resultados a detalle del test.

### **4.2.4.5 Resultados**

Mediante el uso de Android Studio se completó el tercer Sprint y entregable del proyecto, en el cual se realizaron las funcionalidades del proceso core del proyecto y manejo de resultados almacenados en la base de datos en tiempo real.

Las historias de usuario del Sprint 3 se completaron en el tiempo fijado, como resultado podemos visualizar las siguientes imágenes.

La décimo cuarta historia de usuario permite visualizar el reporte general de resultados en la cual se muestra el usuario y el puntaje que obtuvo al finalizar el test.

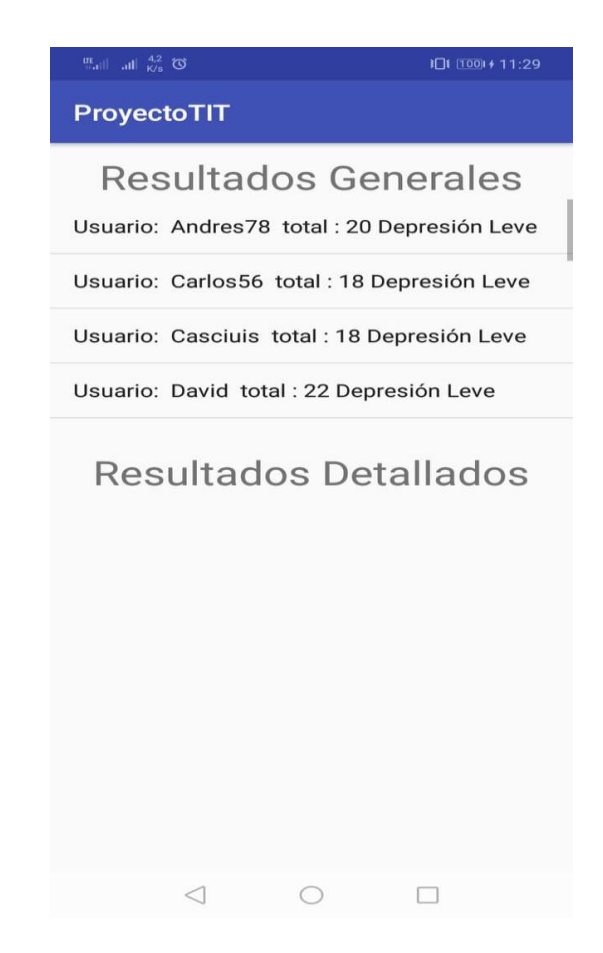

*Figura 47*. Reporte General de Resultados

La décimo quinta historia de usuario permite visualizar el reporte detallado de resultados en la cual se muestra a detalle las preguntas y respuesta que el usuario escogió al llenar el test.

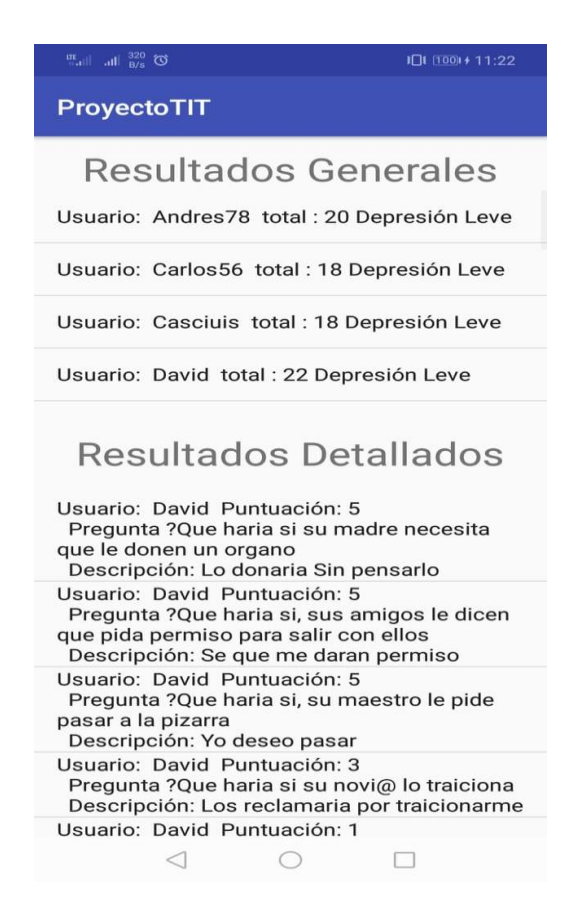

*Figura 48*. Reporte Detallado de Resultados

La décima Sexta historia de usuario permite Visualizar las alternativas de tratamiento luego de que el usuario haya completado el test.

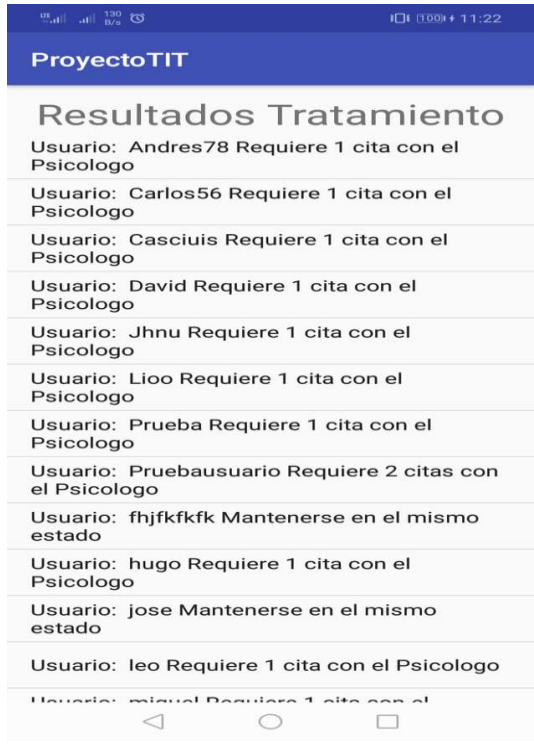

*Figura 49*. Reporte Alternativas de Tratamiento

La décima Séptima historia de usuario permite Visualizar el menú del Usuario con el cual se logueo y escoger las tareas que desee realizar.

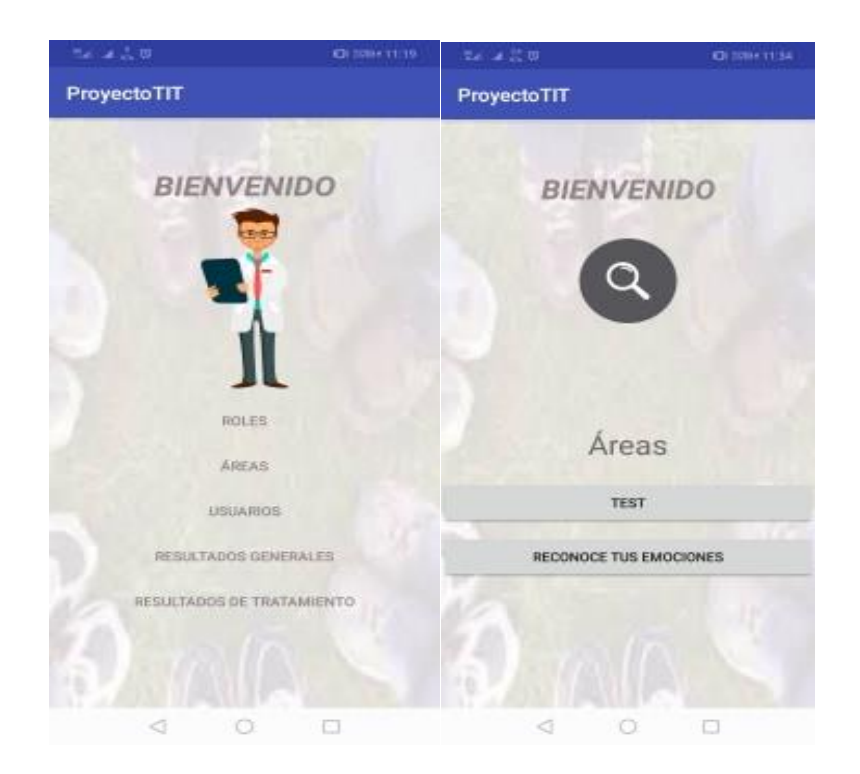

#### *Figura 50*. Menú Usuarios

Luego de completar las tareas del Sprint 3 se procede a actualizar la información de las tareas ingresadas en la herramienta Trello, las tareas pasan a un nuevo estado Done, para posteriormente ingresar las tareas del Sprint 4.

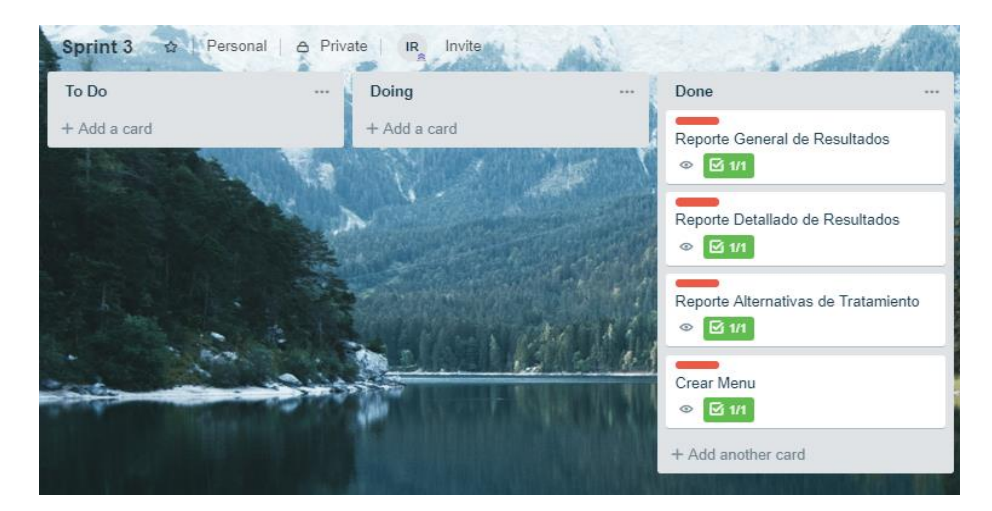

*Figura 51.* Trello, Tareas Sprint 3 completadas.

Luego de actualizarse la información de la herramienta Trello se procede a actualizar los puntos ganados del Sprint Backlog 3.

Tabla 24.

*Puntos Obtenidos Sprint 3.*

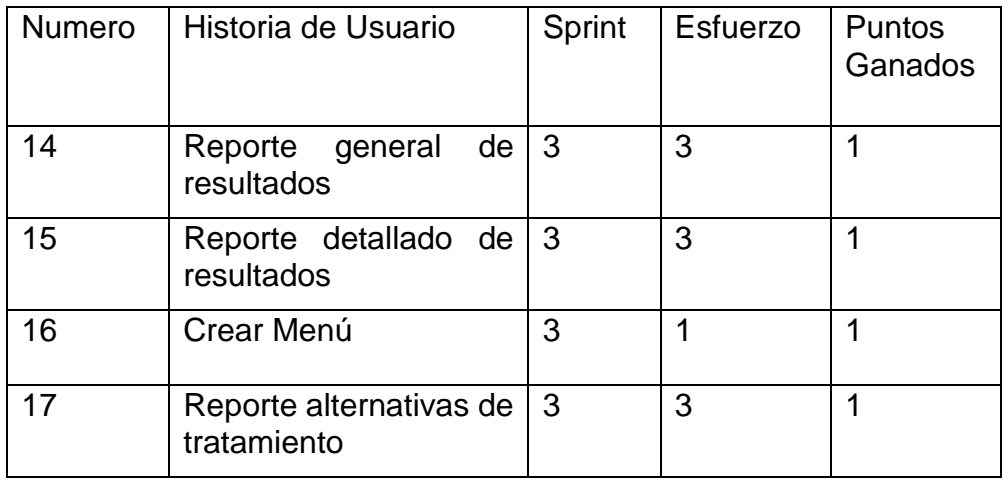

#### Velocidad de desarrollo

La velocidad de desarrollo durante el Sprint 3 fue bastante complejo, pero se cumplió con cada tarea, por lo cual se obtuvo como resultado puntos ganados en todas las tareas.

#### **4.2.4.6 Retrospectiva**

El desarrollo del Sprint 3 tomo mucho tiempo y fue de los más complejos ya que se requirió de mucha investigación para cumplir con todas las tareas obtuvo además de las experiencia obtenida durante el desarrollo de los anteriores Sprint.

Que funcionó bien

Las herramientas usadas trabajan muy bien en conjunto, permitiendo visualizar el manejo de información de la aplicación en tiempo real.

Que se debe mejorar

Se requiere mejorar los estilos de los activities, pero se debe tomar en cuenta que se debe emplear un mayor tiempo de trabajo.

#### Que se aprendió

Al enlazar Android Studio y Firebase se puede obtener aplicaciones de gran valor además de hacer uso de información en tiempo real.

Que problemas impiden el progreso

No se identificó ningún inconveniente para continuar con el desarrollo del proyecto

#### **4.2.5 Sprint 4**

Es el sprint que contiene todas las historias de usuario de interactividad de la aplicación, posteriormente se explicará a detalle cada historia de usuario.

#### **4.2.5.1 Sprint Backlog**

Se establece mediante una tabla todas las historias de usuario pertenecientes al Sprint 4.

Tabla 25.

*Sprint Backlog 4*

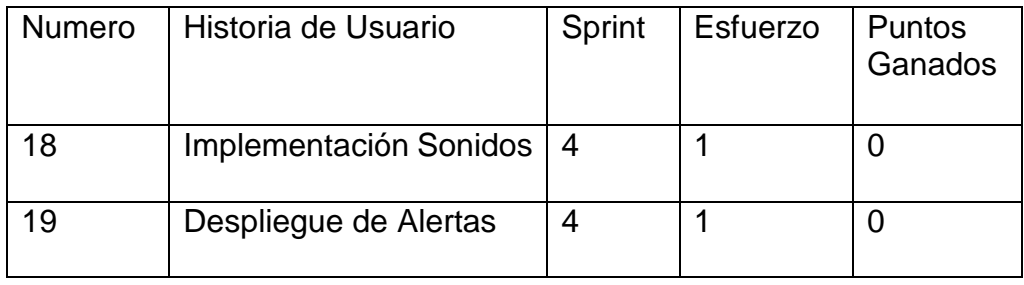

Utilizando la herramienta Trello se ingresan las historias de usuario del Sprint 4 para tener un mejor manejo y control de las tareas, las historias de usuario del Sprint 4 forman parte de la interactividad del Proyecto.

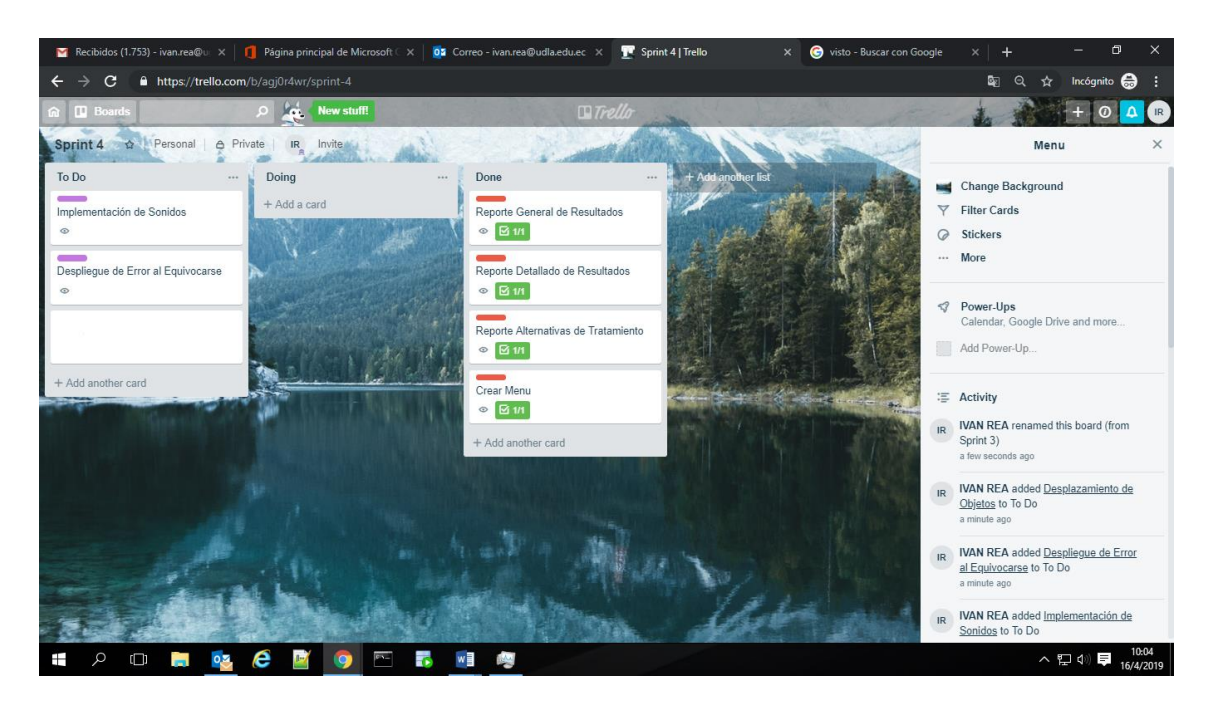

*Figura 52.* Trello, Historias de Usuario del Sprint 4.

### **4.2.5.2 Historias de Usuario**

Tabla 26.

*Historia de Usuario 18: Implementar Sonidos*

| Historia de Usuario                                                                                                    |                               |
|----------------------------------------------------------------------------------------------------|-------------------------------|
| Numero: 18                                                                                                    | <b>Usuario: Administrador</b> |
| Nombre Historia: Implementar Sonidos                                                                                               |                               |
| Prioridad en Negocio: Alta                                                                                                    | Riesgo en desarrollo: Medio   |
| Puntos estimados: 1                                                                                                    | Iteración asignada: 4         |
| Programador responsable: Iván Rea                                                                                                  |                               |
| <b>Descripción:</b> Se despliega un sonido inicial en el menú de usuario<br>y cuando responde a las preguntas sobre sus emociones. |                               |
| Validación: El usuario escuchará un sonido inicial en el menú de<br>inicio y cuando responda las preguntas del área de emociones.  |                               |

Tabla 27.

#### *Historia de Usuario 19: Despliegue de Alertas*

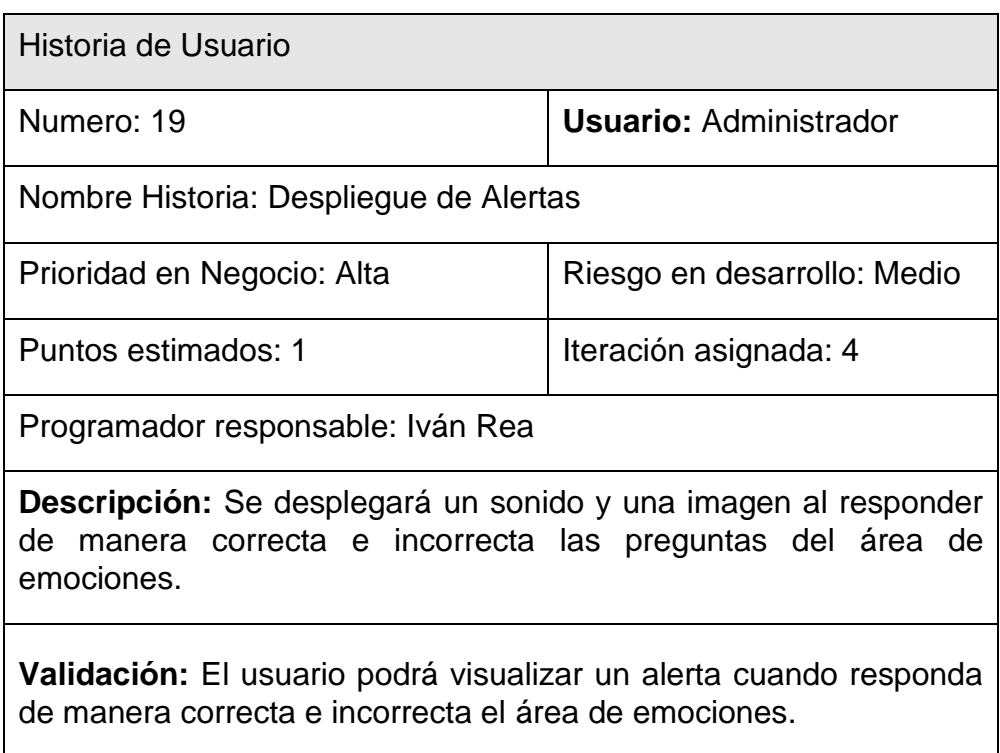

#### **4.2.5.3 Riesgos**

En el desarrollo del cuarto Sprint se desarrollará la interactividad del proyecto por lo cual ya será muy posible que se encuentren riesgos en el desarrollo y exista demoras en el desarrollo del proyecto, por lo cual se tendrá que mantener un manejo ordenado de las herramientas para conseguir los resultados esperados.

Para no caer en reiterados errores y solventar cualquier problema se debe tener un buen manejo de la documentación que proporciona las páginas oficiales de las herramientas, para obtener los mejores resultados.

### **4.2.5.4 Estado del Proyecto**

Luego de finalizar el Sprint 4 se presentó el respectivo entregable en el cual se pudo visualizar respuesta al usuario al responder las preguntas y el despliegue de sonidos en la aplicación.

 $\overline{\phantom{a}}$ 

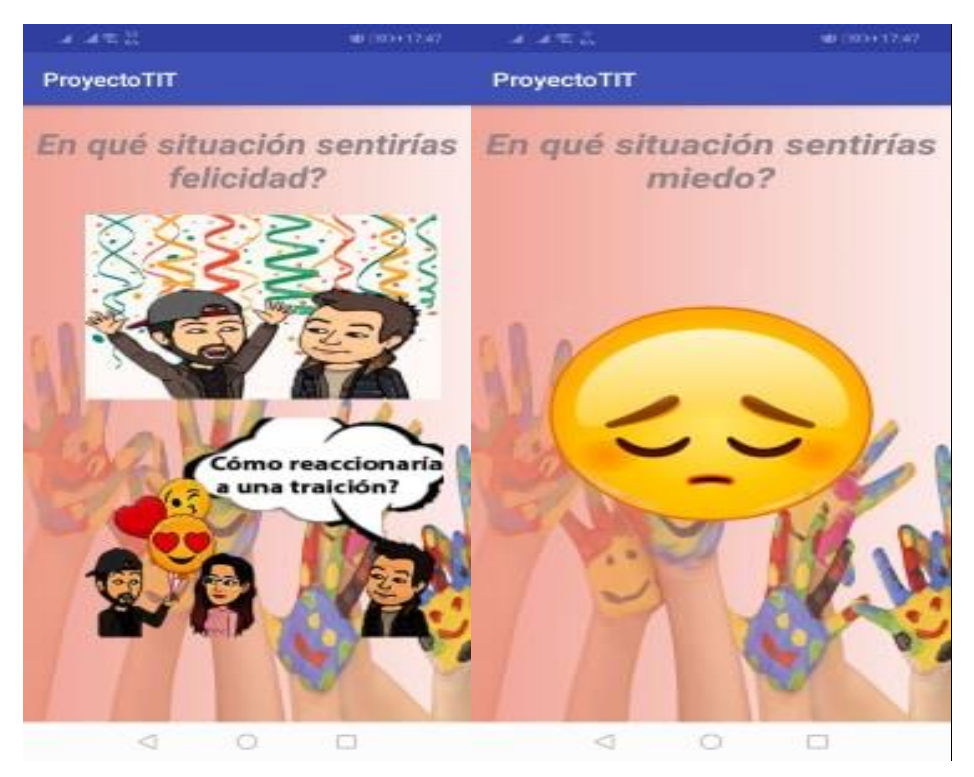

*Figura 53*. Estado del Area Emociones

Luego de evaluar el Cuarto Entregable se observó la necesidad de funcionalidades como:

• Mostrar en un nuevo aumentar los timer de las alertas al usuario.

### **4.2.5.5 Resultados**

Mediante el uso de Android Studio se completó el cuarto Sprint y entregable del proyecto, en el cual se realizaron las funcionalidades de interactividad del proyecto y manejo de resultados almacenados en la base de datos en tiempo real.

Las historias de usuario del Sprint 4 se completaron en el tiempo fijado, como resultado podemos visualizar las siguientes imágenes.

La décimo octava historia de usuario permite visualizar alertas al usuario luego de responder las preguntas del área de emociones.

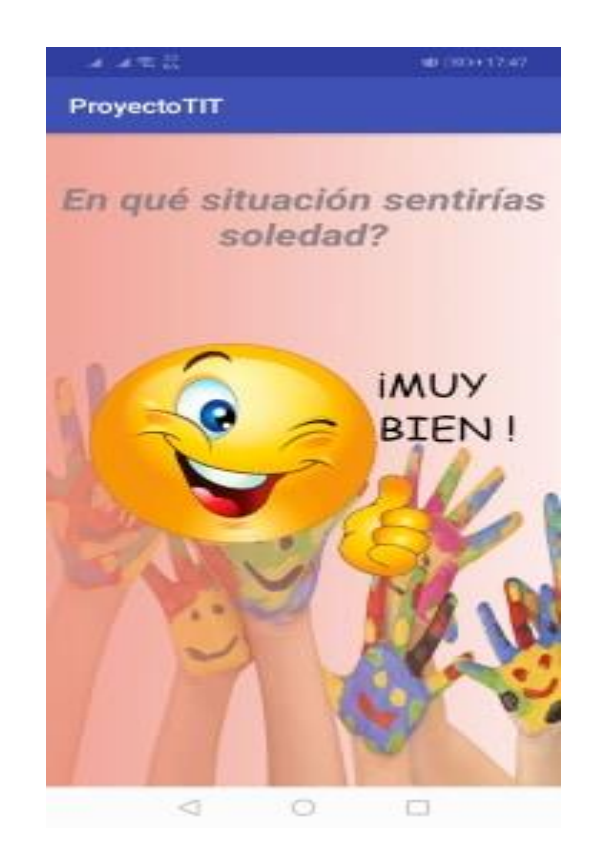

*Figura 54*. Despliegue de alertas al usuario

Luego de completar las tareas del Sprint 4 se procede a actualizar la información de las tareas ingresadas en la herramienta Trello, las tareas pasan a un nuevo estado Done.

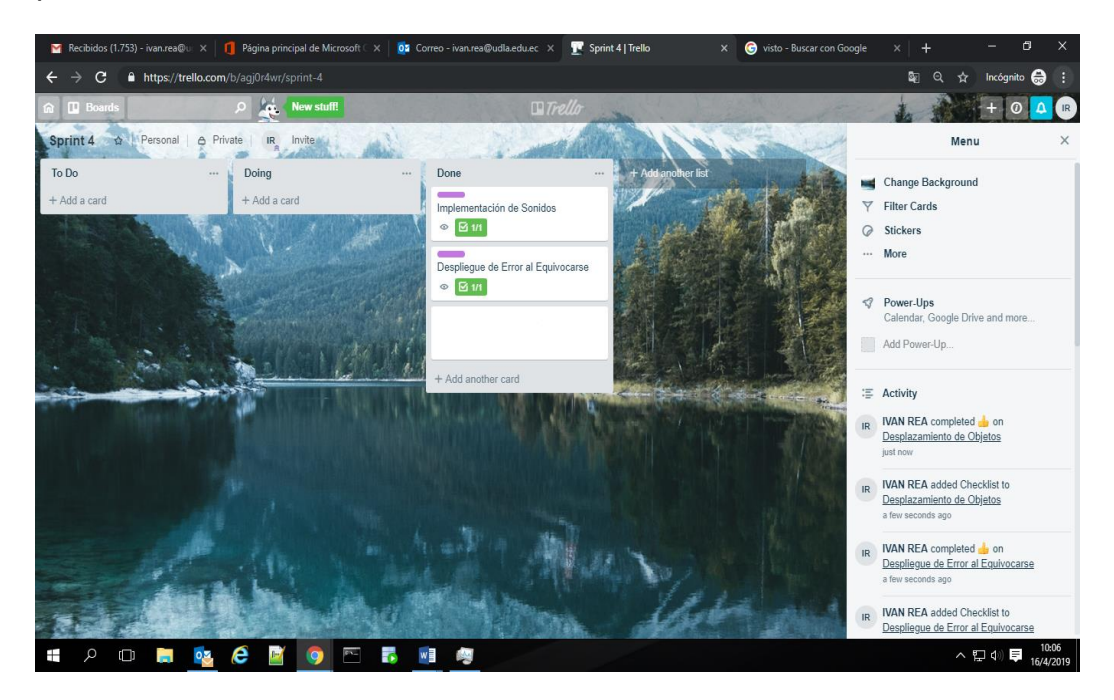

*Figura 55*. Trello, Tareas Sprint 4 completadas.

Luego de actualizarse la información de la herramienta Trello se procede a actualizar los puntos ganados del Sprint Backlog 4.

Tabla 28.

## *Puntos Obtenidos Sprint 4.*

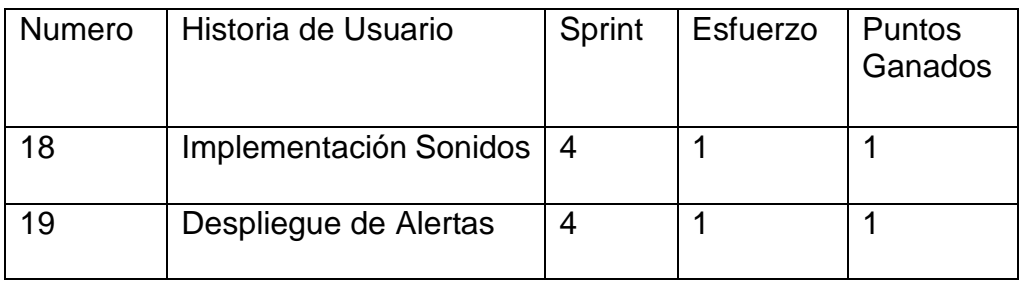

## Velocidad de desarrollo

La velocidad de desarrollo durante el Sprint 4 fue bastante sencilla, además que se obtuvo como resultado puntos ganados en todas las tareas.

## **4.2.5.6 Retrospectiva**

El desarrollo del Sprint 4 no tomo mucho tiempo y fue de los más sencillos ya que se obtuvo bastante experiencia durante el desarrollo de los anteriores Sprint.

## Que funcionó bien

Las herramientas usadas trabajan muy bien en conjunto, permitiendo visualizar el manejo de información de la aplicación en tiempo real.

### Que se debe mejorar

Se requiere tiempo de las alertas, pero se debe tomar en cuenta que se debe emplear un mayor tiempo de trabajo.

### Que se aprendió

Al enlazar Android Studio y Firebase se puede obtener aplicaciones de gran valor además de hacer uso de información en tiempo real.

Que problemas impiden el progreso

No se identificó ningún inconveniente para continuar con el desarrollo del proyecto

## **5. CAPÍTULO V. Casos de Prueba**

En este capítulo se desarrollará los casos de prueba, los cuales corresponden al proceso de verificación de las historias de usuario de cada uno de los Sprint de la aplicación de los Sprint, para lo cual se establece de manera ordenada los pasos correspondientes para conseguir los resultados esperados, de esta manera se logra verificar si se cumplió con el 100% en el desarrollo de la historia de usuario.

### **5.1 Verificación de la Aplicación**

La verificación de la aplicación se la realizó mediante el uso de casos de prueba para cada historia de usuario en la cual se podrá verificar su desarrollo y la oportuna corrección de errores.

## **5.2 Casos de Prueba Sprint 1**

Tabla 29.

*Casos de prueba historia de usuario 1.*

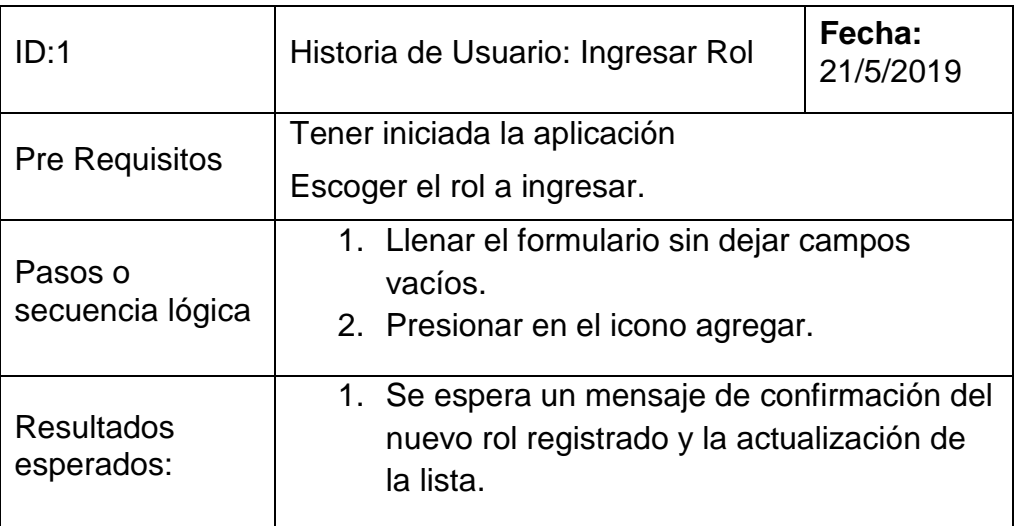

# Observación: Ninguna

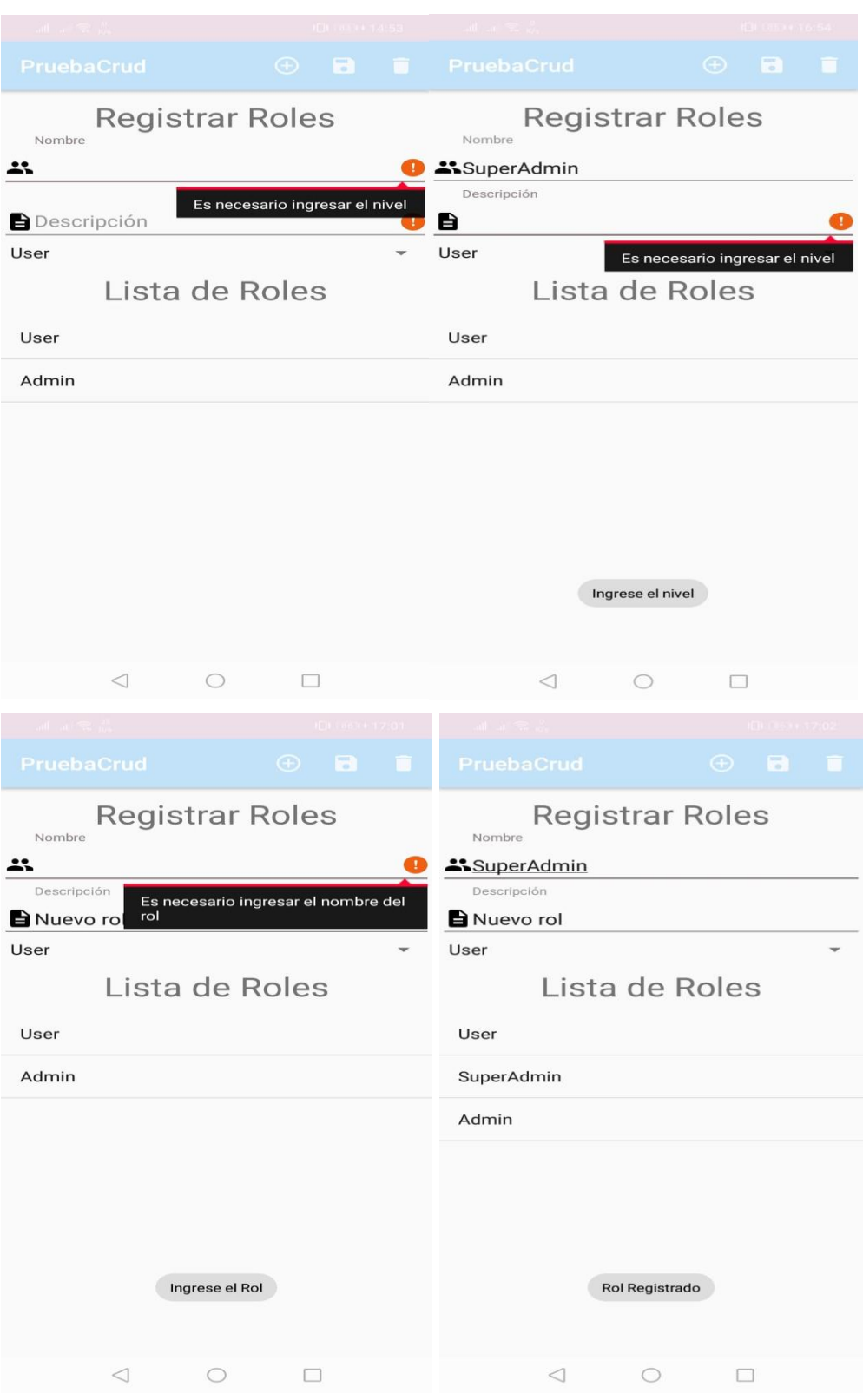

*Figura 56*. Casos de prueba 1.

## Tabla 30.

*Casos de prueba historia de usuario 2.*

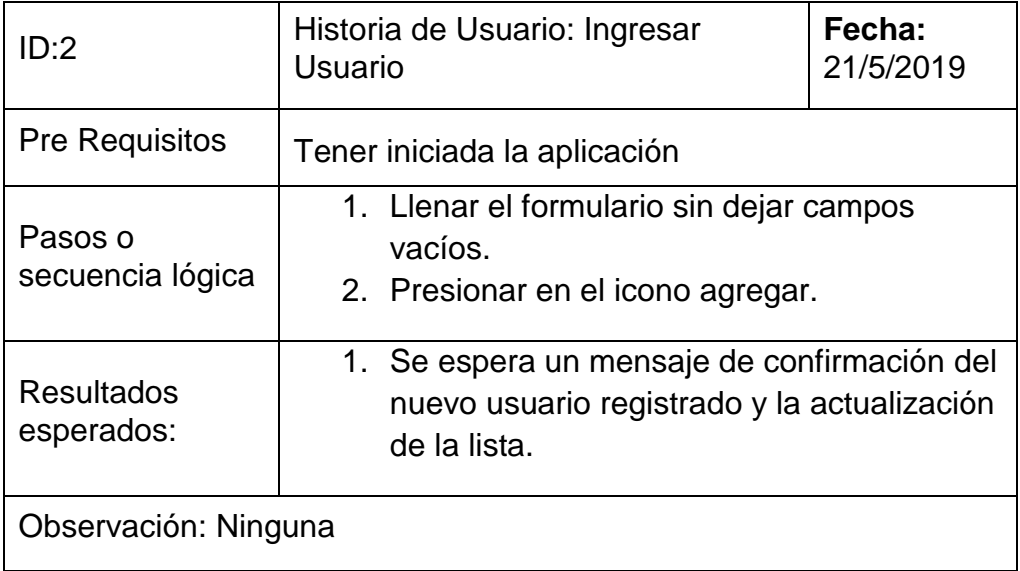

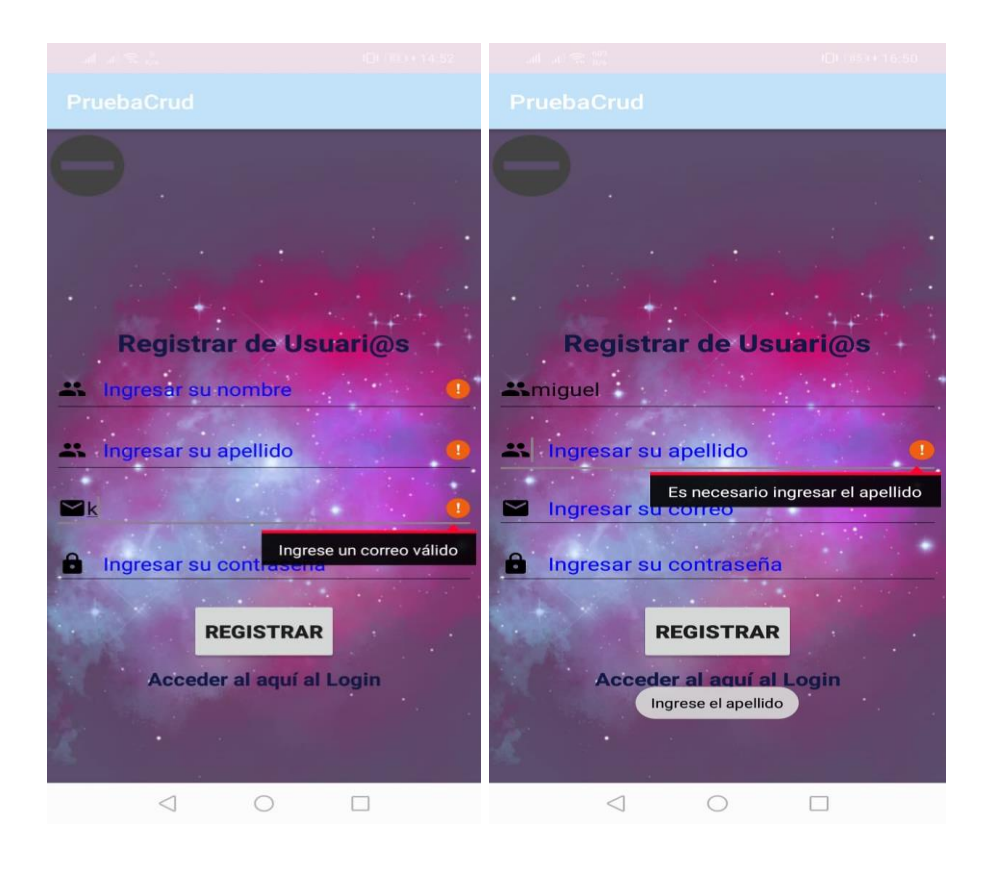

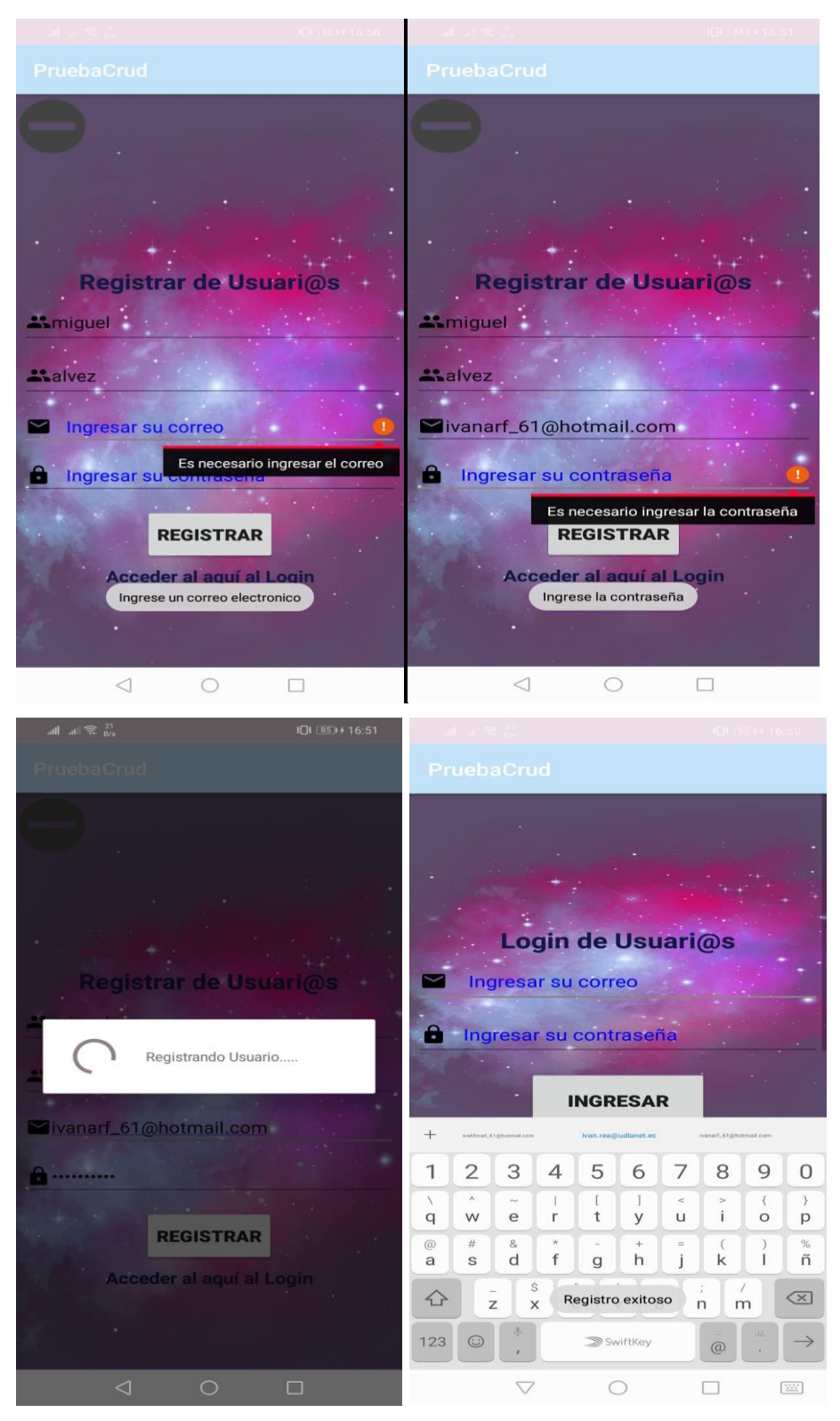

*Figura 57*. Casos de prueba 2.

Tabla 31.

*Casos de prueba historia de usuario 3.*

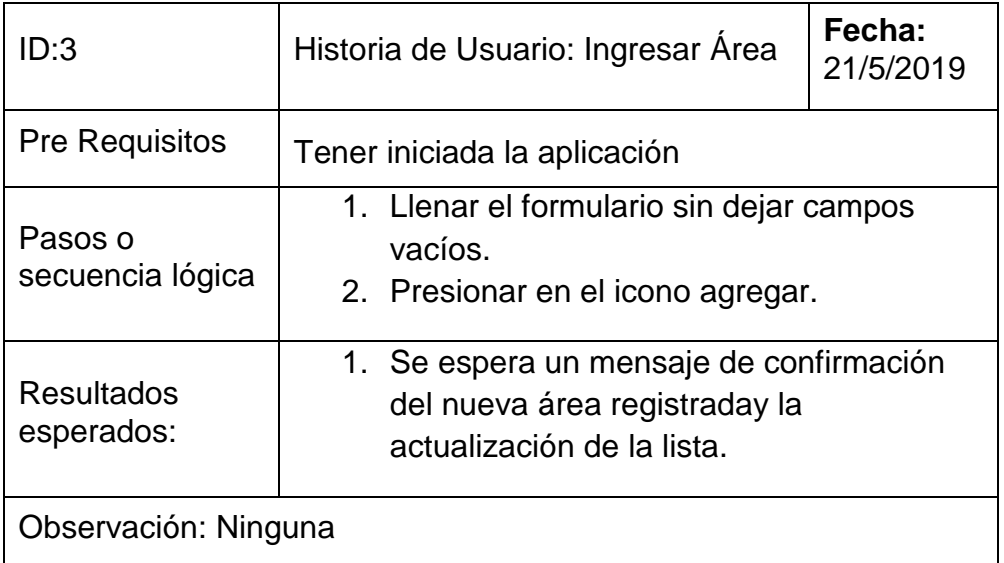

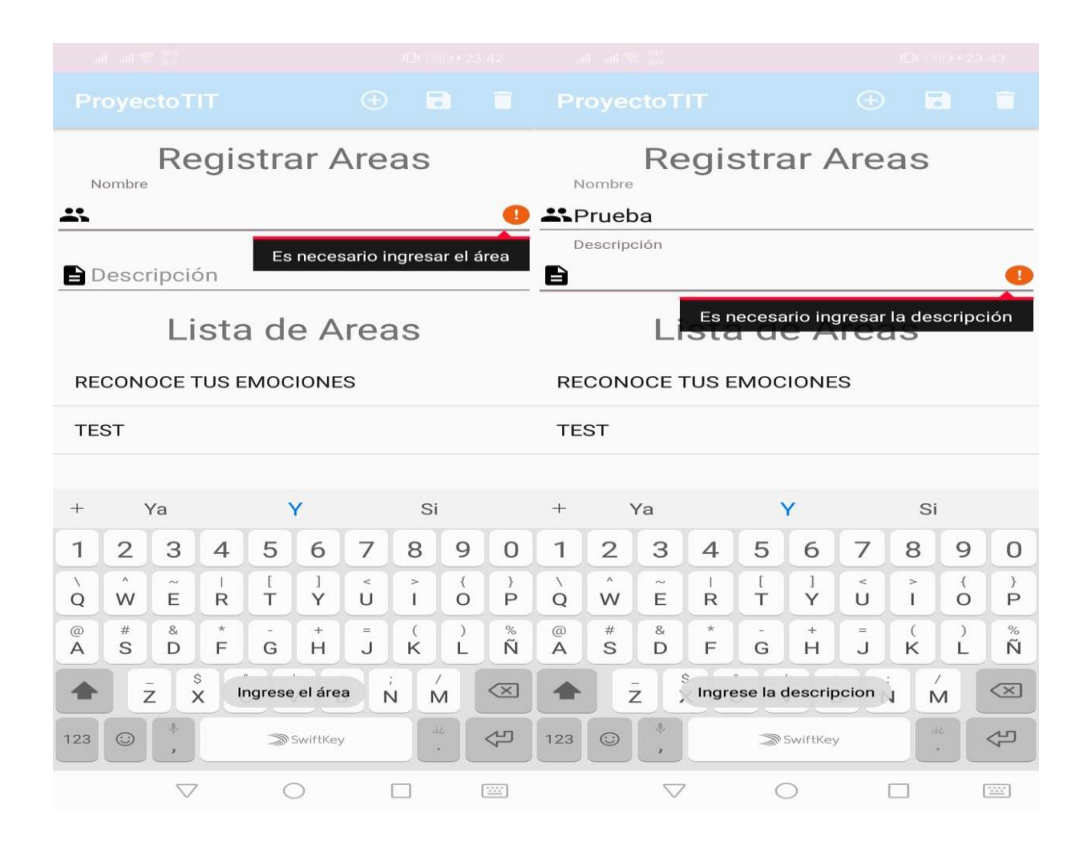

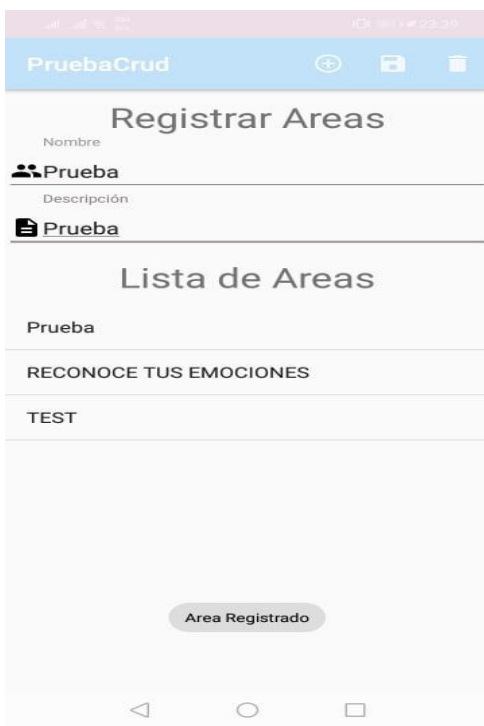

*Figura 58*. Casos de prueba 3.

Tabla 32.

*Casos de prueba historia de usuario 4.*

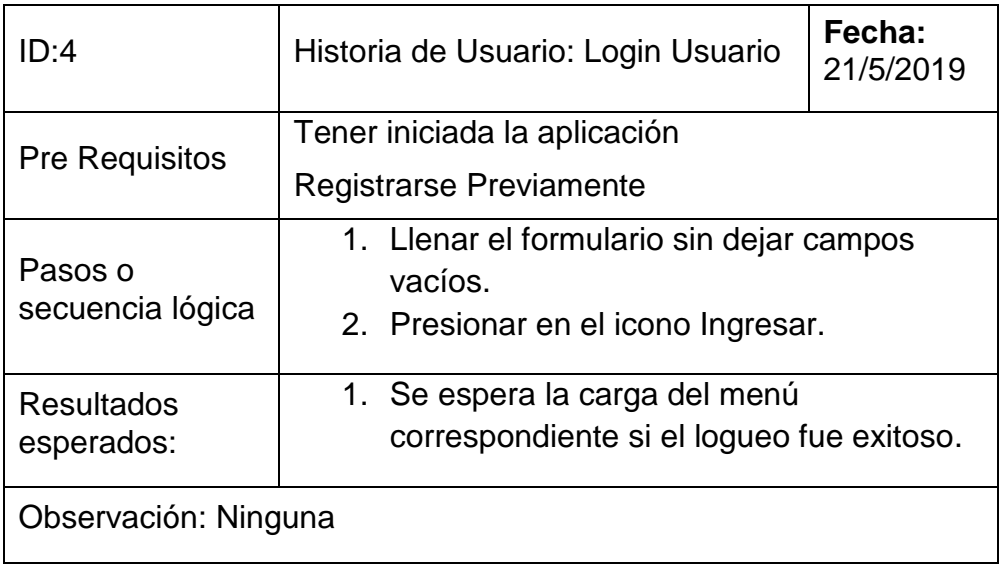

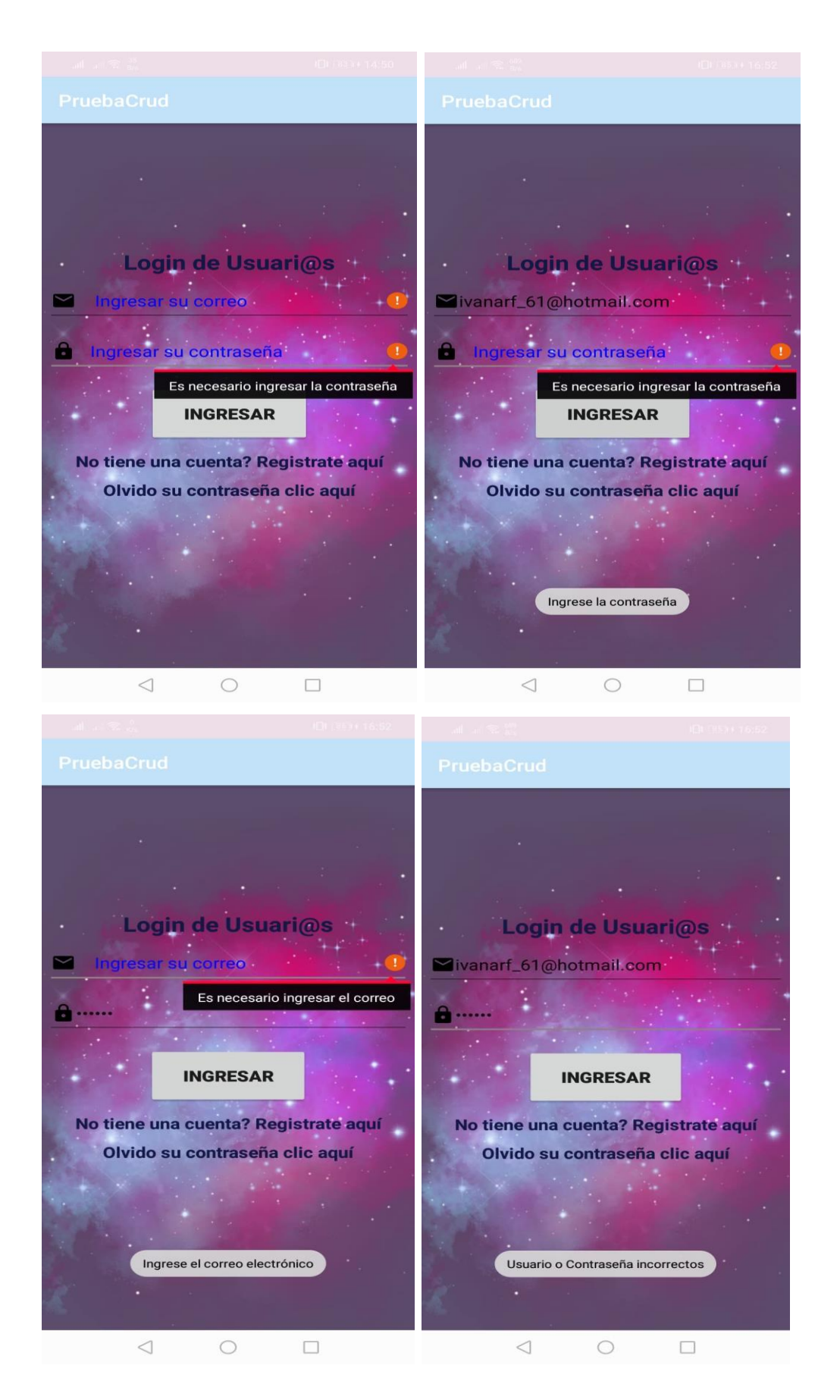
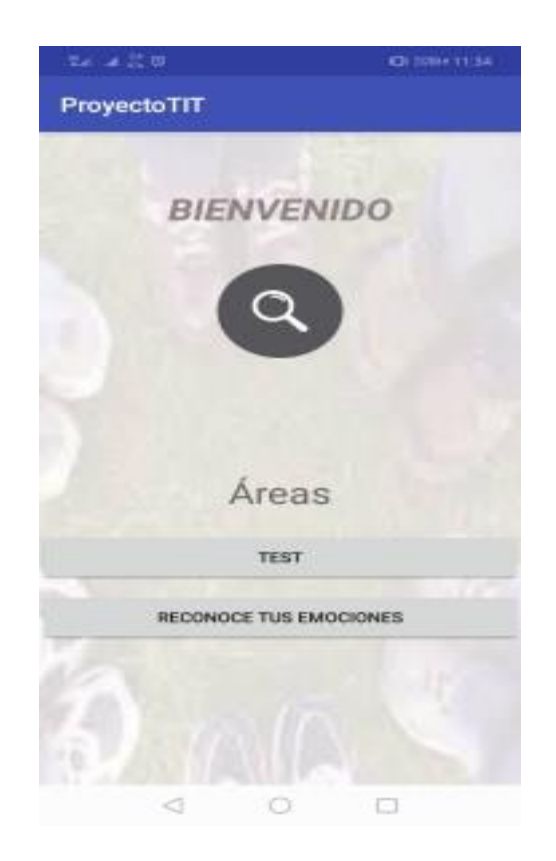

*Figura 59*. Casos de prueba 4.

## Tabla 33.

*Casos de prueba historia de usuario 5.*

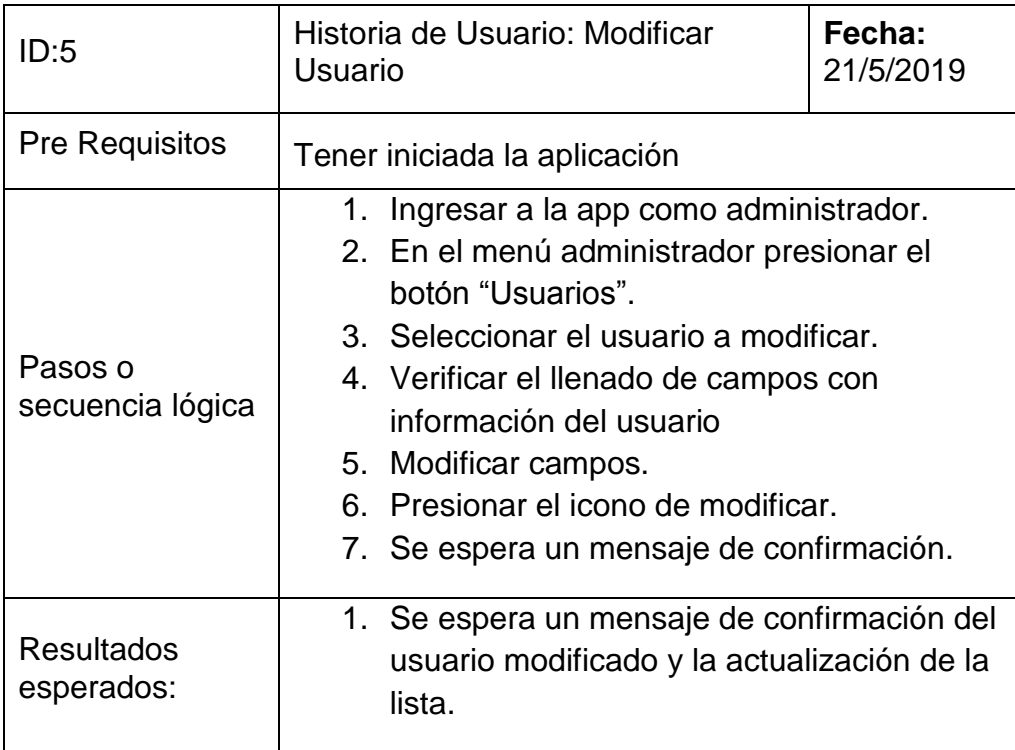

# Observación: Ninguna

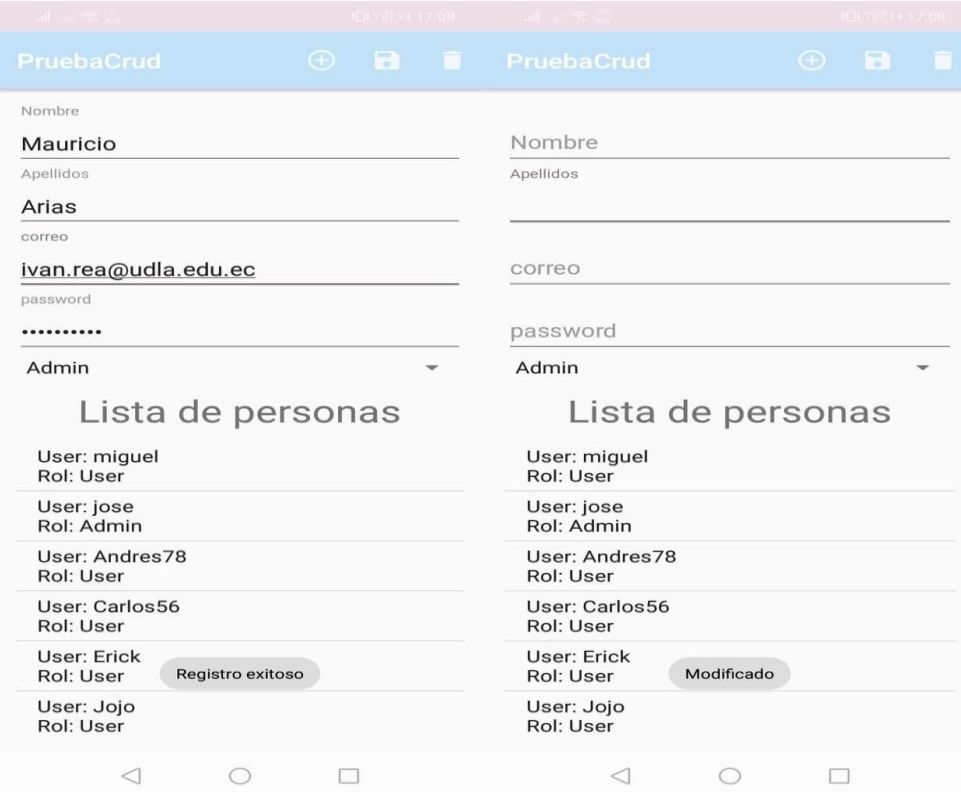

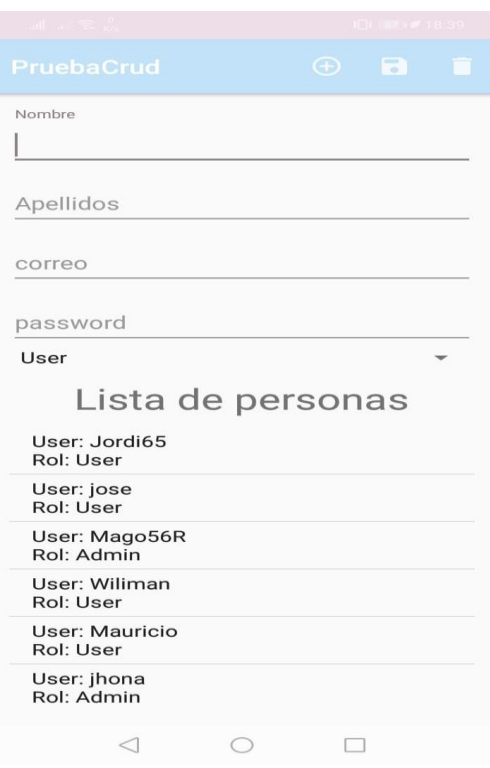

*Figura 60*. Casos de prueba 5.

Tabla 34.

*Casos de prueba historia de usuario 6.*

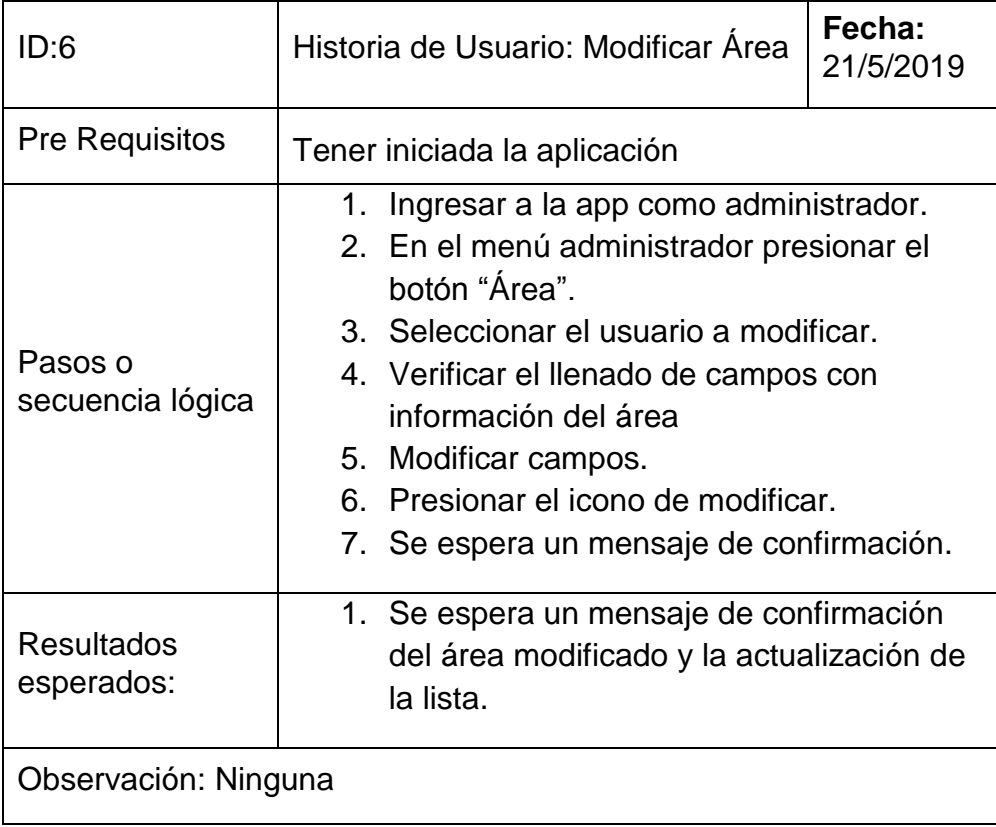

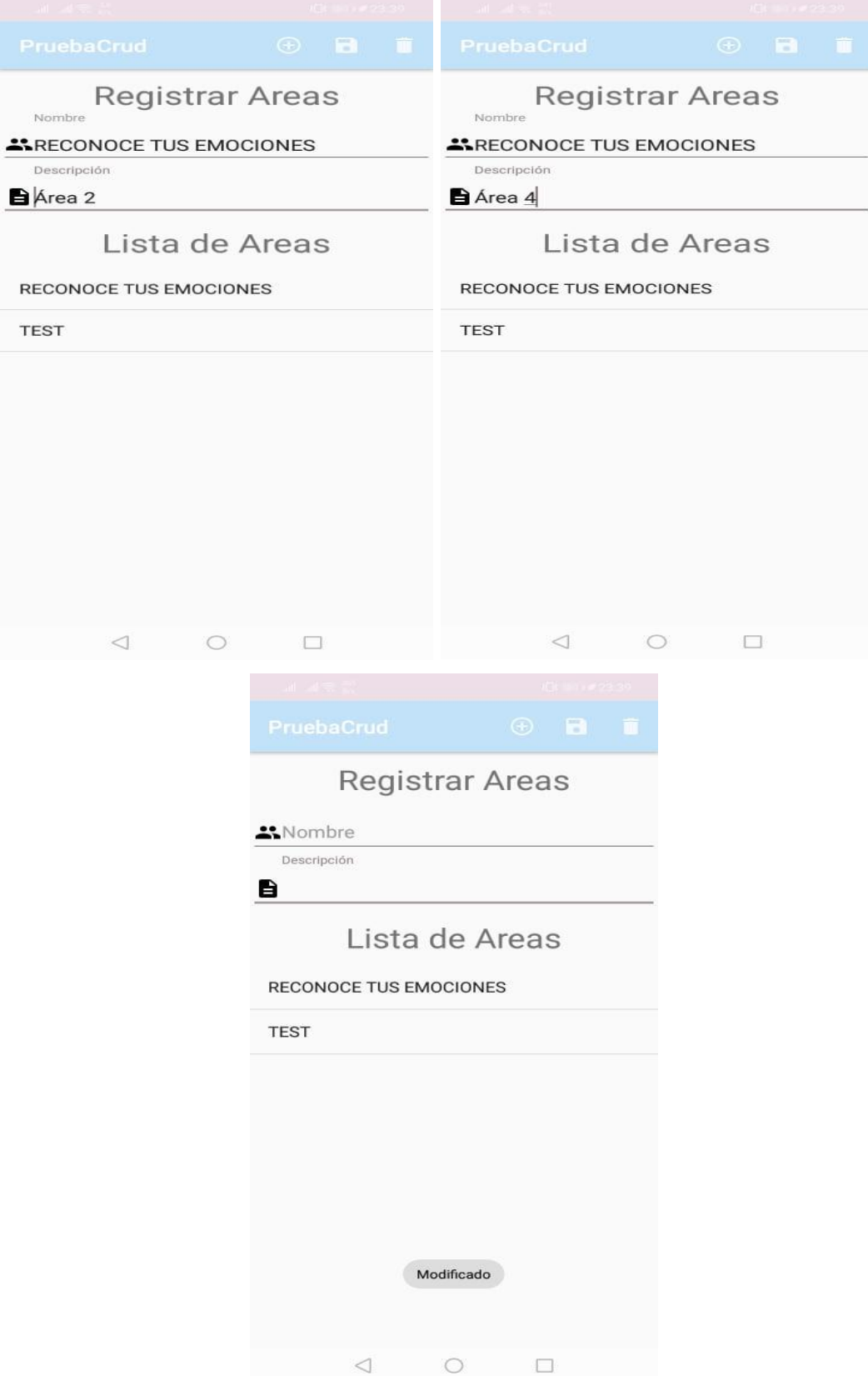

*Figura 61*. Casos de prueba 6.

## Tabla 35.

*Casos de prueba historia de usuario 7.*

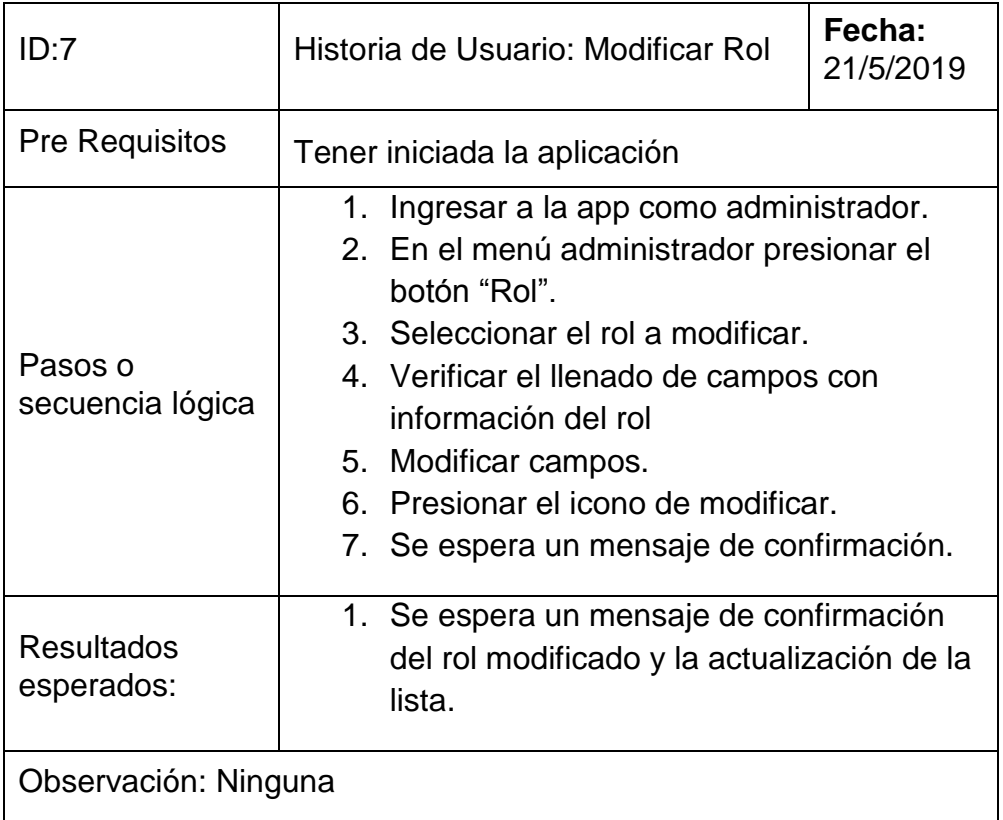

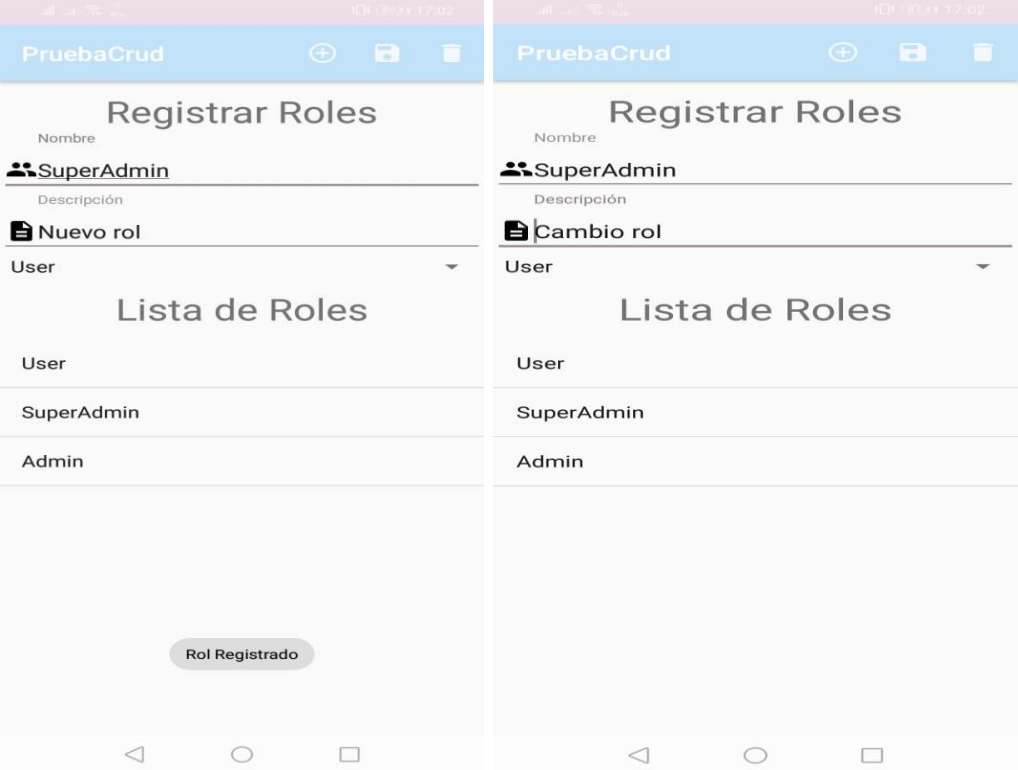

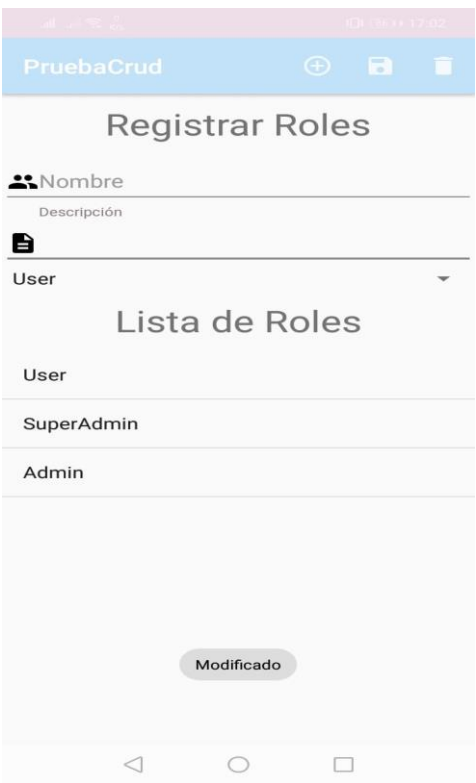

*Figura 62*. Casos de prueba 7.

## **5.3 Casos de Prueba Sprint 2**

Tabla 36.

*Casos de prueba historia de usuario 8.*

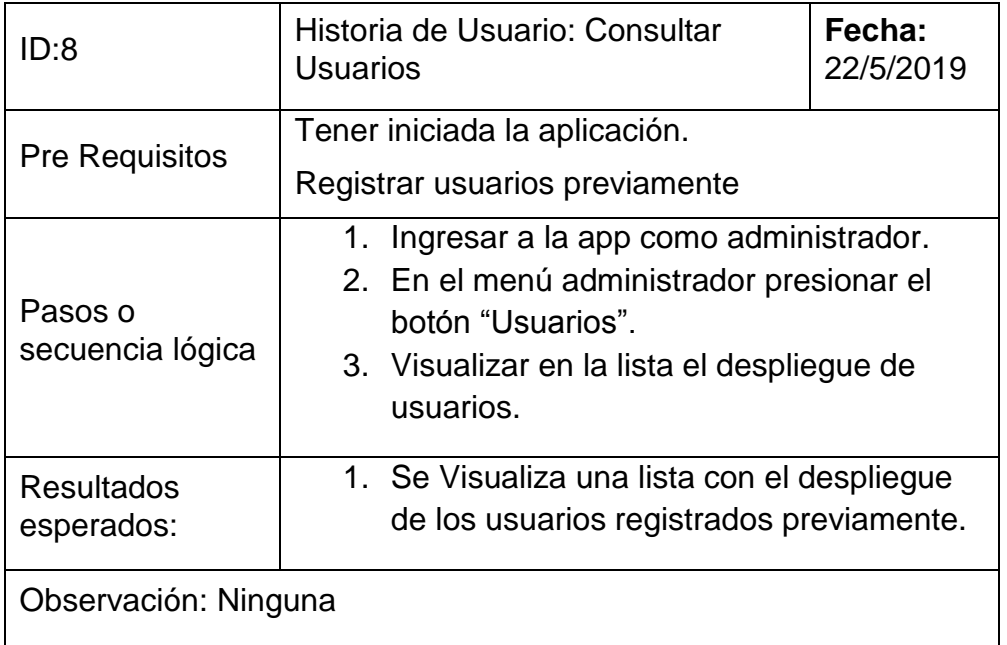

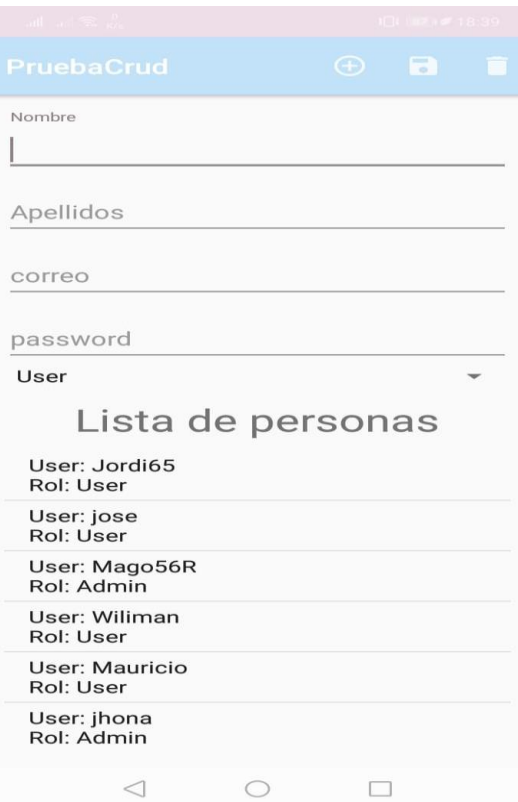

*Figura 63*. Casos de prueba 8.

Tabla 37.

*Casos de prueba historia de usuario 9.*

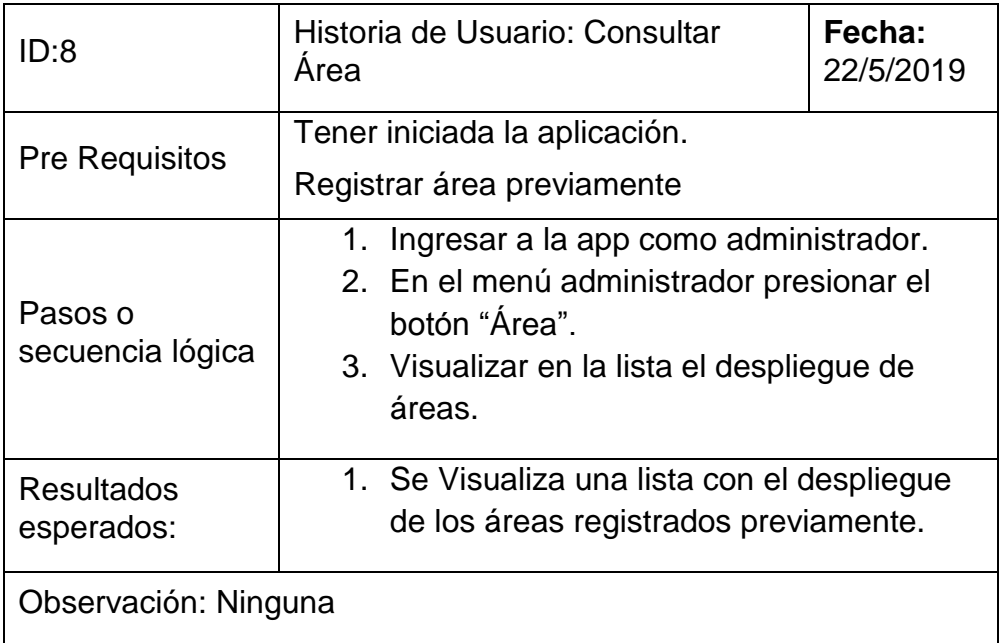

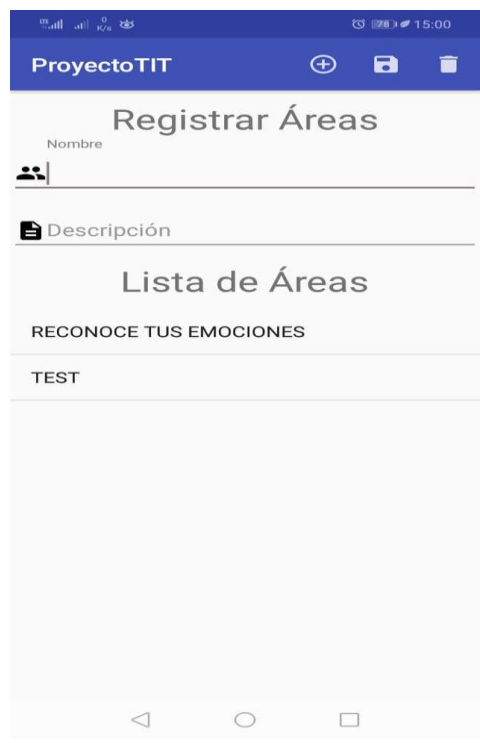

*Figura 64*. Casos de prueba 9.

Tabla 38.

*Casos de prueba historia de usuario 10.*

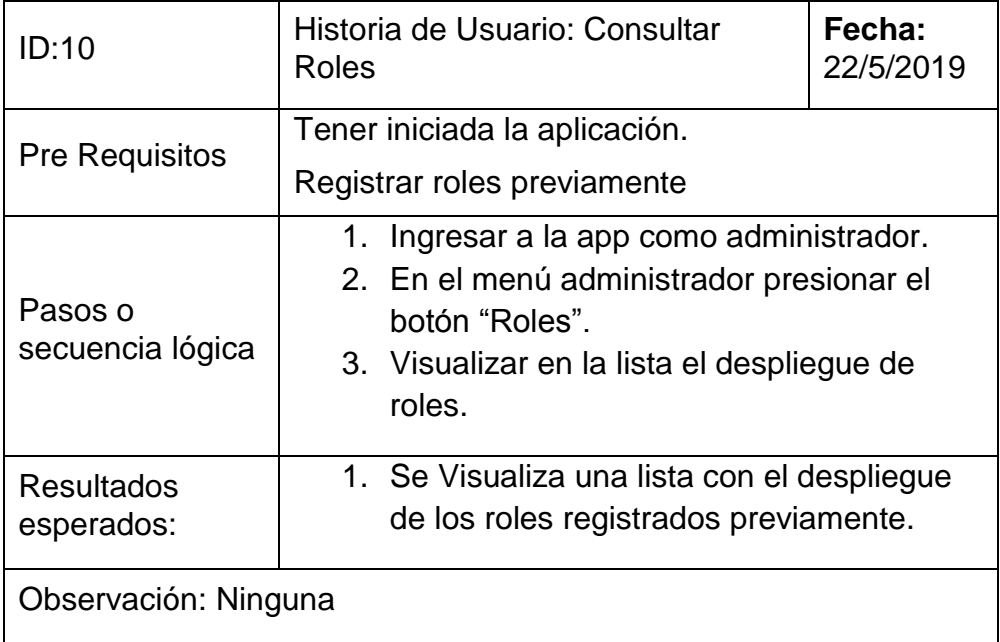

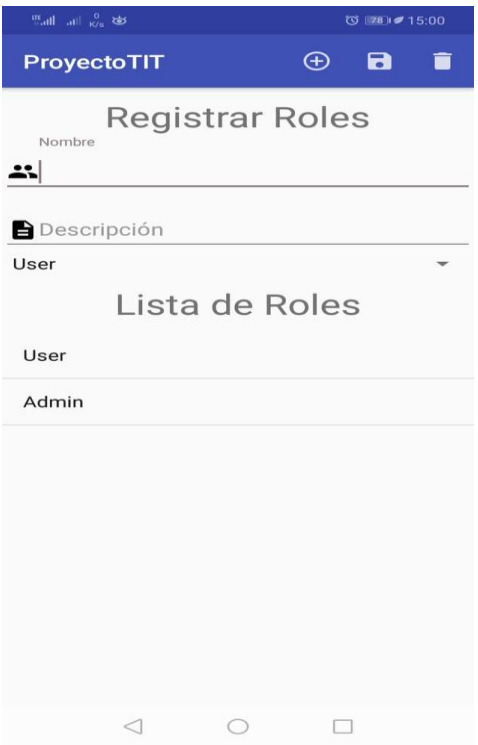

*Figura 65*. Casos de prueba 10.

Tabla 39.

*Casos de prueba historia de usuario 11.*

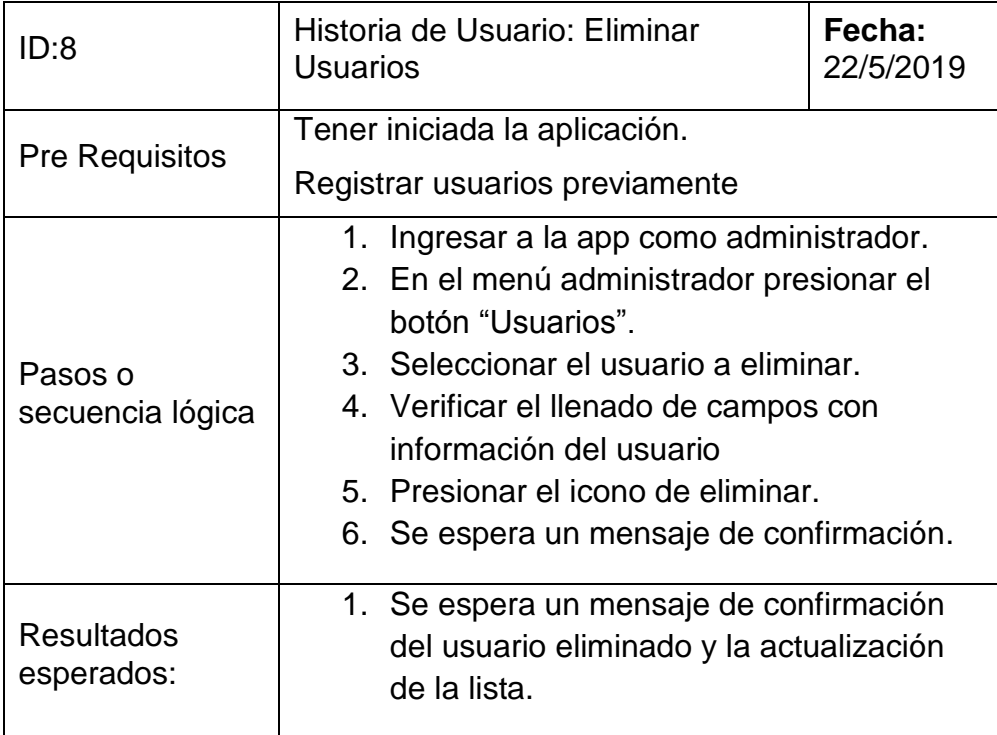

## Observación: Ninguna

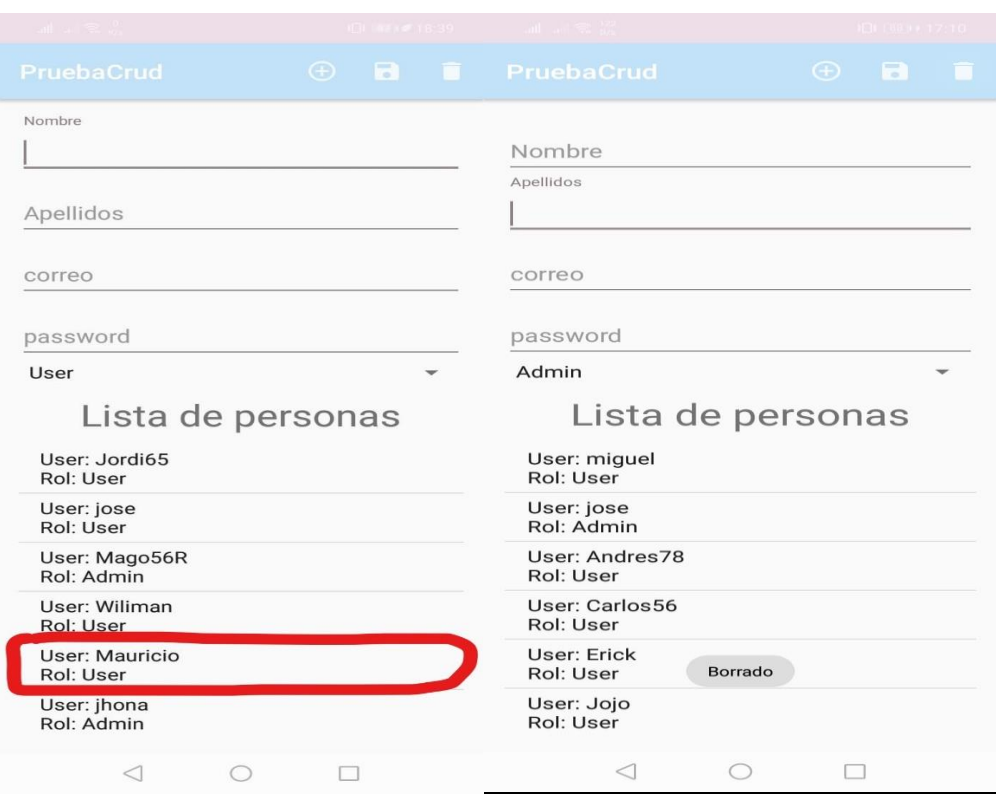

*Figura 66*. Casos de prueba 11.

### Tabla 40.

*Casos de prueba historia de usuario 12.*

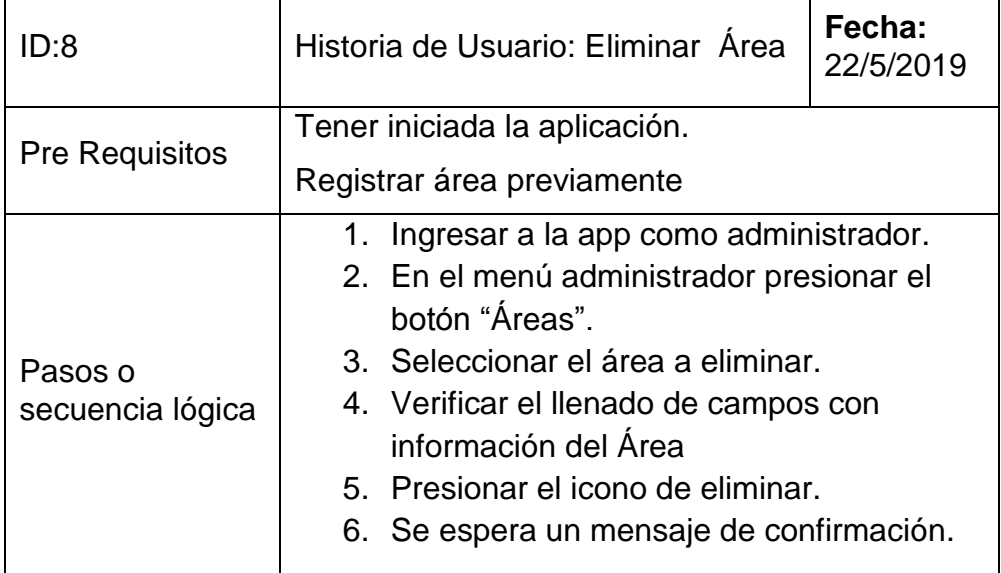

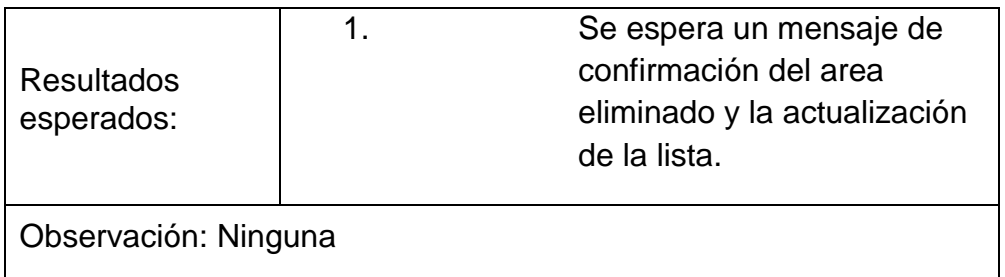

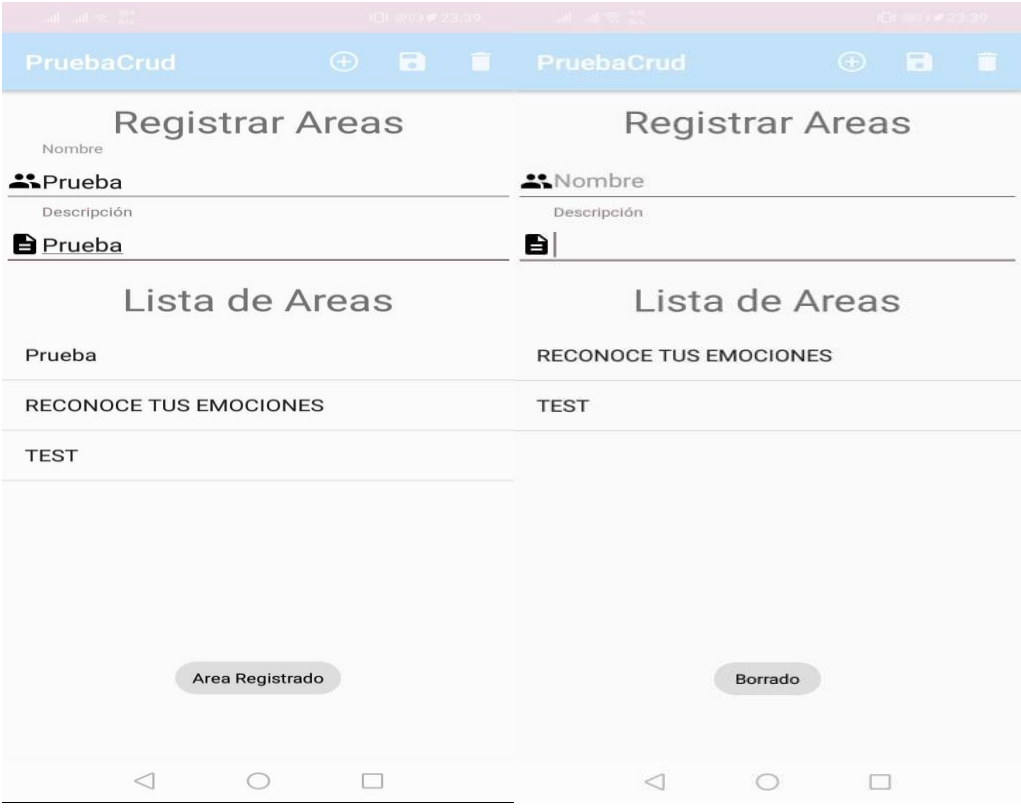

*Figura 67*. Casos de prueba 12.

Tabla 41.

*Casos de prueba historia de usuario 13.*

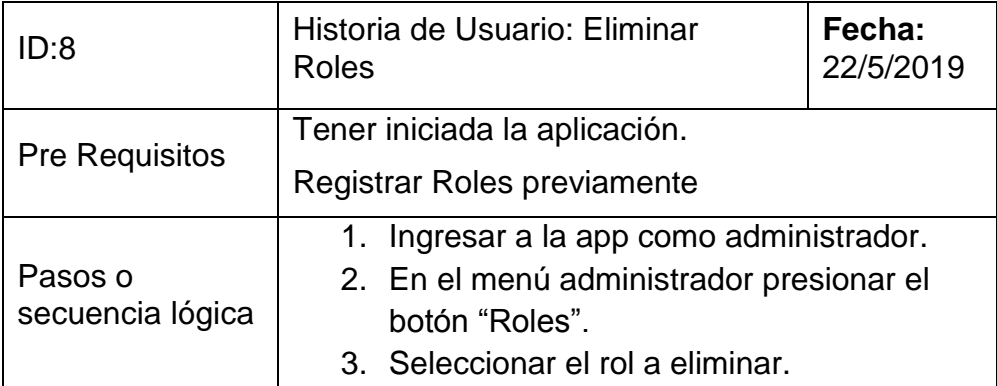

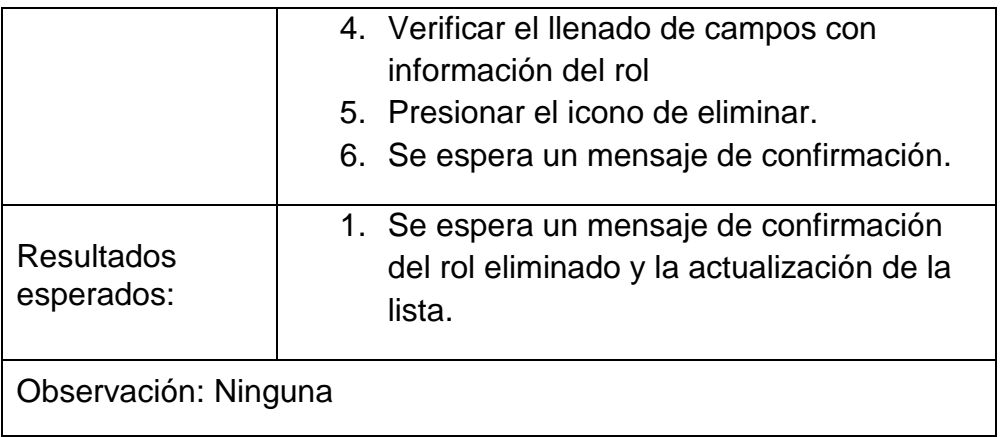

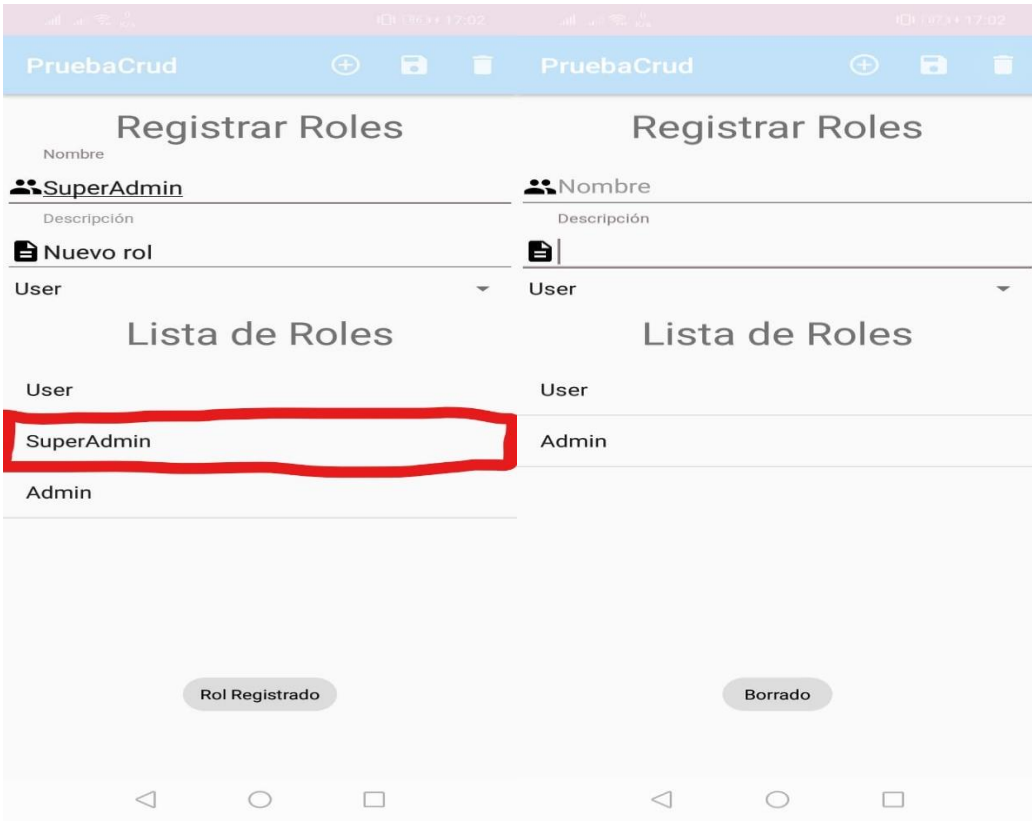

*Figura 68*. Casos de prueba 13.

## **5.4 Casos de Prueba Sprint 3**

Tabla 42.

*Casos de prueba historia de usuario 14.*

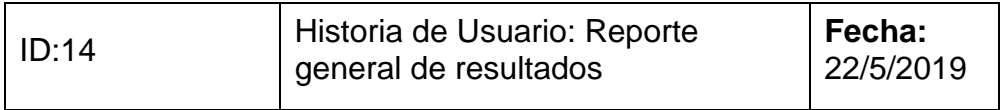

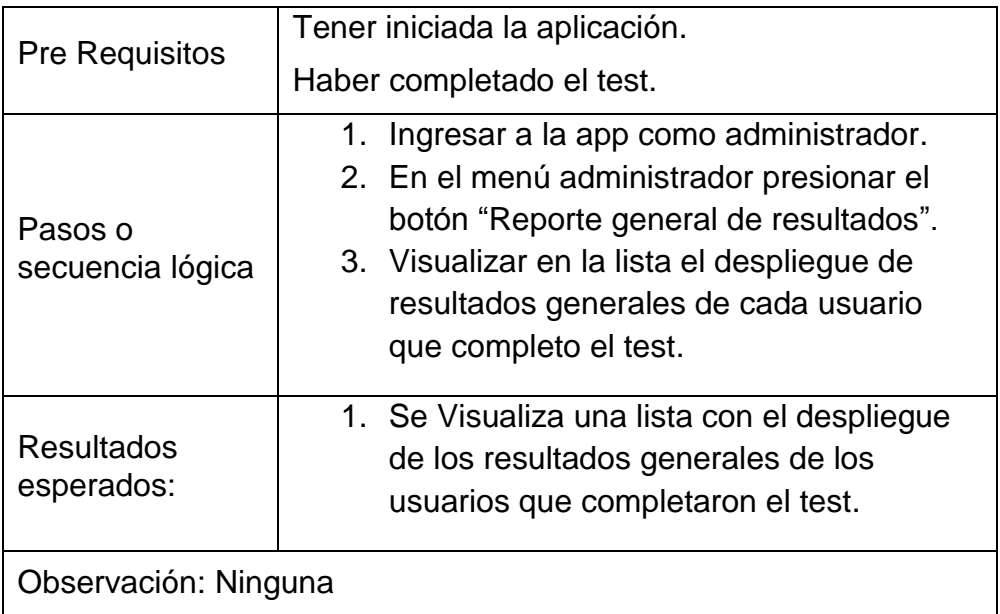

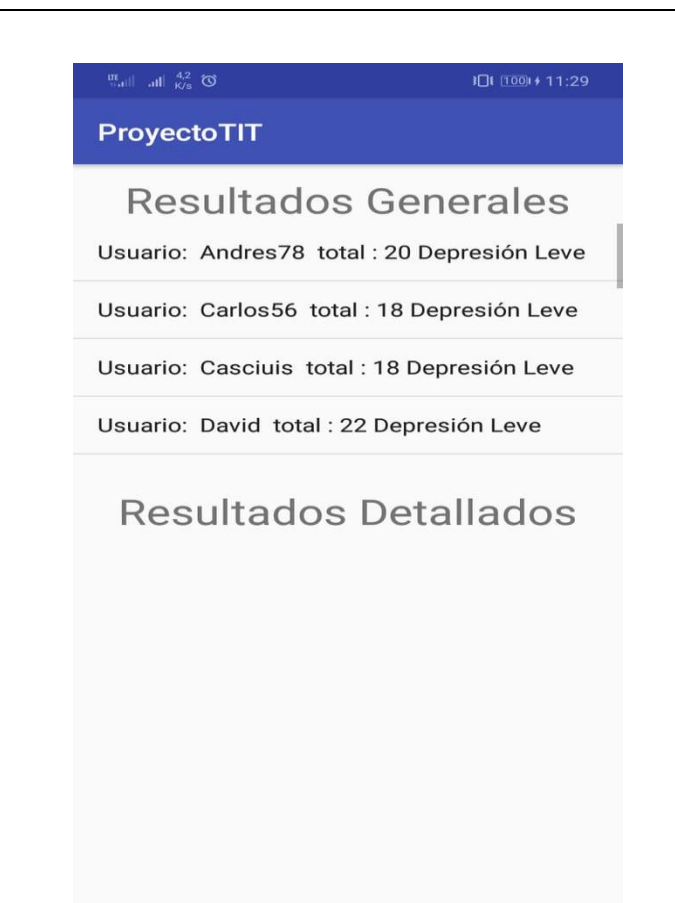

 $\begin{picture}(150,20) \put(0,0){\dashbox{0.5}(100,0){ }} \put(150,0){\dashbox{0.5}(100,0){ }} \put(150,0){\dashbox{0.5}(100,0){ }} \put(150,0){\dashbox{0.5}(100,0){ }} \put(150,0){\dashbox{0.5}(100,0){ }} \put(150,0){\dashbox{0.5}(100,0){ }} \put(150,0){\dashbox{0.5}(100,0){ }} \put(150,0){\dashbox{0.5}(100,0){ }} \put(150,0){\dashbox{0.5}(1$ 

*Figura 69*. Casos de prueba 14.

## Tabla 43.

*Casos de prueba historia de usuario 15.*

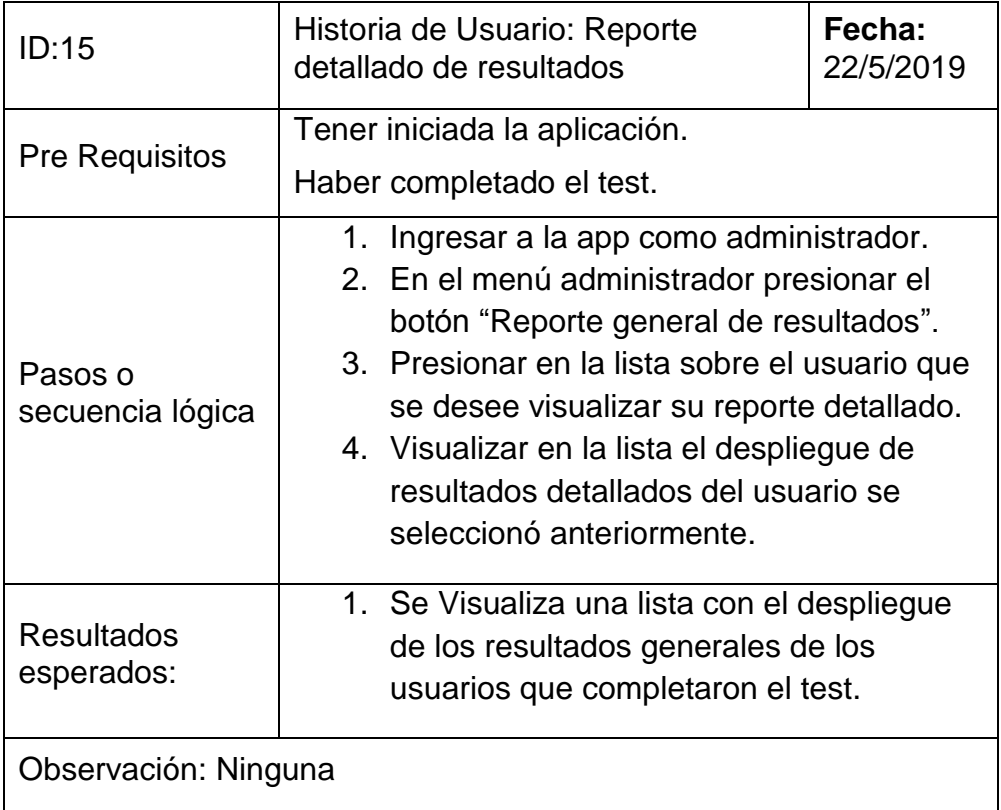

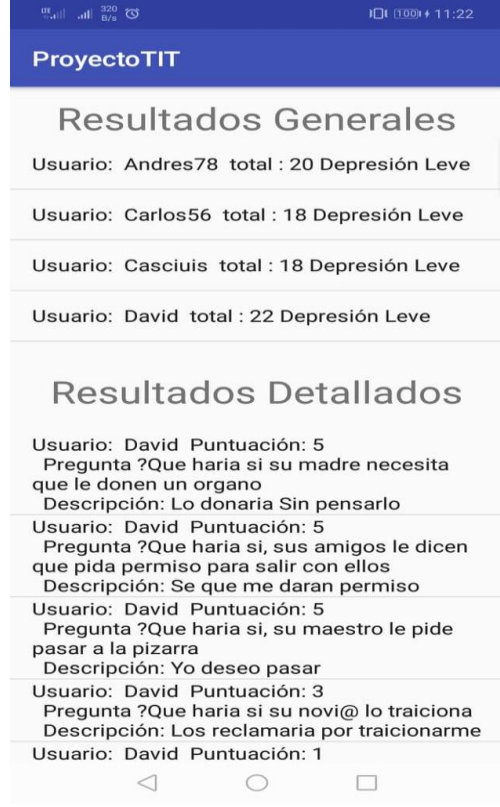

*Figura 70*. Casos de prueba 14.

Tabla 44.

*Casos de prueba historia de usuario 16.*

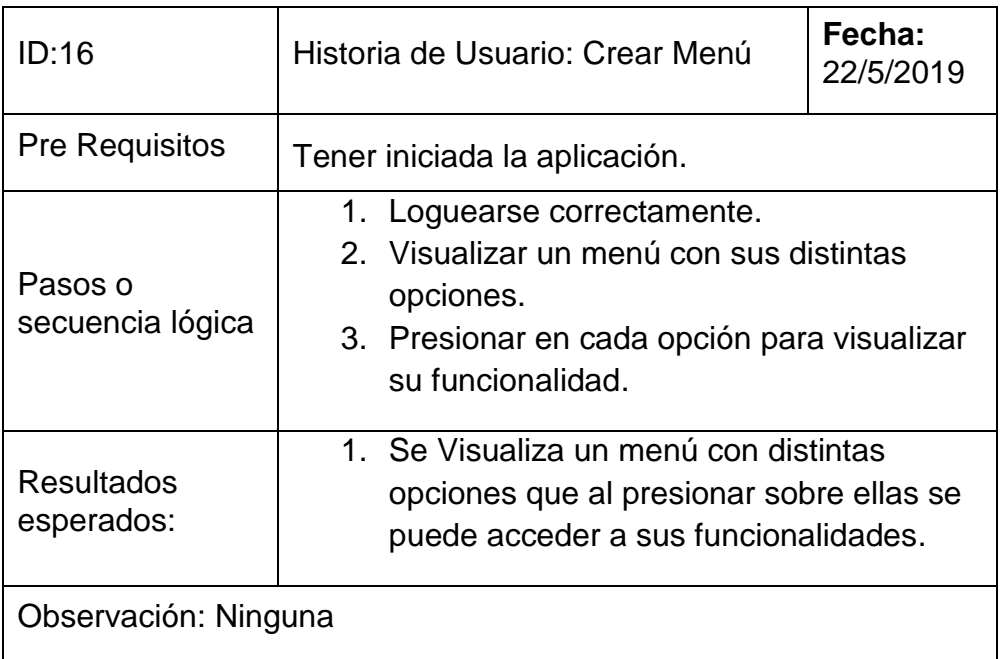

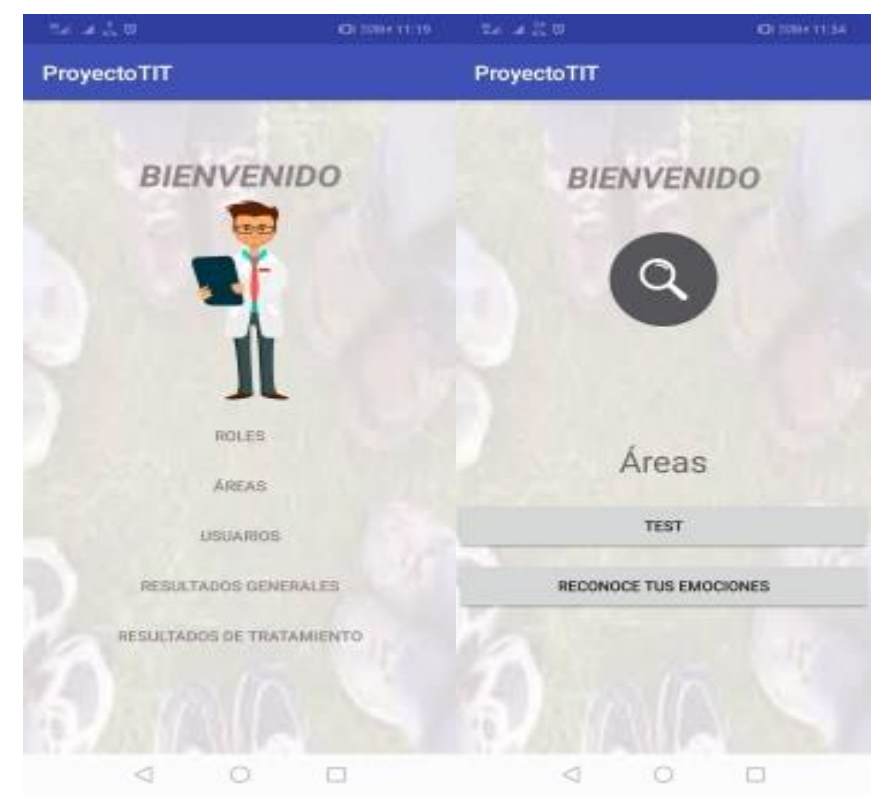

*Figura 71*. Casos de prueba 15.

Tabla 45.

*Casos de prueba historia de usuario 17.*

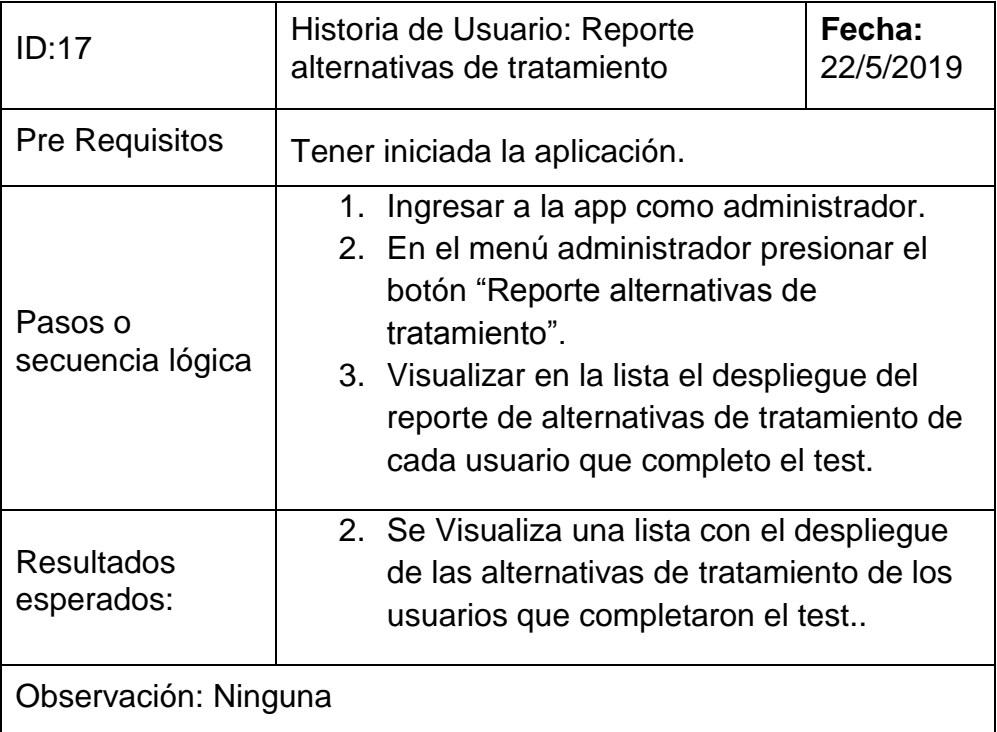

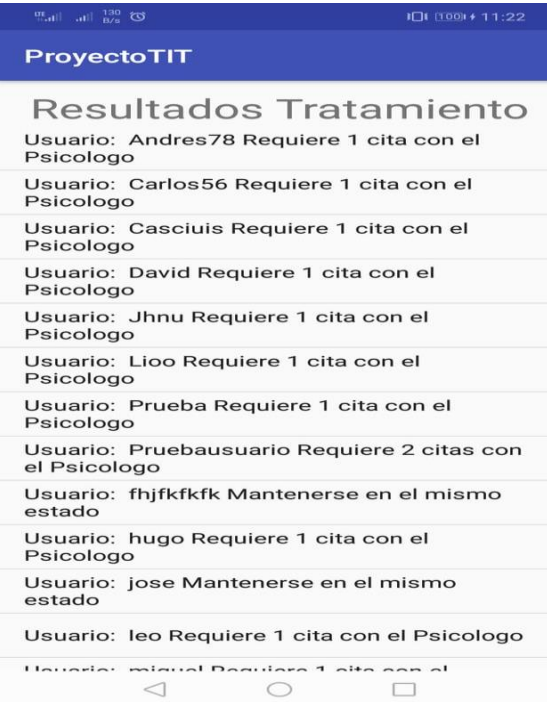

*Figura 72*. Casos de prueba 16.

## **5.5 Casos de Prueba Sprint 4**

## Tabla 46.

*Casos de prueba historia de usuario 18.*

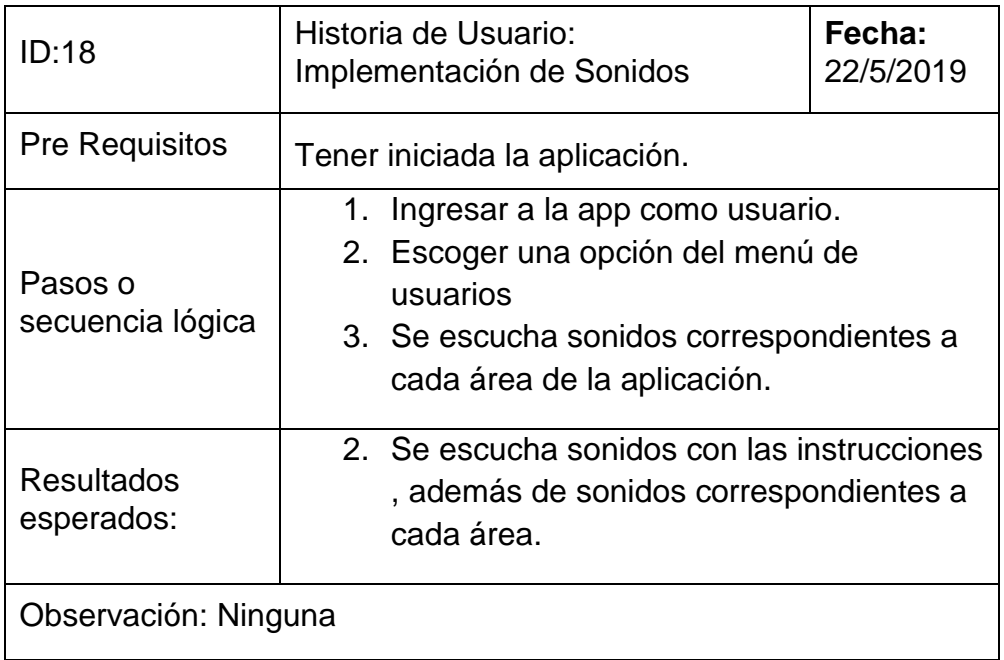

#### Tabla 47.

*Casos de prueba historia de usuario 19.*

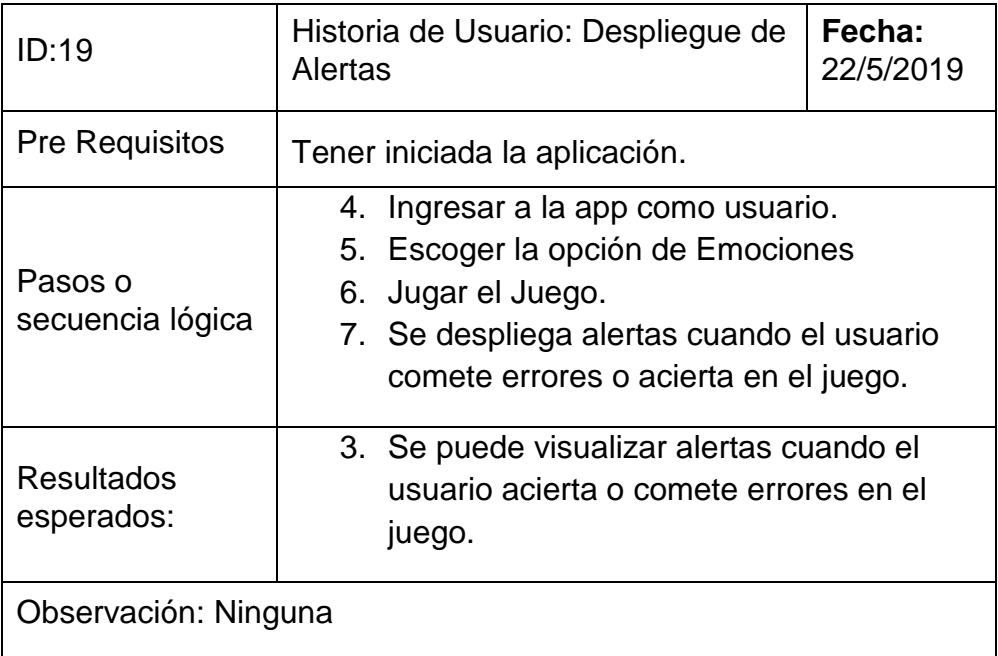

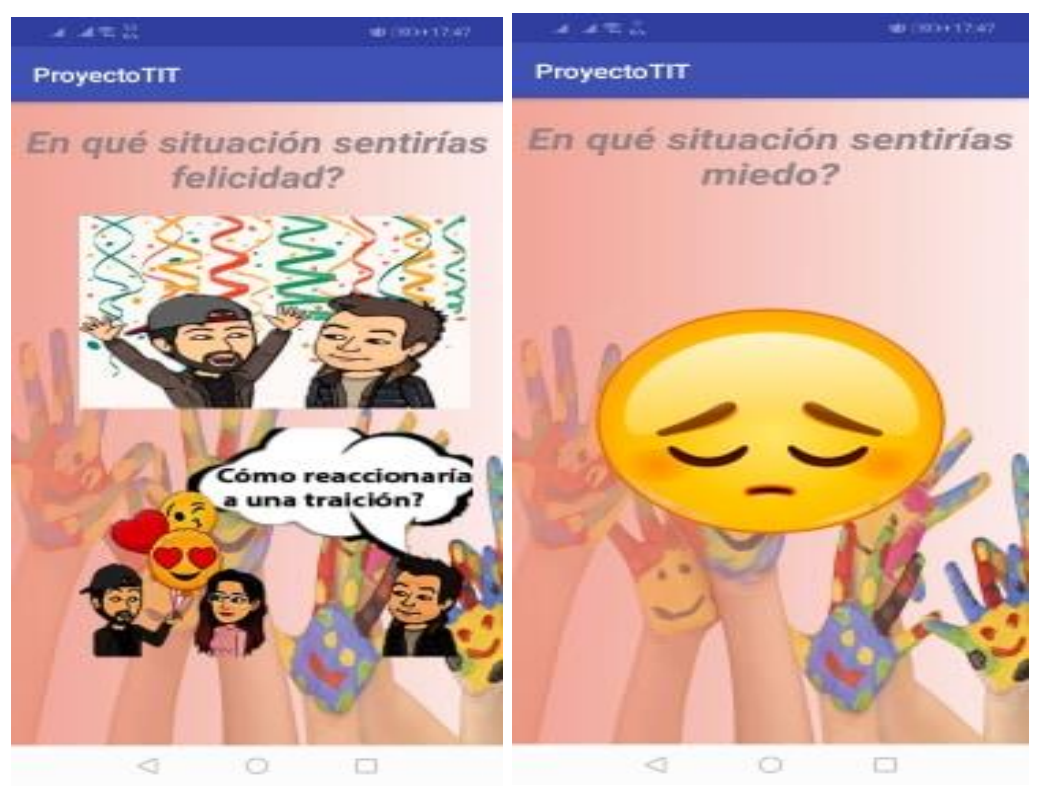

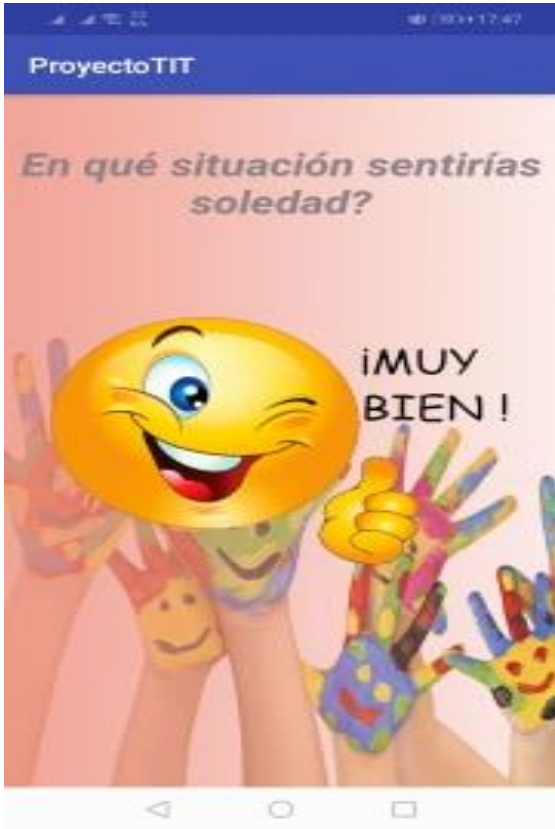

*Figura 73*. Casos de prueba 17.

## **5.6 Resultados y Aplicación**

### **5.6.1 Matriz de datos obtenidos**

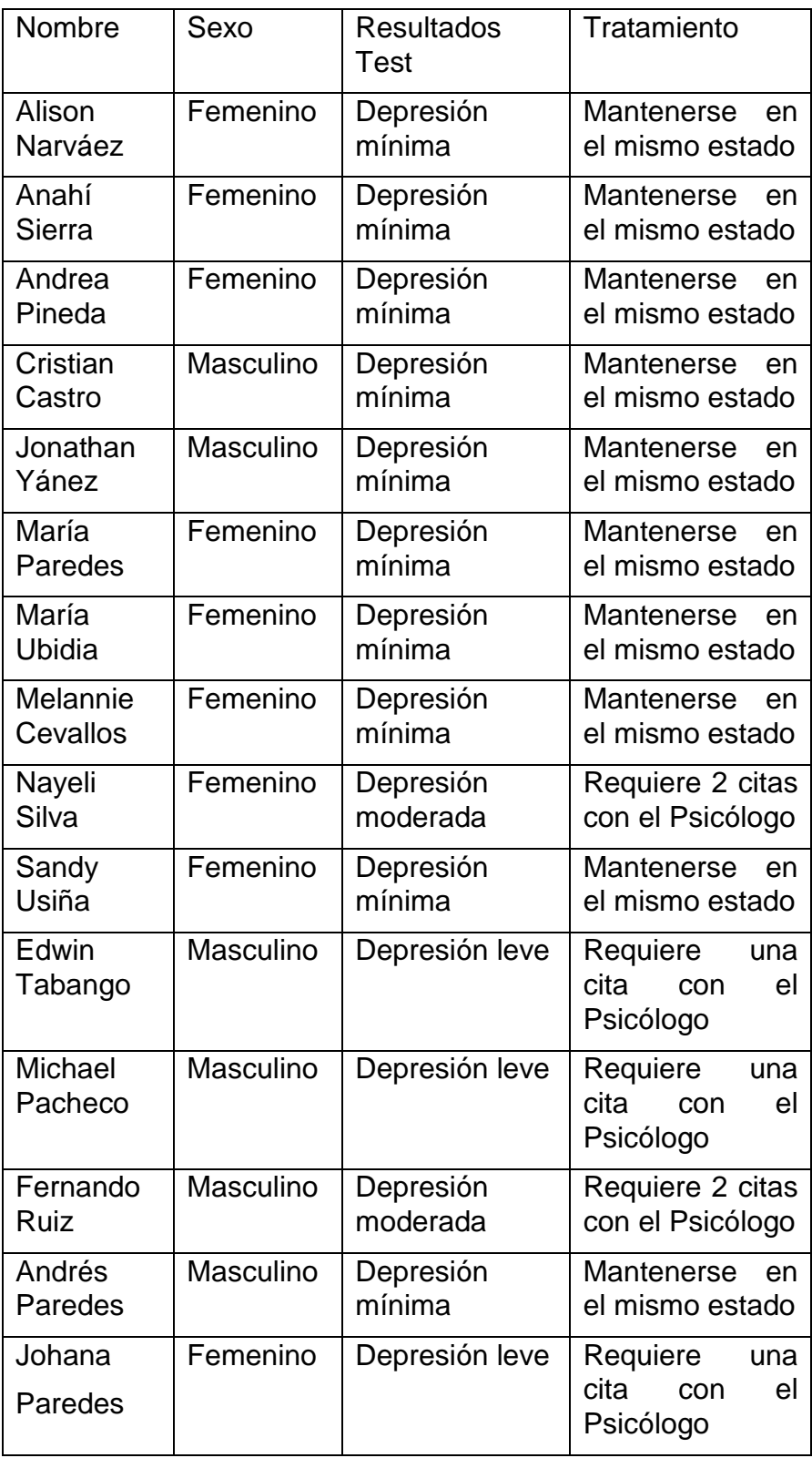

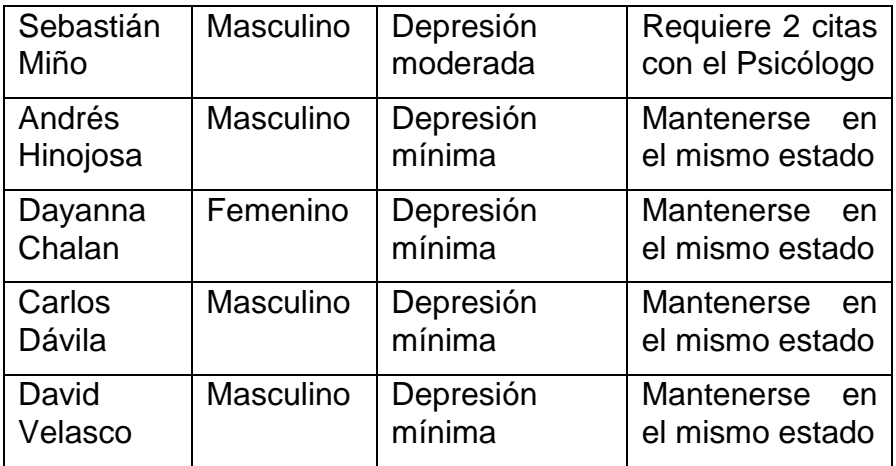

### **5.6.2 Análisis Porcentual**

Al realizar la puesta en marcha de la aplicación en una muestra de 20 estudiantes de la Institución educativa Santa Juana de Chantal se obtuvo los siguientes resultados:

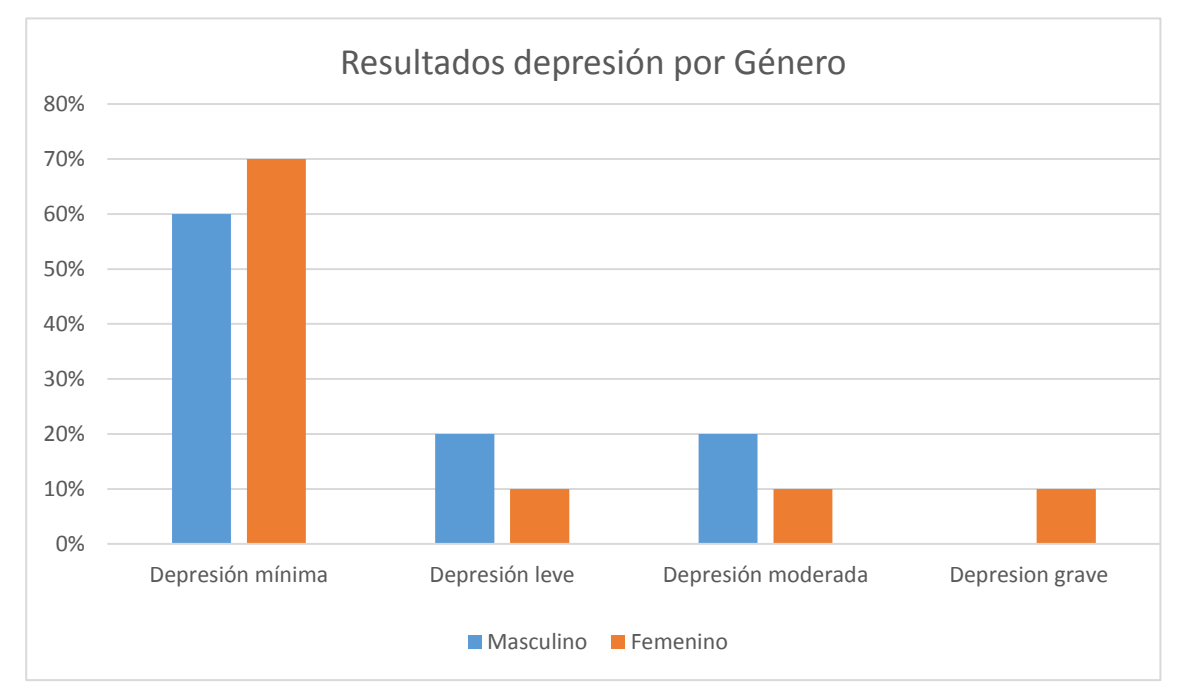

### *Figura 74.* Resultados depresión por género.

El 65% de los adolescentes que ingresaron a la aplicación tienen una depresión mínima, el 15% tiene una depresión leve, el 15% tiene una depresión moderada y el 5% tiene una depresión grave.

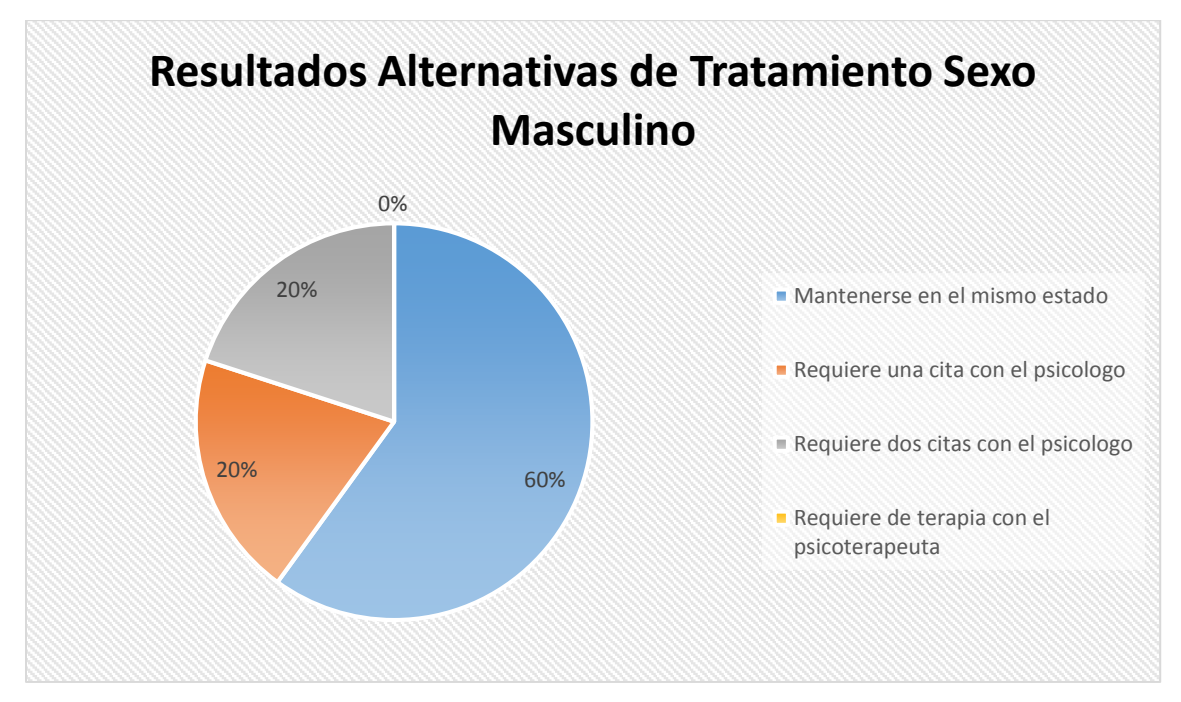

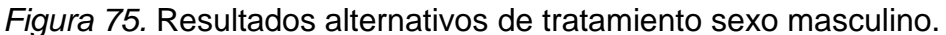

En base al tipo de depresión obtenido las alternativas de tratamiento propuestas para el sexo masculino son:

- El 60% de los adolescentes requieren mantenerse en el mismo estado.
- El 20% de los adolescentes requieren una cita con el psicólogo.
- El 20% de los adolescentes requieren dos citas con el psicólogo.
- El 0% de los adolescentes requiere de terapia con el psicoterapeuta.

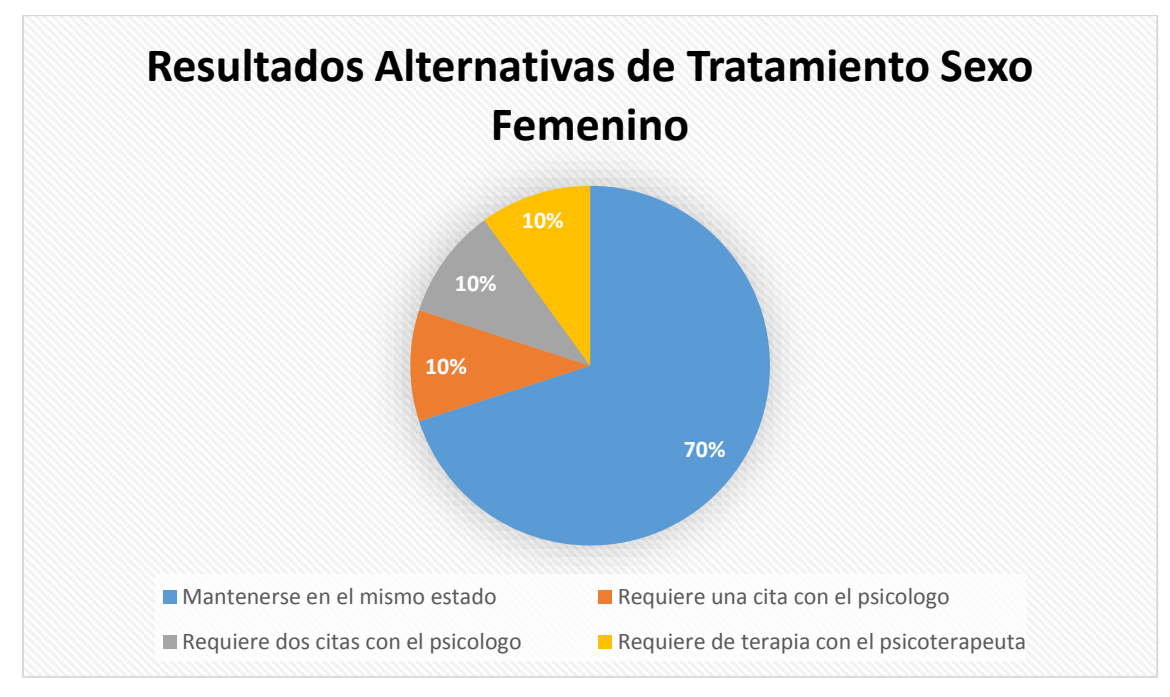

*Figura 76.* Resultados alternativos de tratamiento sexo femenino.

En base al tipo de depresión obtenido las alternativas de tratamiento propuestas para el sexo femenino son:

- El 70% de los adolescentes requieren mantenerse en el mismo estado.
- El 10% de los adolescentes requieren una cita con el psicólogo.
- El 10% de los adolescentes requieren dos citas con el psicólogo.
- El 10% de los adolescentes requiere de terapia con el psicoterapeuta.

#### Encuesta de satisfacción de la aplicación

6

1. Luego de interactuar con la aplicación y verificar la información que proporciona, aprueba la utilidad de la aplicación?\*

Número de participantes: 6 (100.0%): sí  $- (0.0%):$  no  $\sin 100.00\%$ 

2. En cuanto a estética y visualización de la información, cual es grado de satisfacción? \* Número de participantes:

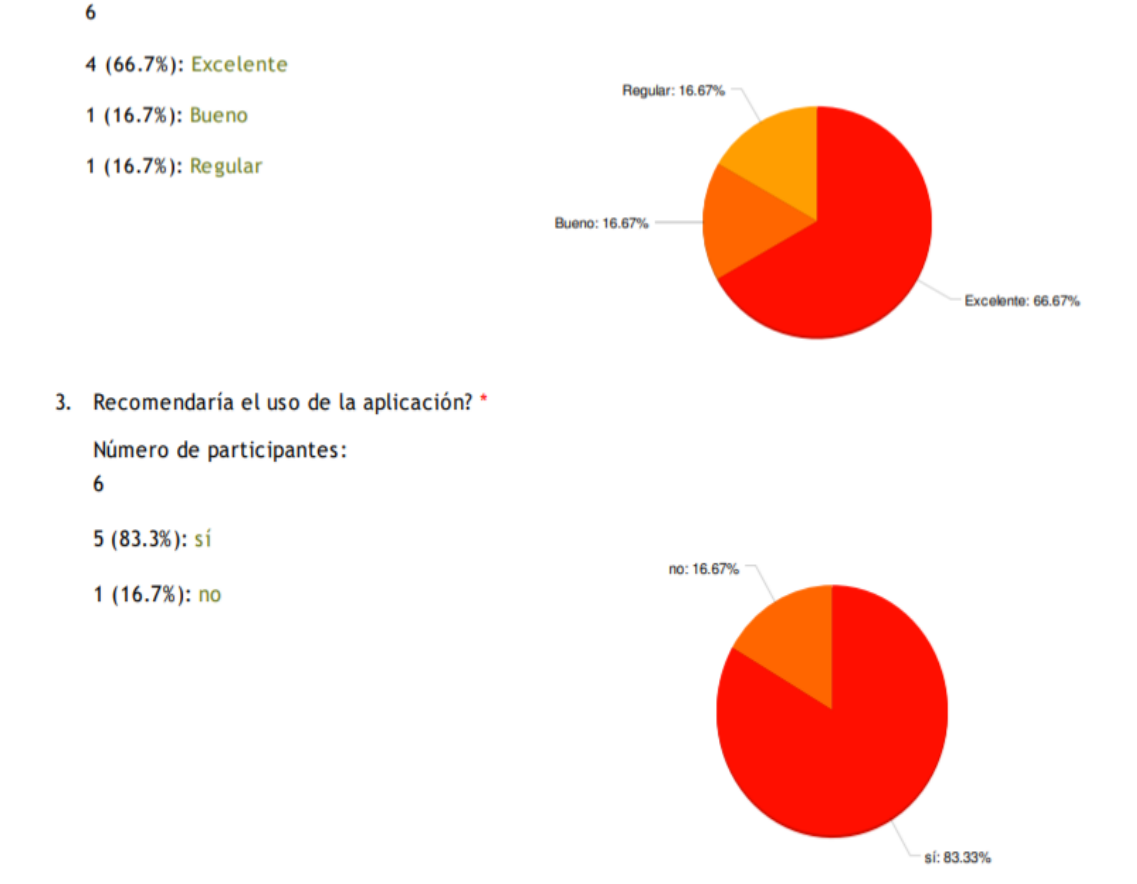

*Figura 77.* Resultado encuestas de satisfacción.

### **5.6.3 Retroalimentación**

Al analizar los resultados obtenidos junto con los docentes de Psicología de la Institución Educativa Santa Juana de Chantal se reafirmó la usabilidad de la aplicación, además de la valides del test y la información que proporciona.

Por parte de los docentes de Psicología de la institución se concluyó que aplicación es de gran utilidad al sistematizar procesos y manejar la información de manera rápida y eficaz.

Los docentes de psicología aprueban y recomiendan el uso de la aplicación para la detección de niveles medios de depresión en adolescentes

### **6. Conclusiones y Recomendaciones**

#### **6.1 Conclusiones**

Se realizó un estudio de la situación actual de las causas del estado de ánimo en estudiantes de nivel secundario mediante técnicas de recopilación de información como charlas con psicólogos y encuestas.

La elaboración del proyecto culminó con éxito al manejar la metodología ágil Scrum que permitió realizar entregas de iteraciones operativas y poder tener gran flexibilidad en el manejo de tareas de trabajo, además involucró herramientas de software libre que permitieron tener todo el acceso necesario para elaborar la aplicación y cumplir con todas las funcionalidades y objetivos del proyecto.

Se realizó las pruebas de funcionalidad de la aplicación permitieron revelar el éxito de la aplicación al realizar la puesta en marcha de la misma en una institución educativa obteniendo que el 65% de los adolescentes que ingresaron a la aplicación tienen una depresión mínima, el 15% tiene una depresión leve, el 15% tiene una depresión moderada y el 5% tiene una depresión grave, lo cual resulto en la aprobación del uso de la aplicación por parte de la institución educativa.

#### **6.2 Recomendaciones**

Es recomendable realizar el versionamiento de los avances del proyecto para tener como respaldo frente futuras fallas, herramientas como GitHub son muy útiles.

El manejo de técnicas de recopilación de información como las encuestas y reuniones con profesionales ayuda a obtener información clara y de gran relevancia para el desarrollo de un proyecto.

Se recomienda usar metodologías ágiles para proyectos que sean de corto plazo y requieran modificaciones en sus tareas, Scrum es una de las metodologías más conocidas y usadas para el desarrollo de proyectos.

Es muy importante tener conocimiento del estado de ánimo de los adolescentes para evitar que caigan en estados de depresión, por lo cual se deberían desarrollar más aplicaciones que permitan llevar un registro y control de las emociones de dicha población.

Es necesario realizar pruebas de funcionalidad de la aplicación para verificar fallas y nuevas funcionalidades que requieran añadirse a la aplicación para su correcto funcionamiento.

### **REFERENCIAS**

- ANCE. (2018). *ANCE HOY*. (D. Ramos, Editor) Recuperado el 2 de Abril de 2019, de http://ancehoy.com/index.php/2018/06/26/suicidio-la-primera-causade-muerte-en-adolescentes-en-ecuador/
- android, a. (s.f.). *academia android*. Recuperado el 08 de Abril de 2019, de https://academiaandroid.com/android-studio/
- Ascenso, E. (2017). *¿Qué es Firebase Realtime Database?* Recuperado el 19 de Febrero de 2019, de https://ascenso.org/instituto-marketingdigital/respuestas/que-es-firebase-realtime-database/
- Beck, Steer & Brown. (2011). *BDI-II Inventario Depresión de Beck Segunda Edición: Manual.*
- cad.com.mx. (s.f.). *cad.com.mx*. Recuperado el 08 de Abril de 2019, de http://www.cad.com.mx/historia\_del\_lenguaje\_java.htm
- CNII. (s.f.). *Consejo Nacional para la Igualdad de Género Glosario de Diversidades Sexuales*. Recuperado el 04 de Abril de 2019, de http://www.igualdadgenero.gob.ec/glosario-de-diversidadessexuales.html
- Cohn, M. (2005). *Agile Estimating and Planning (Robert C. Martin).* Prentice Hall. Recuperado el 14 de Abril de 2019
- Cohn, M. (2010). *Succeeding with Agile: software development using scrum.* New Jersey: Pearson Educación . Recuperado el 15 de Mayo de 2019
- COP, C. G. (2011). *cop.* Recuperado el 13 de Abril de 2019, de cop: https://www.cop.es/uploads/PDF/2013/BDI-II.pdf?fbclid=IwAR209NKzaMWFnLEJMoyGfiiTBAwnGVigWI2GrIPPooD-fqWnMi8x0MLw-c
- Developers. (2018). *Android Studio*. Recuperado el 18 de Mayo de 2019, de https://developer.android.com/studio/intro/?hl=es-419
- Developers. (2018). *Connect to Firebase*. Recuperado el 27 de Marzo de 2019, de https://developer.android.com/studio/write/firebase
- DiMarzio, J. F. (2017). *Beginning: Android programming with Android Studio* (Cuarta ed.). Indianapolis: Wrox. Recuperado el 10 de Mayo de 2019
- EcuRed. (s.f.). *EcuRed*. Recuperado el 08 de Abril de 2019, de https://www.ecured.cu/XML#Caracter.C3.ADsticas
- Educación, M. d. (2017). *Educación.gob.ec*. Recuperado el 30 de Marzo de 2019, de https://educacion.gob.ec/wpcontent/uploads/downloads/2018/03/RENDICION-DE-CUENTAS-2017.pdf
- El Comercio. (2017). *El Comercio*. Recuperado el 17 de Enero de 2019, de El Comercio: https://www.elcomercio.com/guaifai/celulares-ecuador-inecestadistica-crecimiento.html
- Firebase. (2019). Recuperado el 28 de Marzo de 2019, de https://firebase.google.com/?hl=es-419
- Firebase. (s.f.). *Almacena y sincroniza datos en tiempo real*. Recuperado el 24 de Marzo de 2019, de https://firebase.google.com/products/database/?hl=es-419
- Fotolia. (2014). *Fotolia*. Recuperado el 29 de Marzo de 2019, de https://blog.fotolia.com/es/2014/08/19/repasamos-novedades-dephotoshop/
- Freeman, J. (2017). *What is JSON? JavaScript Object Notation explained*. Recuperado el 17 de Febrero de 2019, de https://www.infoworld.com/article/3222851/javascript/what-is-jsonjavascript-object-notation-explained.html
- Friesen, J. (2011). *Java para desarrollo Android.* Madrid: Anaya Multimedia. Recuperado el 2 de Abril de 2019
- Gavin, B. (s.f.). *What Is An XML File (And How Do I Open One)?* Recuperado el 25 de Febrero de 2019, de https://www.howtogeek.com/357092/what-isan-xml-file-and-how-do-i-open-one/
- Git. (s.f.). *Logos*. Recuperado el 20 de Marzo de 2019, de https://gitscm.com/downloads/logos
- Google Developers. (2017). *De qué manera Firebase puede ayudarte a lograr más ingresos*. Recuperado el 21 de Marzo de 2019, de https://developerslatam.googleblog.com/2017/06/de-que-manera-firebase-puedeayudarte.html
- Huerta, K. B. (2014). *Ecuavisa*. Recuperado el 12 de Enero de 2019, de Ecuavisa: Estado de ánimo de los adolescentes y su relación con conductas de riesgo y otras variables
- IFP. (2017). *La importancia del juego en la educación infantil*. Obtenido de https://www.ifp.es/blog/la-importancia-del-juego-en-la-educacion-infantil
- José, L. (2015). *Desarrollo de Software Ágil.* Recuperado el 16 de Abril de 2019, de https://books.google.com.ec/books/about/Desarrollo\_de\_Software\_agil\_ Agile\_Softwa.html?id=M4fJCgAAQBAJ&printsec=frontcover&source=kp read button&redir esc=y#v=onepage&q&f=false
- Lazaris, L. (2017). *What is JSON? An Introduction and Guide for Beginners*. Recuperado el 18 de Febrero de 2019, de https://www.impressivewebs.com/what-is-json-introduction-guide-forbeginners/
- Leahy, P. (2019). *What Is Java?* Recuperado el 19 de Febrero de 2019, de https://www.thoughtco.com/what-is-java-2034117
- LuisMasDev. (2016). *Luis Mas Dev*. Recuperado el 08 de Abril de 2019, de https://luismasdev.com/android-studio/
- Malavida. (2017). *Malavida*. Recuperado el 29 de Marzo de 2019, de https://www.malavida.com/es/soft/photoshop/q/para-que-sirvephotoshop.html#gref
- mercurio.ugr.es. (s.f.). *mercurio.ugr.es*. Recuperado el 08 de Abril de 2019, de http://mercurio.ugr.es/pedro/tutoriales/cursos/xml/dtd.htm
- Micucci, J. A. (2005). *El adolescente en la terapia familiar: cómo romper el ciclo del conflicto y el control.* Buenos Aires: Amorrortu. Recuperado el 20 de Abril de 2019
- Ministerio de Salud Pública. (2014). *Salud de adolescentes. Guía de Supervisión.* (Primera ed.). Quito, Ecuador: El Telégrafo EP. Recuperado el 2 de Abril de 2019, de https://ecuador.unfpa.org/sites/default/files/pubpdf/manual\_adolecente\_portada%20%281%29.pdf
- Muñoz, P. (2009). Mantenimiento de Portales de Información. España: Vision Libros.
- Pérez, B. (2017). *Firebase, la opción de Google para desarrollar apps móviles de forma rápida y sencilla*. Recuperado el 26 de Marzo de 2019, de https://www.paradigmadigital.com/dev/firebase-la-opcion-googledesarrollar-apps-moviles-forma-rapida-sencilla/
- profesores.fi-b.unam.mx. (s.f.). *profesores.fi-b.unam.mx*. Recuperado el 08 de Abril de 2019, de http://profesores.fib.unam.mx/carlos/java/java\_basico1\_4.html
- Psicoactiva. (2019). *Psicoactiva.com*. Recuperado el 2 de Abril de 2019, de https://www.psicoactiva.com/blog/depresion-signos-sintomastratamiento/
- Salazar, A. (2016). *Procesos de SCRUM*. Recuperado el 19 de Enero de 2019, de http://www.prozessgroup.com/procesos-de-scrum/
- Scielo. (2013). *Scielo.* Recuperado el 16 de Noviembre de 2018, de Scielo: http://scielo.isciii.es/scielo.php?script=sci\_arttext&pid=S1139- 76322013000400003
- Scott, M. (2019). *What Is Scrum and How Is it Used?* Recuperado el 29 de Marzo de 2019, de https://skillcrush.com/2017/06/28/what-is-scrum-projectmanagement/
- Scrum. (2019). *WHAT IS SCRUM?* Recuperado el 28 de Marzo de 2019, de https://www.scrum.org/resources/what-is-scrum
- Scrum Alliance. (2018). *Learn About Scrum*. Recuperado el 18 de Diciembre de 2018, de https://www.scrumalliance.org/learn-about-scrum
- Scruminc. (2019). *Sprint*. Obtenido de https://www.scruminc.com/scrumlabprime/sprint-3/
- Shelton, M. (2019). *What is Git*. Recuperado el 4 de Abril de 2019, de https://www.atlassian.com/git/tutorials/what-is-git
- Sprout, K. (2017). *Text without an identity*. Recuperado el 26 de Marzo de 2019, de https://www.hastac.org/blogs/sprouty16/2017/01/24/text-withoutidentity
- TENDENCIAS21. (s.f.). *TENDENCIAS21*. Recuperado el 11 de Noviembre de 2018, de TENDENCIAS21: https://www.tendencias21.net/Una-app-para-

moviles-mide-la-capacidad-para-percibir-y-gestionaremociones\_a31991.html

- TimetoHack. (2019). *Time to Hack*. Recuperado el 08 de Abril de 2019, de https://time2hack.com/tag/firebase/
- UNIVERSO, E. (s.f.). *EL UNIVERSO*. Recuperado el 28 de Febrero de 2011, de EL UNIVERSO: https://www.eluniverso.com/2011/02/28/1/1447/unpromedio-dos-personas-suicidan-dia-ecuador.html
- Velasco, R. (2017). *Cómo descargar, instalar y actualizar Java correctamente en Windows 10*. Recuperado el 18 de Marzo de 2019, de https://www.softzone.es/2017/08/05/descargar-instalar-actualizar-javawindows-10/
- Vila, J. (2016). *EVENTOS SCRUM (II): LA RETROSPECTIVA DEL SPRINT*. Recuperado el 10 de Abril de 2019, de http://managementplaza.es/blog/eventos-scrum-ii-la-retrospectiva-delsprint/
- Villán, V. (2019). *Las metodologías ágiles más utilizadas y sus ventajas dentro de la empresa*. Recuperado el 22 de Enero de 2019, de https://www.iebschool.com/blog/que-son-metodologias-agiles-agilescrum/